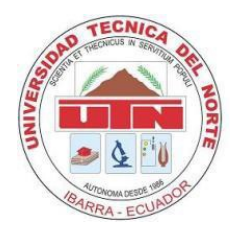

# **UNIVERSIDAD TÉCNICA DEL NORTE**

# **FACULTAD DE INGENIERÍA EN CIENCIAS APLICADAS**

# **CARRERA DE INGENIERÍA EN MECATRÓNICA**

**TRABAJO DE GRADO PREVIO A LA OBTENCIÓN DEL TÍTULO DE INGENIERO EN MECATRÓNICA**

# **TEMA:**

**MÓDULO DIDÁCTICO GOBERNADO POR PLC PARA CLASIFICACIÓN POR COLOR Y ESTAMPADO CONTINÚO DE PIEZAS MECANIZADAS PARA EL LABORATORIO DE MECATRÓNICA DE LA FICA.**

**AUTOR: Carlos Andrés Chávez Melo**

**DIRECTOR: Ing. Gabriela Verdezoto**

**Ibarra – Ecuador**

**2014**

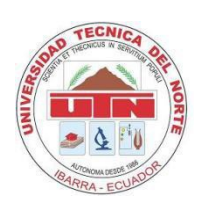

# **UNIVERSIDAD TÉCNICA DEL NORTE**

# **BIBLIOTECA UNIVERSITARIA**

# **AUTORIZACIÓN DE USO Y PUBLICACIÓN**

## **A FAVOR DE LA UNIVERSIDAD TÉCNICA DEL NORTE**

#### **1. IDENTIFICACIÓN DE LA OBRA**

La Universidad Técnica del Norte dentro del proyecto Repositorio Digital Institucional, determinó la necesidad de disponer de textos completos en formato digital con la finalidad de apoyar loa procesos de investigación, docencia y extensión de la universidad.

Por medio del presente documento dejo sentada mi voluntad de participar en este proyecto, para lo cual pongo a disposición la siguiente información.

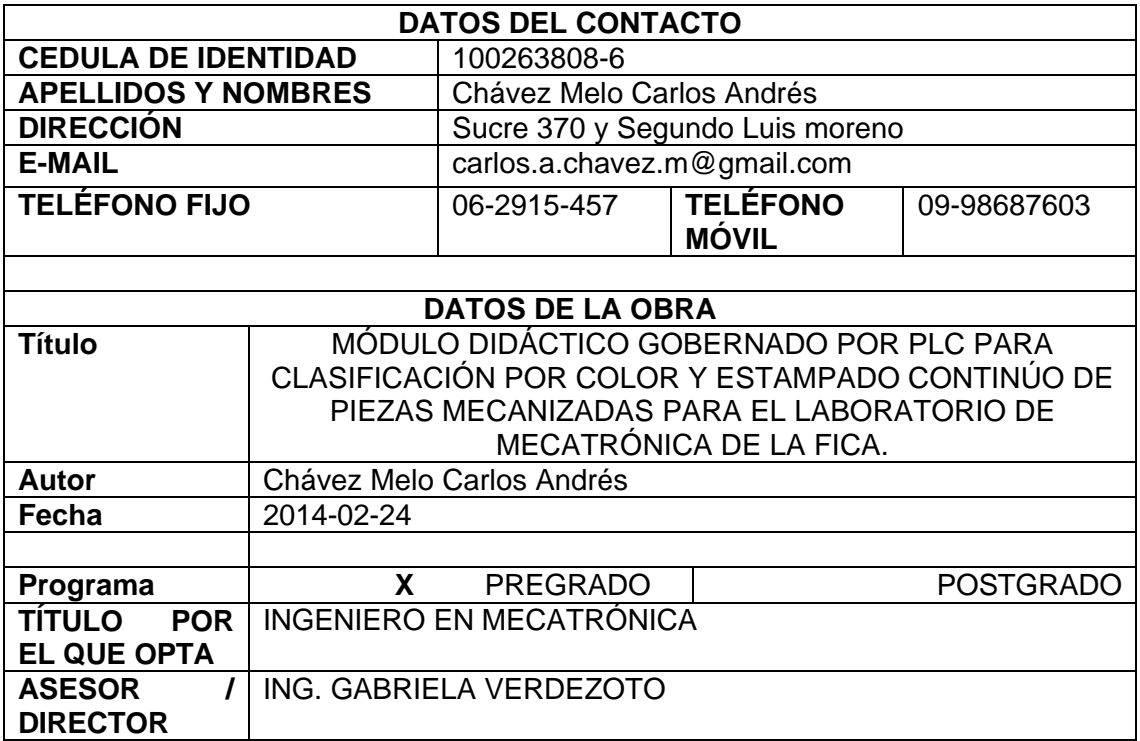

#### **2. AUTORIZACIÓN DE USO A FAVOR DE LA UNIVERSIDAD**

Yo, Carlos Andrés Chávez Melo con cédula de identidad Nro. 1002638086, en calidad de autor y titular de los derechos patrimoniales del trabajo de grado descrito anteriormente, hago entrega del ejemplar respectivo en formato digital y autorizo a la Universidad Técnica del Norte, la publicación de la obra en el Repositorio Digital Institucional y uso del archivo digital en la biblioteca de la Universidad con fines académicos, para ampliar la disponibilidad del material y como apoyo a la educación, investigación y extensión; en concordancia con la Ley de Educación Superior Artículo 144.

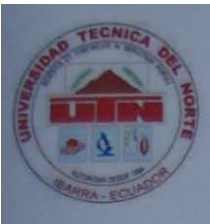

# UNIVERSIDAD TÉCNICA DEL NORTE

#### CESIÓN DE DERECHOS DE AUTOR DEL TRABAJO DE **GRADO A FAVOR DE LA UNIVERSIDAD TÉCNICA DEL NORTE**

Yo. Carlos Andrés Chávez Melo, con Cédula de identidad Nro. 100263808-6, manifiesto mi voluntad de ceder a la Universidad Técnica del Norte los derechos patrimoniales consagrados en la ley de propiedad intelectual del Ecuador, artículos 4,5,6, en calidad de autor del trabajo de grado denominado: MÓDULO DIDÁCTICO GOBERNADO POR PLC PARA CLASIFICACIÓN POR COLOR Y ESTAMPADO CONTINÚO DE PIEZAS MECANIZADAS PARA EL LABORATORIO DE MECATRÓNICA DE LA FICA. que ha sido desarrollada para optar por el título de: Ingeniero en Mecatrónica en la Universidad Técnica del Norte, quedando la Universidad facultada para ejercer plenamente los derechos cedidos anteriormente. En mi condición de autor me reservo los derechos morales de la obra antes citada. En concordancia suscribo este documento en el momento que hago entrega del trabajo final en formato impreso y digital a la biblioteca de la Universidad Técnica del Norte.

Ibarra, a los 18 días del mes de febrero del 2014

**EL AUTOR:** 

## **3. CONSTANCIAS**

El autor manifiesta que la obra objeto de la presente autorización es original y se la desarrollo sin violar derechos de autor de terceros, por lo tanto la obra es original, y que es el titular de los derechos patrimoniales, por lo que asume la responsabilidad sobre el contenido de la misma y saldrá en defensa de la Universidad en caso de reclamación por parte de terceros.

Ibarra, a los 18 días del mes de febrero del 2014

#### **CERTIFICACIÓN**

<span id="page-4-0"></span>Que la Tesis previa a la obtención del título de Ingeniero en Mecatrónica con el tema MÓDULO DIDÁCTICO GOBERNADO POR PLC PARA CLASIFICACIÓN POR COLOR Y ESTAMPADO CONTINÚO **DE PIEZAS MECANIZADAS PARA**  $F1$ LABORATORIO DE MECATRÓNICA DE LA FICA, ha sido desarrollada y terminada en su totalidad por el Sr. Carlos Andrés Chávez Melo, con cédula de identidad: 100263808-6, bajo mi supervisión para lo cual firmo en constancia.

Atentamente,

**VARY ERDEZOTO** Ing. Gabriela Verdezoto

DIRECTOR DE PROYECTO

# **AGRADECIMIENTO**

Sobre todo agradezco a aquel ser Supremo que me ha obsequiado la oportunidad de llegar al mundo así también las capacidades mentales y físicas como herramientas para lograr enfrentar los desafíos y aceptar los retos exitosamente en todos los aspectos de mi vida y también por situarme en un hogar bien formado lo que ha influido positivamente en mí.

Así también agradezco de todo corazón a los "MEJORES AMIGOS"; mis Papás que se han constituido en un fabuloso e irremplazable respaldo en todo momento a la vez que con su esfuerzo, sacrificio e inagotable cariño y paciencia me ha sabido guiar por el camino de la vida y me ha enseñado a luchar por mis ideales y principios.

Un eterno y especial agradecimiento a mis abuelitos por enseñarme el valor del trabajo y esfuerzo, que aunque físicamente no estén siempre van a estar en lo más profundo de mi corazón y mis pensamientos siendo la luz de mi camino.

Tengo que agradecer también a mi hermana Fernanda por haberme inundado de cariño, respeto, consideración y por su apoyo invalorable; así de igual manera mis demás hermanos por haber puesto siempre su confianza en mí.

De la misma manera a mis amigos aunque escasos pero verdaderos que de una u otra forma han estado siempre en todo momento.

# **DEDICATORIA**

<span id="page-6-0"></span>Todo el esfuerzo aquí plasmado en el presente trabajo va dedicado a quienes me ha apoyado directa o indirectamente; especialmente a mis papás E. Patricio Chávez y Azucena Melo, mis abuelitos Humberto Chávez y Angelina Proaño, mis hermanos y amigos especialmente a mi entrañable amigo PhD. Darrell Stokes.

Para ellos quienes constituyen el principal motor de mi inspiración…

# ÍNDICE GENERAL

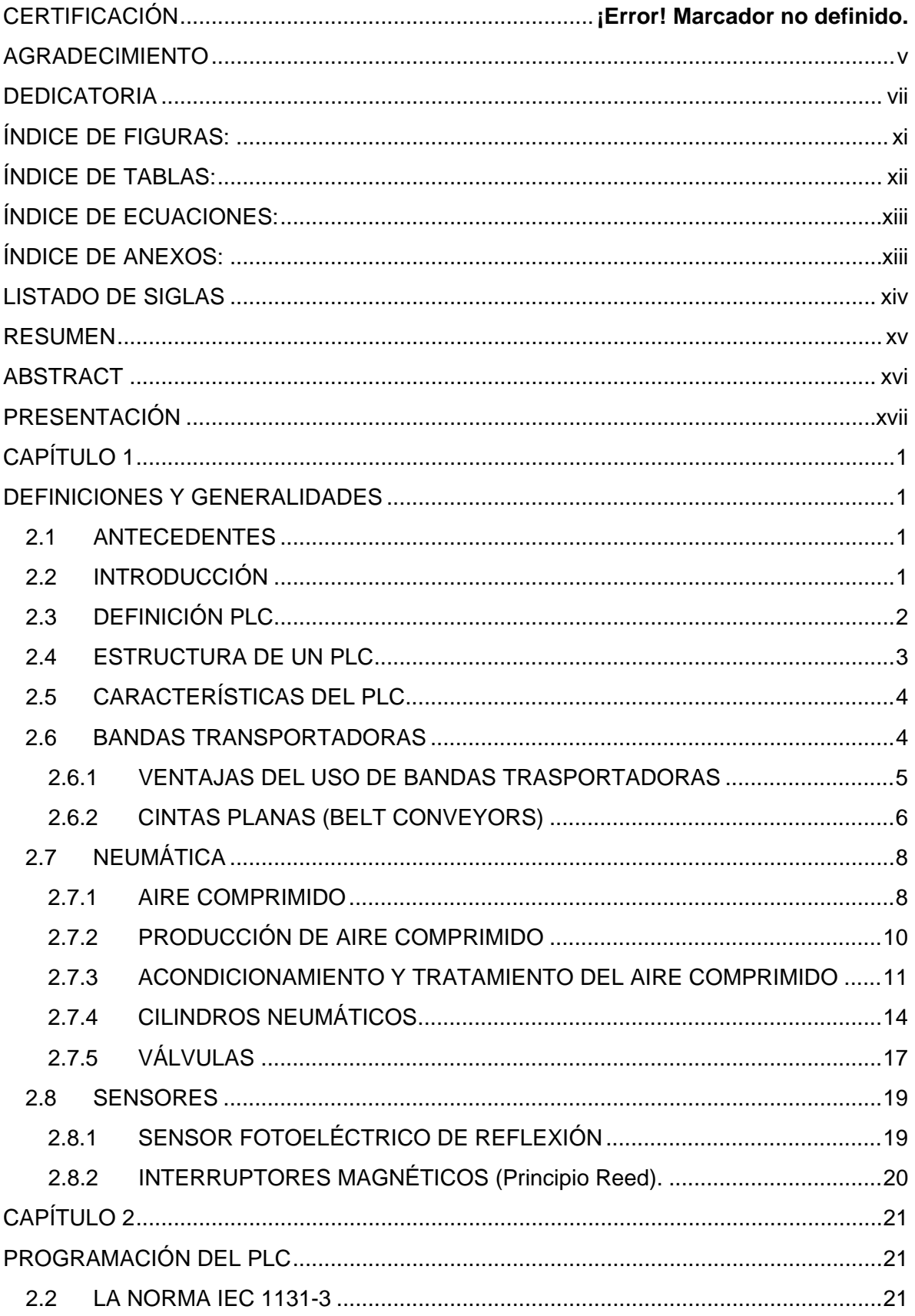

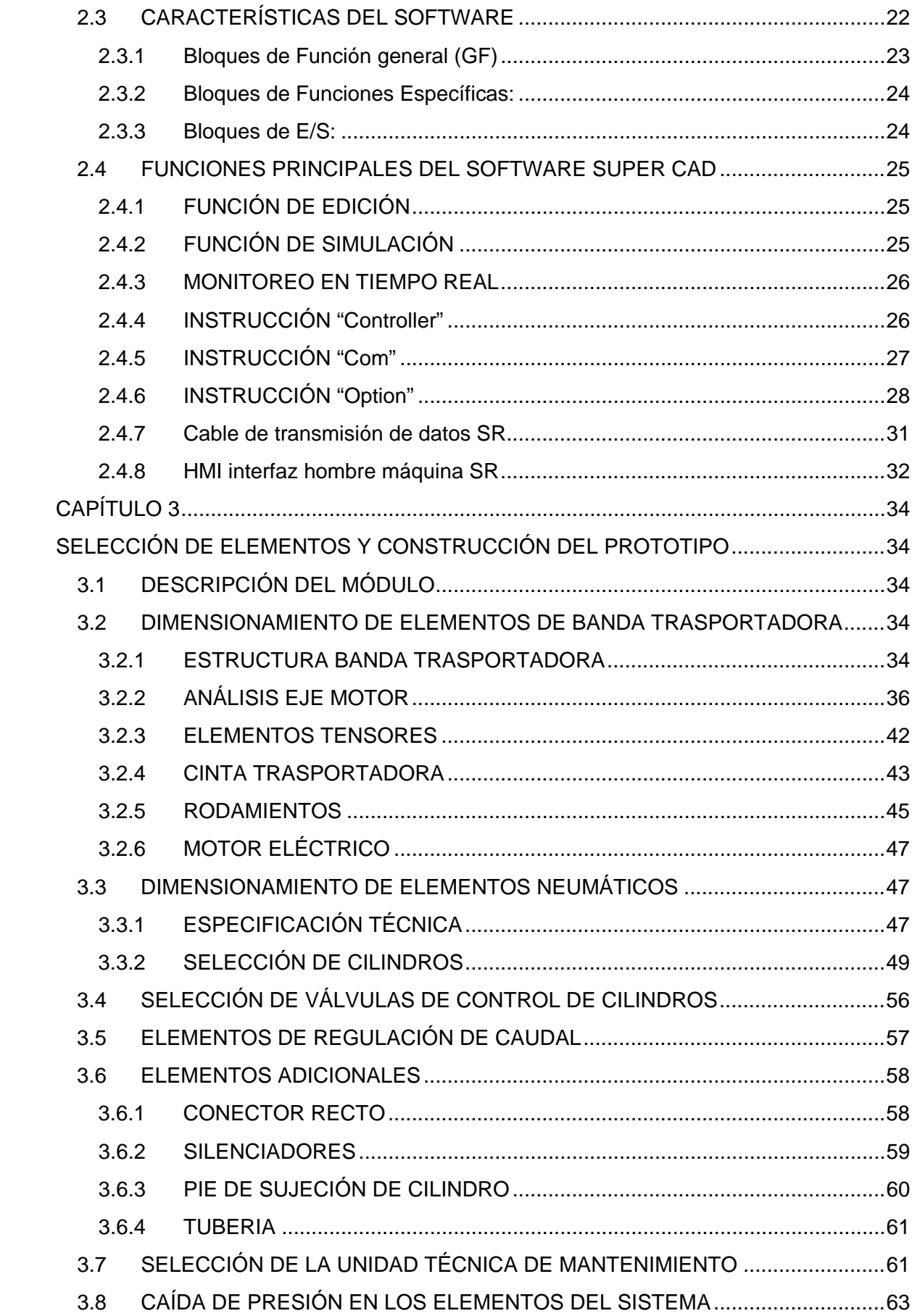

<span id="page-9-0"></span>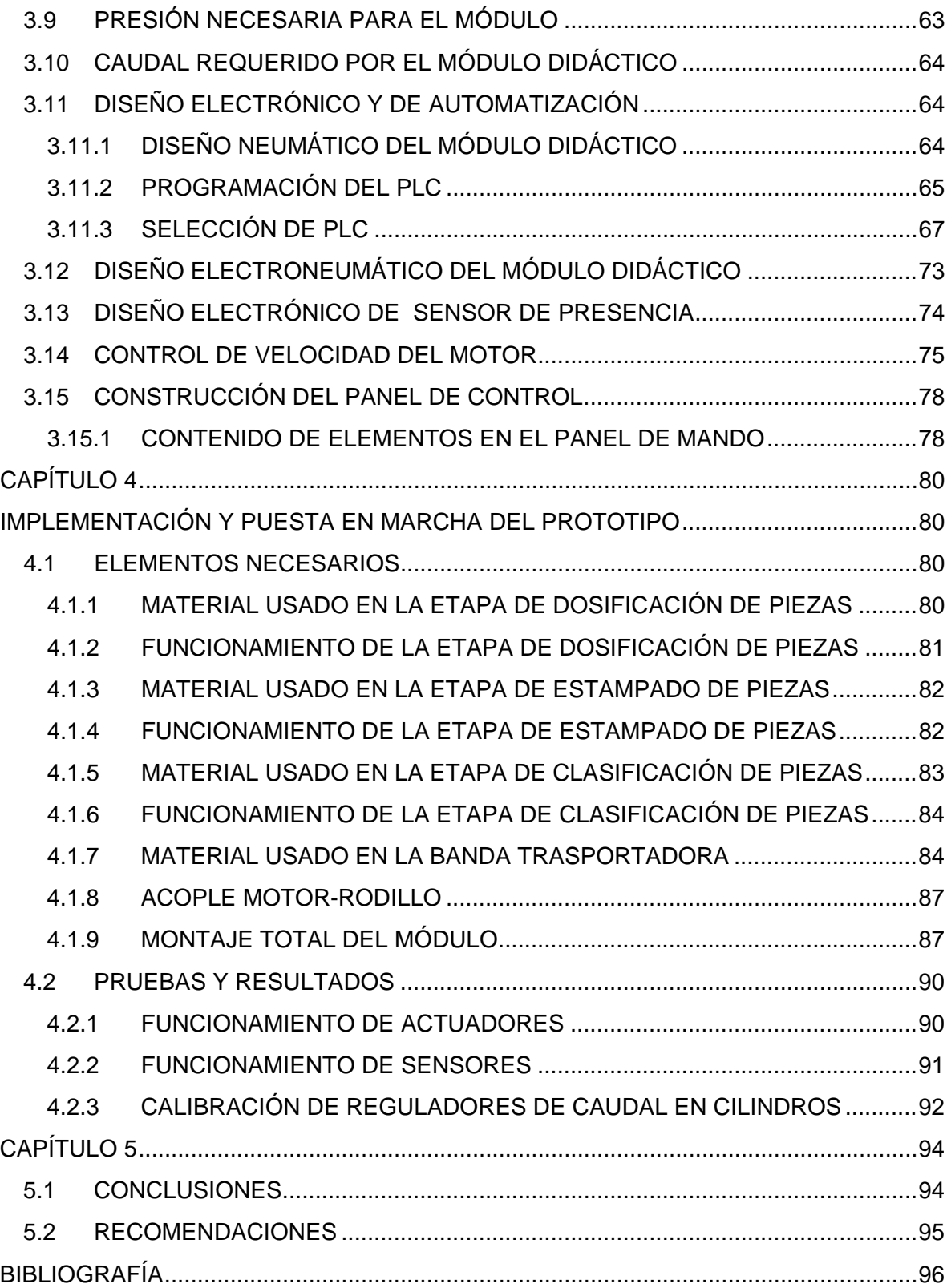

# ÍNDICE DE FIGURAS:

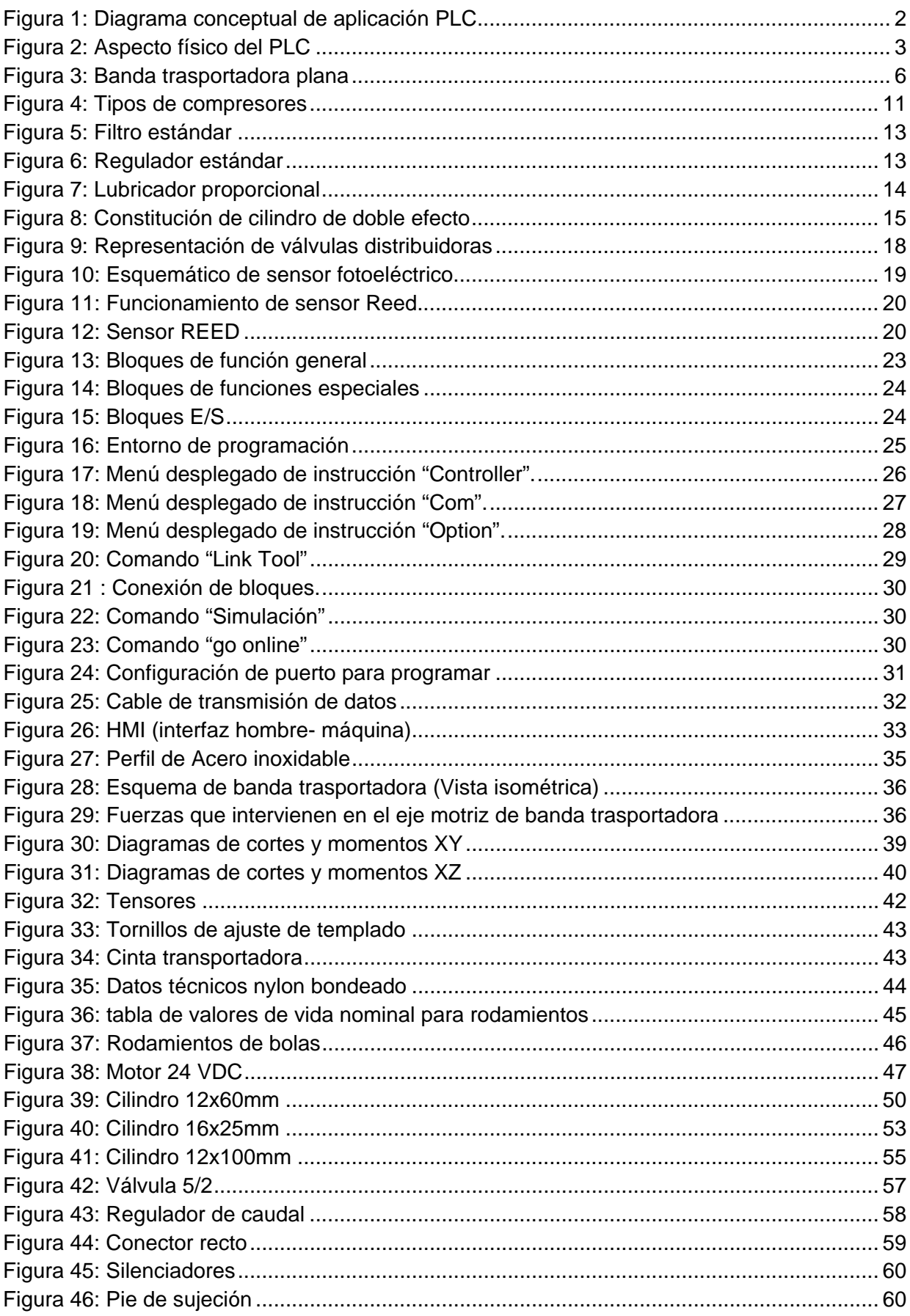

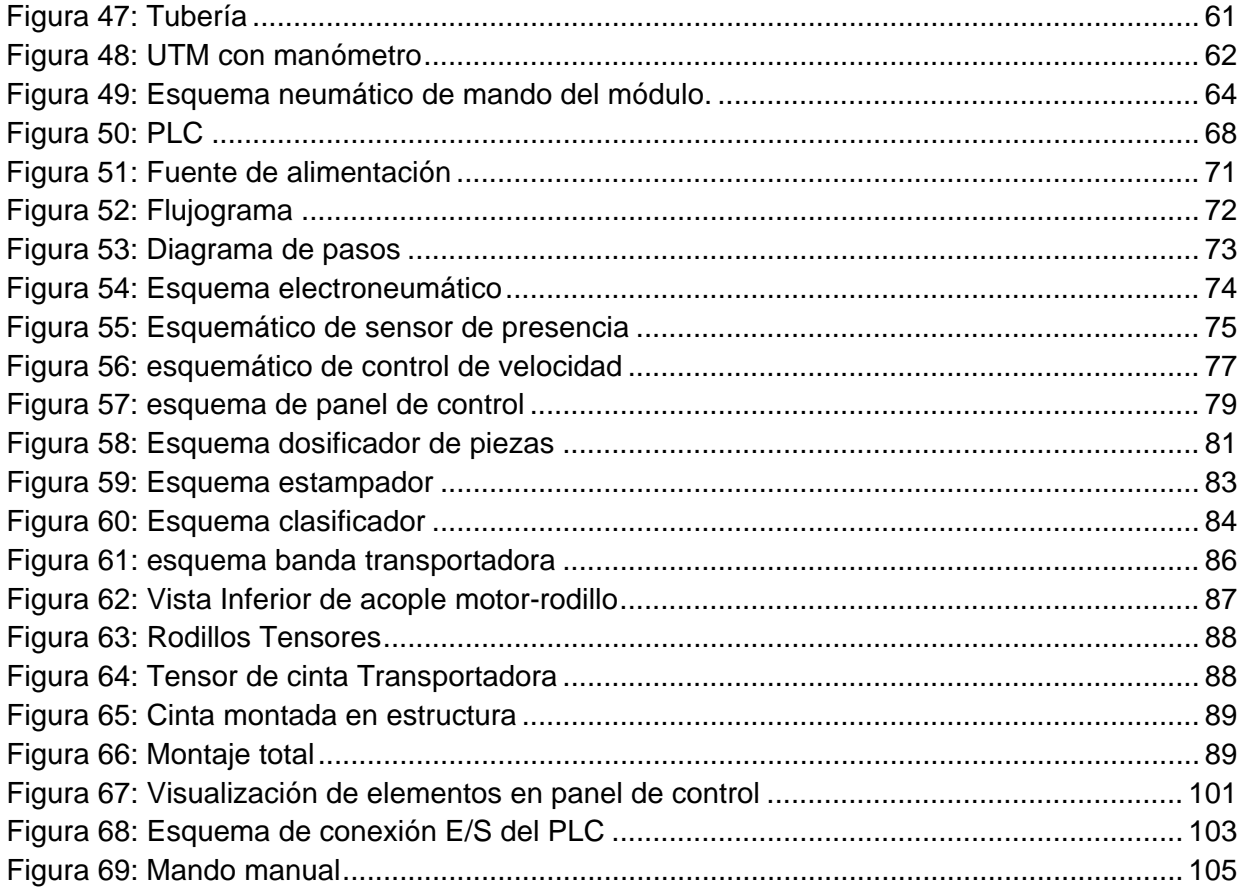

# ÍNDICE DE TABLAS:

<span id="page-11-0"></span>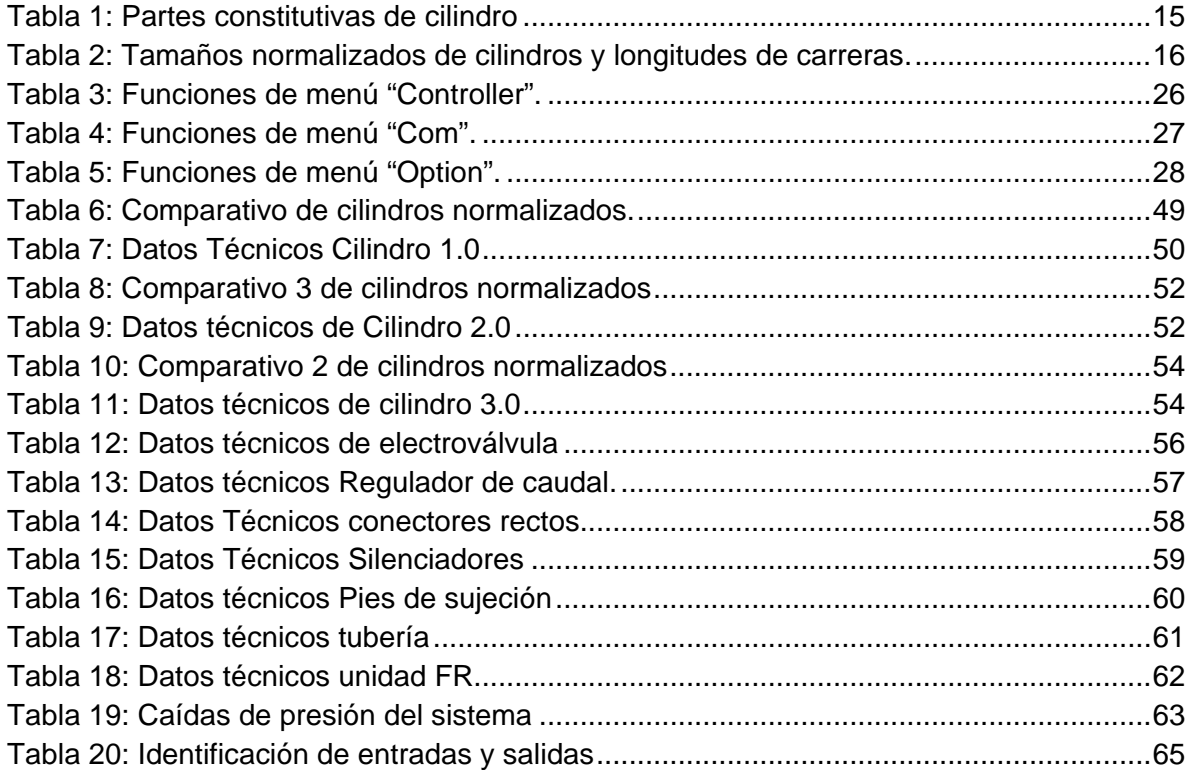

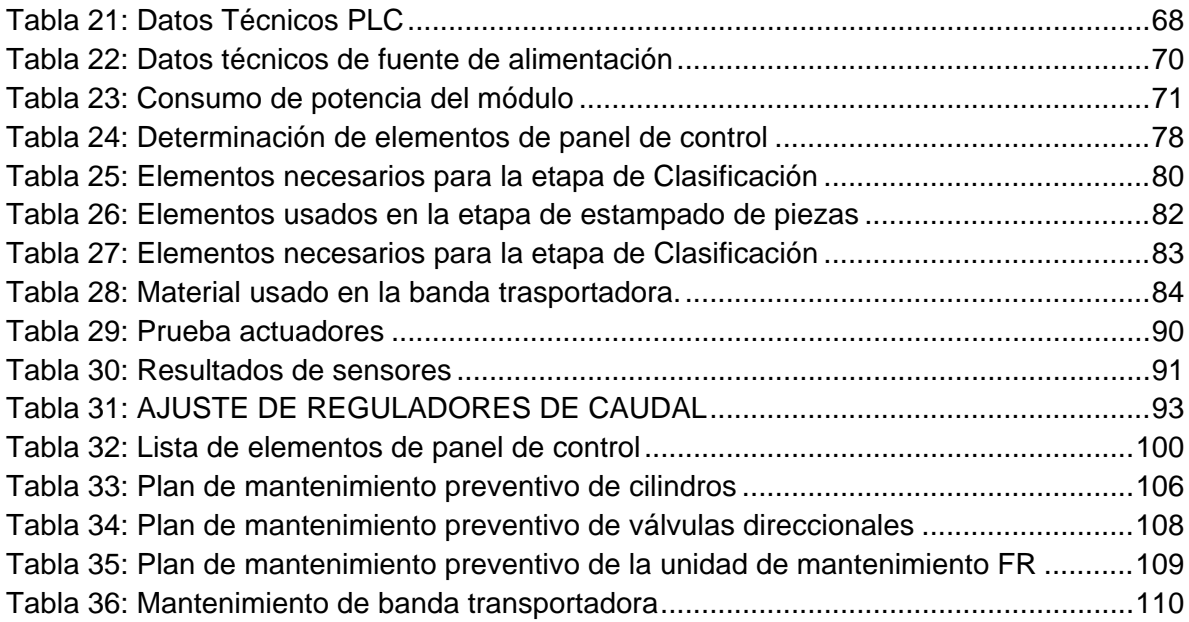

# <span id="page-12-0"></span>**ÍNDICE DE ECUACIONES:**

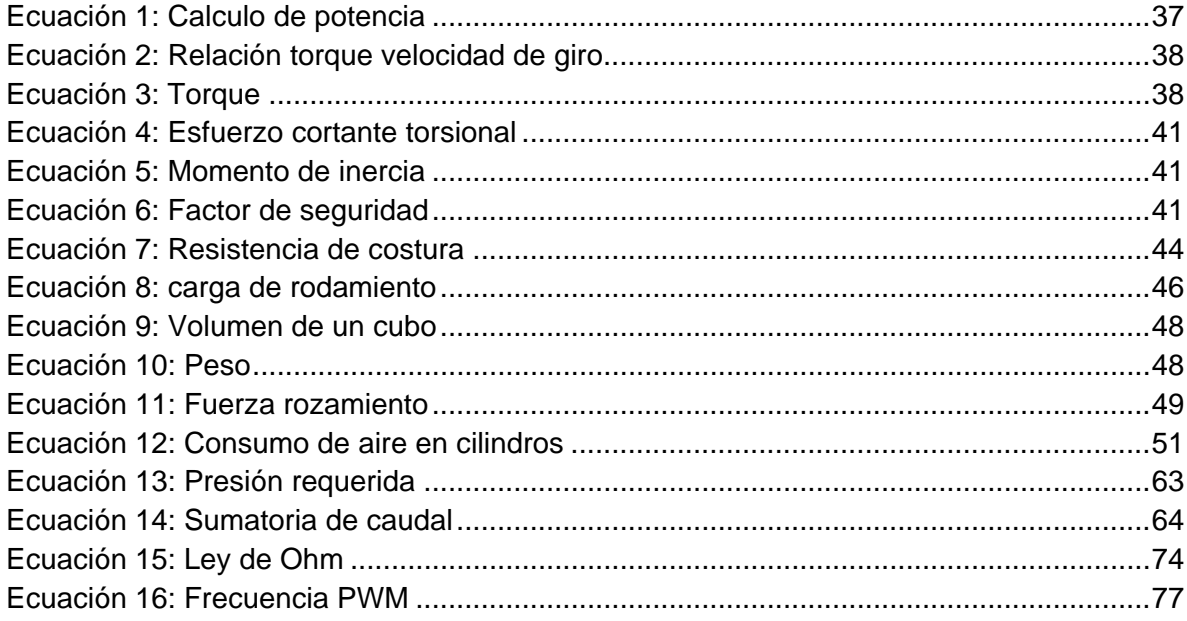

# **ÍNDICE DE ANEXOS:**

<span id="page-12-1"></span>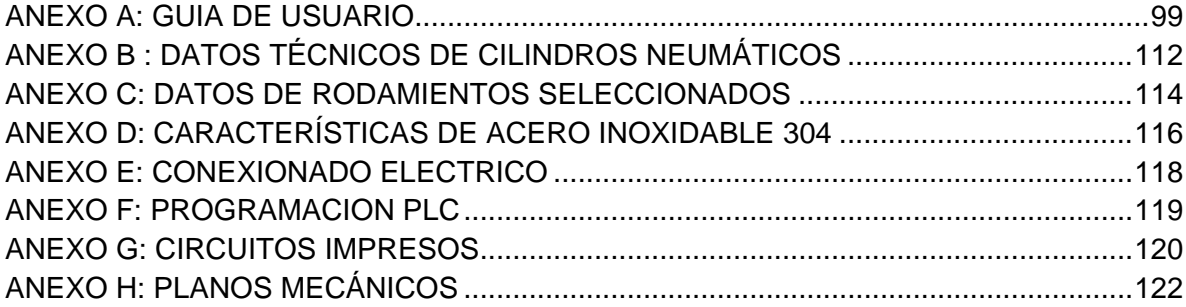

# **LISTADO DE SIGLAS**

<span id="page-13-0"></span>**FBD**: del inglés FUNCTION BLOCK DIAGRAM (Diagrama de bloques funcionales). Lenguaje de programación para PLC.

**HMI**: del inglés HUMAN MACHINE INTEFACE (Interface hombre-máquina).

**IEC**: Comisión Electrotécnica Internacional.

**IEEE**: Instituto de ingenieros eléctricos y electrónicos.

**MOSFET:** Metal Oxide Semi conductor Field Efect Transistor

**PID**: Controlador Proporcional, Integral, Derivativo.

**PLC:** Del inglés PROGRAMABLE LOGIC CONTROLLER (Control Lógico Programable).

**SFC**: del inglés SEQUENTIAL FUNCTION CHART (Cuadro de Función secuencial). Lenguaje de programación para PLC.

**SR**: Super Relay. Gama del PLC de marca taiwanesa ARRAY.

**USB**: UNIVERSAL SERIAL BUS

### **RESUMEN**

<span id="page-14-0"></span>El presente trabajo brinda un diseño de módulo didáctico compacto, enfocado a la enseñanza de prácticas específicas de automatización industrial como es en este caso la clasificación de piezas blancas y negras para según sea el caso su posterior estampado; describiéndose así este sistema consta fundamentalmente de tres fases: 1) *Fase de dosificación de material*, 2) *Estampado del material*, 3) *Clasificación de material*; una banda trasportadora será el medio por el que las piezas recorrerán las mencionadas fases, estos movimientos especiales como la dosificación de piezas, estampado y clasificación se los logrará con la ayuda de cilindros neumáticos dispuestos a los largo de la banda trasportadora. La primera fase del sistema consta de un depósito donde se ubican la piezas y un primer cilindro neumático que transferirá la pieza dentro de la cinta trasportadora, y al de la etapa de estampado se ubicara un sensor fotoeléctrico de reflexión que distingue entre blanco o negro, entonces las piezas negras siempre se trasportaran hasta el final de la cinta trasportadora; luego, se trasportara a las piezas blancas al proceso de estampado que dicha acción se lo realiza con la activación de un segundo cilindro neumático que a su vez activa a un sello que esta al final del vástago e imprime un diseño en una arista de la pieza; después estas mismas pasan al proceso de clasificado que con la ayuda de un tercer cilindro neumático empuja a las blancas hacia una cesta colocada en la parte lateral de la banda trasportadora; la automatización de los mencionados procesos se logra con el uso de un PLC el cual procesa todas las señales y administra la activación de los actuadores. Para el manejo de este módulo se tendrá que activar ya sea el modo automático o manual de un panel de control que también estará dotado de todos los elementos de visualización del sistema (luces, HMI) y control (START, STOP, paro de emergencia, etc.).

## **ABSTRACT**

<span id="page-15-0"></span>This work provides a compact educational module, focused on teaching specific industrial automation practices as in this case the classification of black and white pieces as appropriate for subsequent stamping, describing well the system consists mainly of three phases : 1) Phase dispensing material 2) Stamping the material, 3) Classification of material; a conveyor belt will be the means by which the pieces will travel the aforementioned phases, as dosage special movements of parts, and printing is classification those achieved with the help of pneumatic cylinders arranged at the long conveyor belt. The first phase consists of a tank system which houses the parts and a first air cylinder transfer the piece within the conveyor belt, at the start of the embossing step was located reflection photoelectric sensor that distinguishes between white or black, then the black pieces always transport you to the end of the conveyor belt, then it will transport the white parts stamping process so that such action is performed with the activation of a second pneumatic cylinder which turn activates a seal that is at the end of the stem and print a design on one edge of the piece, then these same parts go to process classified with the help of a third cylinder pushes the white piece to a basket placed on the side of the conveyor belt, the automation of these processes is achieved with the use of a PLC which processes all the signals and administers the activation of the actuators. For the handling of this module will be activated either automatically or manually from a control panel is also equipped with all the display elements of the system (lights, HMI) and control (START, STOP, emergency stop etc.).

# **PRESENTACIÓN**

<span id="page-16-0"></span>Con este trabajo se brinda una herramienta que está enfocada a que las personas interesadas puedan concatenar sus conocimientos teóricos en el área del automatización; desde los laboratorios de Mecatrónica de la Universidad Técnica del Norte.

En el **primer capítulo** se describen los conceptos básicos generales y definiciones de los elementos que están involucrados de forma directa en la elaboración de este módulo didáctico.

En el **segundo capítulo** se presenta una guía breve, acerca del software de programación para el específico PLC; así también como las características del mismo.

El **tercer capítulo** está encaminado a la descripción específica del seleccionamiento y posterior construcción del presente módulo didáctico.

El **cuarto capítulo** presenta la descripción de todo lo concerniente a la implementación y puesta en marcha del presente módulo didáctico; es decir se describe las pruebas y la posterior afinación del prototipo.

En el **quinto capítulo** se procede a la elaboración de un "Manual de Usuario", en el cual se mostrara la forma adecuada de usar el módulo y así también se mostrara un plan de mantenimiento preventivo de los componentes críticos que lo constituye.

El **sexto capítulo** presenta las conclusiones a las que se llegó con el presente trabajo y a las recomendaciones que ayudaran a un manejo óptimo y a posibles adecuaciones en el futuro.

# **CAPÍTULO 1**

# **DEFINICIONES Y GENERALIDADES**

<span id="page-17-1"></span><span id="page-17-0"></span>En el este capítulo se presenta una breve explicación acerca de los conceptos teóricos más importantes y necesarios que se ponen de manifiesto en la elaboración del módulo didáctico.

#### <span id="page-17-2"></span>**2.1ANTECEDENTES**

En la actualidad el laboratorio de Mecatrónica de la FICA no está dotado con los suficientes módulos didácticos gobernados por PLC's que ayuden a los estudiantes a realizar prácticas de automatización industrial que simulen procesos industriales motivo por lo cual el aprendizaje de los mismos se torne incompleto ya que el conocimiento a nivel teórico no se logra complementar con el conocimiento práctico.

También se ha visto que la industria ecuatoriana ha sido beneficiada de estos controladores (PLC) en el ámbito de la optimización y aprovechamiento de los recursos existentes para con esto mejorar la calidad de sus productos además que la implementación de estos crean en las empresas ambientes seguros de trabajo.

# <span id="page-17-3"></span>**2.2 INTRODUCCIÓN**

BOLTON (2001) define que:

"En la mecatrónica se conjuntan diversas tecnologías; ingenierías mecánica, electrónica, eléctrica, de cómputo y control. Podría decirse que es un conjunto de técnicas de control digital basadas en computadoras, a través de interfaces electrónicas y eléctricas, aplicadas a problemas de ingeniería mecánica. La mecatrónica ofrece la oportunidad de ver los problemas desde una perspectiva diferente, donde los ingenieros mecánicos no se limitan a considerar un problema sólo en términos de principios mecánicos, sino también en función de una gama de tecnologías. La electrónica y demás tecnologías no deben considerarse como partes agregadas al equipo y elementos mecánicos. Desde la fase del rediseño es necesario adoptar un enfoque mecatrónico. Es necesario repensar por completo las necesidades en términos de lo que se espera de cada elemento" (p.2).

# <span id="page-18-0"></span>**2.3 DEFINICIÓN PLC**

Un Controlador Lógico Programable se definiría como un dispositivo que es parte de la familia de las computadoras y cuyo diseño especializado dispone de entradas que reciben señales o variables que necesitan de un control que provenientes de algún proceso o maquinaria que son procesadas a través de una Unidad de proceso conjuntamente con una memoria donde ha sido grabado un programa para su posterior comunicación con el mundo real a través de las salidas.

<span id="page-18-1"></span>En el siguiente grafico se ilustra un diagrama conceptual de una aplicación de un PLC.

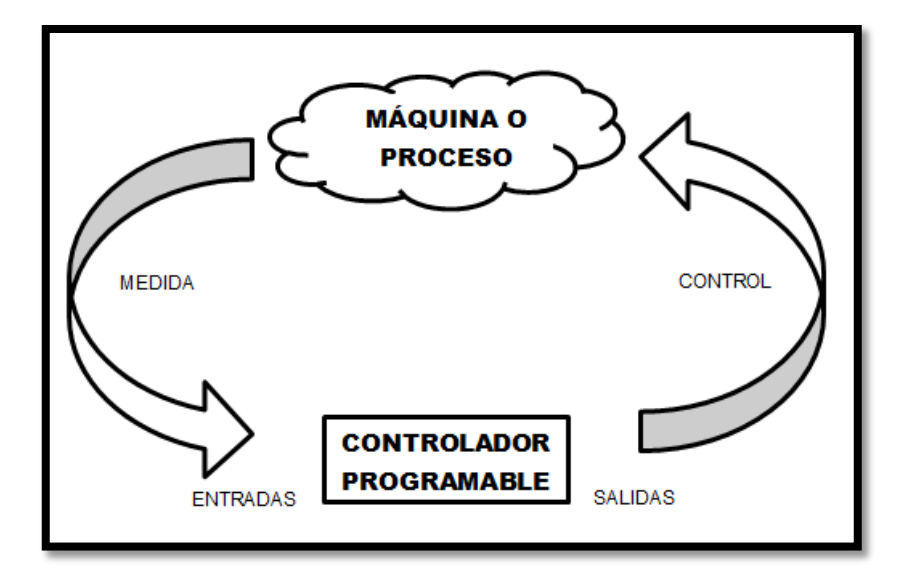

**Figura 1:** Diagrama conceptual de aplicación PLC

**Fuente**: Bryan L., Bryan E. Programmable Controllers. Capítulo 1. Página 4. (Traducido por el AUTOR).

<span id="page-19-1"></span>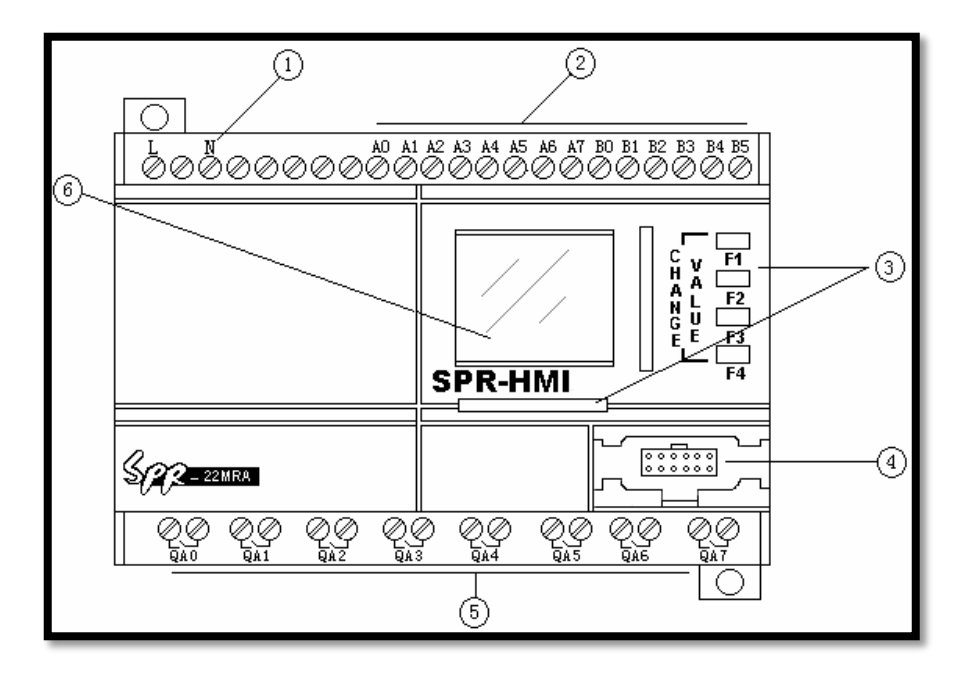

**Figura 2:** Aspecto físico del PLC

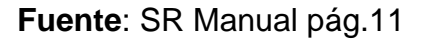

- 1. Entrada de alimentación (AC ó DC) (AC110-220V), (DC12-24V)
- 2. Terminales de entrada
- 3. Interface Hombre maquina SR-HMI
- 4. Interface de Comunicación
- 5. Terminales de salida (salida tipo relé o transistor)
- 6. LCD pantalla

## <span id="page-19-0"></span>**2.4 ESTRUCTURA DE UN PLC**

Las partes principales son la CPU, el módulo de entradas y salidas y la memoria. La CPU que en una analogía se puede comparar con el cerebro del PLC es el encargado del control interno y externo del PLC; es decir de la lectura y procesamiento de señales, así también de la interpretación de las instrucciones del programa. En base a las instrucciones almacenadas en la memoria y en los datos que llegan a las entradas, crea las señales de salida.

Existen dos tipos de memoria, la de tipo ROM y la de tipo RAM. La memoria ROM guarda los programas del sistema. La memoria RAM es la que almacena la información del módulo tanto de entradas como salidas y también donde se guarda el programa del PLC.

El sistema de entradas y salidas guarda la información externa correspondiente proceso por medio de las entradas y genera las acciones que fuesen necesarias de control a través de las salidas.

# <span id="page-20-0"></span>**2.5 CARACTERÍSTICAS DEL PLC**

- Software gratuito de programación basado en el lenguaje FBD y facilidad de conectar hasta 128 bloques funcionales en un mismo programa de control.
- Pantalla HMI para visualizar y modificar los diferentes parámetros de funcionamiento, así como también para mostrar mensajes de alarma definidos por el usuario
- Capacidad de ampliación, es posible conectar módulos de expansión de entradas salidas
- Módulo de voz opcional.
- Reloj de tiempo real incorporado.
- Código de acceso de 4 dígitos de acceso a funcionamiento.
- Relés de salida independientes a 10 Amperios.
- Módulo opcional de conexión por vía telefónica.
- Mando a distancia opcional.

# <span id="page-20-1"></span>**2.6 BANDAS TRANSPORTADORAS**

Como definición se puede decir que una banda trasportadora es un dispositivo mecánico de trasporte continuo que sostiene directamente el material a trasportar y lo lleva de un lugar a otro; la cinta trasportada esta sostenida por rodillos que evitan el efecto de pandeo cuando existe el transporte del material.

Además por nombrar algunas características se tiene que:

- Ocupan posiciones ya establecidas o fijas, describiendo rutas.
- Se pueden montar sobre el suelo o suspenderlas del techo.
- No siempre están limitadas a un flujo; en una sola dirección de los materiales a trasportar.
- En general trasportan cargas moderadas, aunque algunas están diseñadas para cargas voluminosas o continuas.
- Se las puede usar ya sea sólo para transporte o para transporte más almacenamiento automático de los elementos trasportados.

Existen varios tipos de cintas como son: Cintas con rodillos (Roller conveyors), cintas con ruedas (Skate-wheel conveyors), cintas con cadenas (Chain conveyors), cintas con listones (Slat conveyors), Cintas aéreas de carros (Overhead trolley conveyors), cintas por cable enterrado (In-floor towline conveyors), cintas de carro sobre raíles (Cart-on-track); pero aquí solo se describirá el tipo para el presente modulo que es cintas plana (Belt conveyors).

### <span id="page-21-0"></span>**2.6.1 VENTAJAS DEL USO DE BANDAS TRASPORTADORAS**

Ventajas que tiene el uso de la cinta transportadora son:

- Permiten la movilización de materiales a gran distancia
- Se logra un movimiento continuo del material a transportar
- Permiten transportar una variedad de materiales
- Es posible cargar y la descargar en cualquier parte de la trayectoria que siga la banda.

#### <span id="page-22-0"></span>**2.6.2 CINTAS PLANAS (BELT CONVEYORS)**

"Este tipo está disponible en dos formatos comunes: cintas planas para pallets, piezas o incluso ciertos tipos de materiales en masa; y cintas huecas para materiales en masa. Los materiales se sitúan en la superficie de la cinta y viajan a lo largo del recorrido de la misma. La cinta forma un lazo continuo de manera que una mitad de su longitud puede emplearse para el reparto del material y la otra mitad para el retorno (generalmente vacío). La cinta se soporta con un armazón con rodillos u otros soportes espaciados entre sí varios decímetros. A cada extremo de la cinta están los rodillos motores ("poleas") que impulsan la cinta." (Fabio & Estern. p.2)

<span id="page-22-1"></span>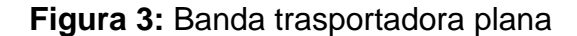

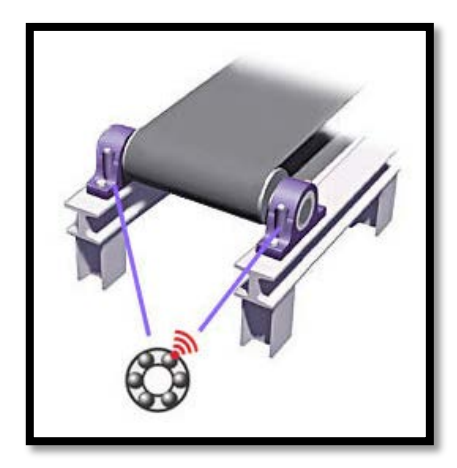

**Fuente:** http://predictivo-industrial.com/spm/products/online/mg4apps/bandastrans.htm

#### **2.6.2.1 Partes constitutivas**

Las más importantes y necesarias para el presente modulo son:

#### *A. Cinta*

Es el componente más esencial ya que este trasmite el movimiento al elemento a trasportar.

#### *B. Rodillos*

Este componente hace efectivo la trasmisión del movimiento desde el motor hacia la cinta; normalmente dispone de do rodillo, uno de los cuales es motriz o móvil y el otro es de tensión, ósea que da una tensión a la cinta; a más de eso son de goma para tener más tracción a al momento de trasmitir el movimiento.

#### *C. Rodamientos*

Este elemento mecánico de forma cilíndrica hueca trata de eliminar la fricción entre un eje y elementos sujetados a éste. Básicamente estos mencionados elementos están conformados de tres partes (Pista, elementos rodantes y jaula); la primera de ellas la pista es la superficie de contacto donde los elementos rodantes están girando entre los anillos exterior e interior del rodamiento, los elementos rodantes ya sean bolas o rodillos están dispuestos a lo largo de la pista a distancias iguales para que la carga que soporten nunca este sobre el cuerpo del rodamiento y de esta manera funcionen de manera correcta; las bolas a diferencia de los rodillos hacen contacto en un solo punto de la pista lo que los hace una buena elección en aplicaciones de poco torque. Por último la jaula que se encuentra también entre los anillos exterior e interior hace que los elementos rodantes se mantengan en su sitio y así garantizar el buen funcionamiento de todo el rodamiento.

#### *D. Estructura*

Sobre este componente se ubican los anteriores, ósea que este es la base para que los anteriores componentes puedan ser instalados. En su mayoría están construidas de acero o aluminio, para brindar la característica de rigidez y estabilidad al sistema.

#### *E. Tensores de banda*

Estos mecanismos de tensado tienen la función de lograr un correcto contacto entre la cinta trasportadora y el eje motriz, y además mantener una tensión constante durante el arranque.

# <span id="page-24-0"></span>**2.7 NEUMÁTICA**

Pneuma del griego aire además en filosofía es "el alma" y por lo tanto NEUMATICA se define como la técnica de usar el aire como vehículo para trasmitir energía.

#### <span id="page-24-1"></span>**2.7.1 AIRE COMPRIMIDO**

#### **2.7.1.1 Propiedades del aire comprimido**

"Algunas ventajas, y características que distinguen la utilización del aire comprimido en la industria son:

- *Disponibilidad*: El aire está en cualquier lugar y en cantidades ilimitadas en muchas fábricas e instalaciones industriales se encuentra un suministro de aire comprimido centralizado y además compresores portátiles que pueden servir en posiciones más alejadas.
- *Almacenamiento*: En caso de necesitarlo, se puede almacenar en grandes cantidades fácilmente, en el interior depósitos o tanques (diseñados para la actividad) y extraerse a medida que se necesite. Además, estos depósitos pueden ser transportados.
- *Transporte*: El aire puede ser llevado a través de tuberías por grandes distancias.
- *Temperatura*: El aire comprimido es relativamente insensible a las fluctuaciones de la temperatura. Esto asegura una operación confiable, aun cuando existan condiciones extremas.
- *Simplicidad de Control y Diseño*: Los componentes neumáticos son de configuración sencilla y se montan fácilmente para proporcionar sistemas automatizados extensos con un control relativamente sencillo.
- *Elección del Movimiento*: El carácter del movimiento puede ser lineal o de rotación angular, con velocidades de funcionamiento preestablecidas como fijas y continuamente variables; pudiéndose estas, regular con facilidad.
- *Velocidad del Movimiento*: El aire comprimido es un medio de trabajo muy rápido. Este permite que se alcancen altas velocidades de trabajo.
- *Economía*: El costo de una instalación de aire comprimido es relativamente bajo, debido al modesto costo de sus componentes. Por otra parte, el mantenimiento es también poco costoso, debido a su larga duración sin apenas averías.
- *Fiabilidad*: La larga duración de los componentes neumáticos, debido a la baja erosividad del medio de trabajo (el aire), trae como consecuencia la elevada fiabilidad del sistema neumático.
- *Resistencia al Entorno*: Al sistema neumático no le afectan los ambientes erosivos, como lo pueden ser: las altas temperaturas, el polvo y las atmósferas corrosivas, que en los otros sistemas fallan.
- *Seguridad de Trabajo*: No existe peligro de incendio en áreas de riesgo elevado y el sistema no se encuentra afectado por sobrecargas, puesto que los actuadores se detienen o simplemente se sueltan. Los actuadores neumáticos no producen calor. En resumen, el aire comprimido no ofrece riesgo de explosión ni incendio.
- *Limpieza del Entorno*: El aire no lubricado, en escape es limpio. Cualquier aire no lubricado que escape a través de las uniones de tubería y componentes, no causan contaminación. Con un adecuado tratamiento del aire de escape, un sistema puede ser instalado según las normas de "sala limpia" (Clean Room)." (Castellanos, Quiñonez, & Tocoronte .p. 6-7)

Algunas aplicaciones industriales usando la neumática se listan a continuación:

### **2.7.1.2 Métodos generales de manejo de material con el uso de aire comprimido**

- Aplicaciones con pinzas
- Mover material
- Posicionamiento de material
- Orientación de material.
- Separación de flujo de materiales en cintas transportadoras.

### **Aplicaciones generales**

- Empacado
- Llenado
- Conteo
- Sellado
- Control de puertas o conductos
- Transferencia de materiales
- Giro o invertido de partes
- Clasificación de partes
- Apilamiento de partes

## <span id="page-26-0"></span>**2.7.2 PRODUCCIÓN DE AIRE COMPRIMIDO**

#### **2.7.2.1 COMPRESORES**

Este elemento reduce o comprime el volumen de cierta cantidad de aire con lo que aumenta su presión, todo esto por medio de procedimientos mecánicos. Luego de estos procesos el aire ya comprimido posee una significativa energía potencial, por lo que si se eliminara esta presión hacia el exterior se tendría como resultado la expansión del mismo hasta alcanzar el volumen original. Esta fuerza es la brinda la fuerza motriz a los actuadores que realizan el trabajo.

### **2.7.2.2 TIPOS DE COMPRESORES**

La siguiente figura muestra en general como se clasifican los compresores:

<span id="page-27-1"></span>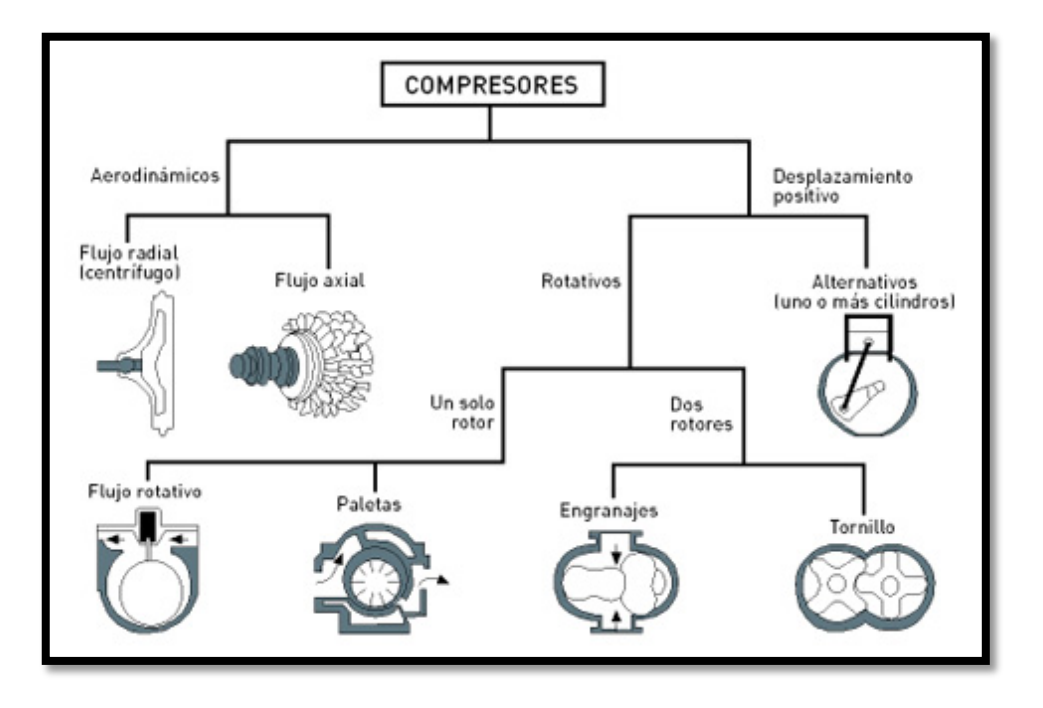

**Figura 4:** Tipos de compresores

## **Fuente:**

http://cdn1.grupos.emagister.com/imagen/los\_diferentes\_tipos\_de\_compresores\_449381  $_t$ 0.jpg

### <span id="page-27-0"></span>**2.7.3 ACONDICIONAMIENTO Y TRATAMIENTO DEL AIRE COMPRIMIDO**

"En toda instalación neumática se hace necesario tratar el aire por varias circunstancias, no necesariamente ajenas a la propia instalación. El aire atmosférico lleva consigo partículas nocivas para los dispositivos de la instalación neumática. El compresor lleva filtros previos, pero no depura el aire. Además, el aire también tiene cierta cantidad de vapor de agua, que puede llegar a condensar y es necesario evacuar (purgar), si no, los componentes mecánicos del circuito sufrirán una oxidación, además del desgaste por otras partículas. Otro aspecto muy importante es que los actuadores también ensucian el circuito, ya que son los componentes que enlazan el circuito con el exterior. En el desplazamiento del vástago de un cilindro, en la carrera de retorno puede traer consigo partículas del exterior (polvo, virutas, etc.) e introducirlas en el interior del cilindro. Ocurrido esto, podemos considerar que el aire del circuito queda contaminado. Los cilindros están dotados de juntas rascadoras para evitar este suceso, pero cuando el cilindro no es nuevo, la junta pierde eficacia por desgaste. Con esto queda claro la

importancia de un buen tratamiento del aire, para evitar desgastes y corrosiones de los componentes. Una vez que el aire ha superado al compresor, comienza la etapa de acondicionamiento industrial, entendiendo por esto, los procesos a que debe ser sometido para que pueda ser utilizado sin ningún riesgo mecánico ni químico, consiguiendo las prestaciones deseadas." (Buenache, 2010, p.38, 39).

#### **2.7.3.1 UNIDAD DE MANTENIMIENTO FRL (Filtro, Regulador y Lubricador)**

Esta unidad tiene por función la primeramente mantener una presión estable de trabajo; segundo la de retener partículas potencialmente nocivas de suciedad o condensados que pueden oxidar o corroer internamente los elementos de trabajo y finalmente la de lubricar el fluido de trabajo en este caso el aire comprimido para en lo posterior alargar la vida útil de los elementos de trabajo sin que existan esfuerzos internos.

#### **2.7.3.2 FILTROS**

Aunque se haya realizado un tratamiento previo del aire en la salida del compresor esto no impide que lleguen partículas de óxido o pequeñas cantidades de condensado.

El aire de la fuente que entra al filtro y luego va hacia la parte inferior donde se encuentra un deflector en forma de turbina que cambia la forma del flujo haciéndola rotar; así las partículas más pesadas (aceite, agua, cascarillas de óxido) se separan por la fuerza centrífuga. Luego de esta separación el aire ya tratado avanza hacia la salida donde se encuentra con otro filtro de fibras sintéticas para retener partículas sólidas no precipitadas en el anterior filtro.

<span id="page-29-0"></span>**Figura 5: Filtro estándar**

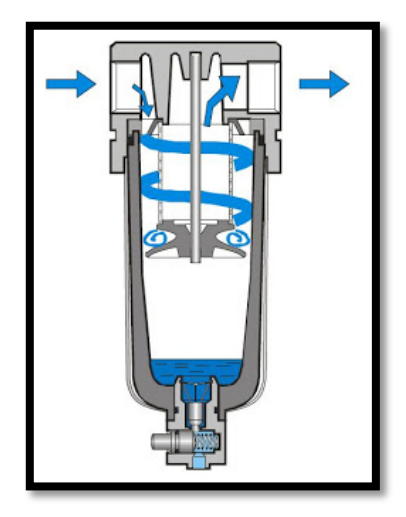

**Fuente:** http://industrial-automatica.blogspot.com/2010/09/tratamiento-del-airecomprimido.html

# **2.7.3.3 REGULADORES**

<span id="page-29-1"></span>El funcionamiento de este componente se basa en el equilibrio de fuerzas sobre una membrana que soporta sobre si mismo la tensión de un resorte la cual varía a voluntad por medio de un tornillo de accionamiento manual por perilla.

# **Figura 6: Regulador estándar**

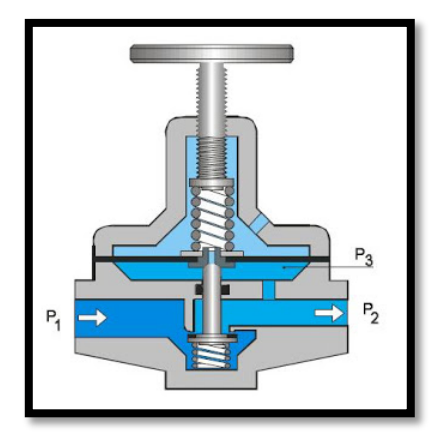

**Fuente:** http://industrial-automatica.blogspot.com/2010/09/tratamiento-del-airecomprimido.html

#### **2.7.3.4 LUBRICADOR**

Para lubricar los componentes de trabajo se procede a dosificar aceite que al mismo tiempo que con el flujo de aire este se pulverice y forme una niebla que al ser remolcada por la corriente del aire hasta ir cubriendo internamente las superficies de los componentes de trabajo con una fina capa de aceite; la misma que va reduciendo la fricción y consecuentemente el desgaste prematuro de los componentes.

<span id="page-30-1"></span>Al ingresar el aire a la unidad es obligado a pasar a través de un dispositivo que produce una pequeña caída de presión, haciendo que el aceite suba desde el depósito y por un tubo, para llegar al dosificador del lubricador, lográndose de esta forma regular el goteo.

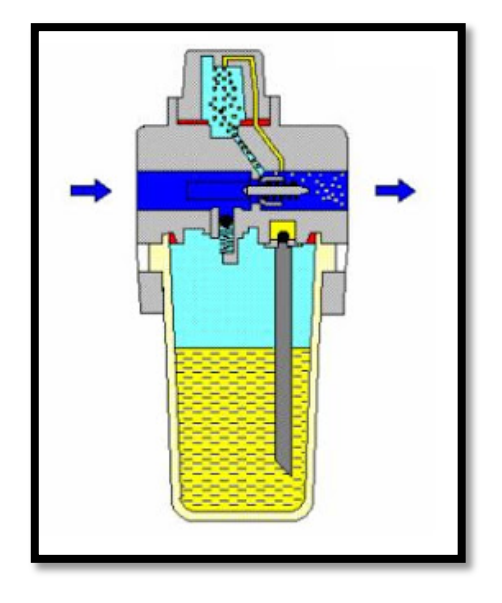

## **Figura 7: Lubricador proporcional**

**Fuente:** http://industrial-automatica.blogspot.com/2010/09/tratamiento-del-airecomprimido.html

## <span id="page-30-0"></span>**2.7.4 CILINDROS NEUMÁTICOS**

Son los dispositivos encargados de ejecutar el trabajo lineal para alguna función determinada como por ejemplo la clasificación o deslizamiento de piezas.

### **2.7.4.1 Cilindros de simple efecto**

Tienen una sola entrada de aire para realizar el movimiento de trabajo (avance) en un solo sentido ya que el retroceso viene dado por el accionamiento de un muelle o resorte que se encuentra en el interior del cilindro.

## **2.7.4.2 Cilindros de simple efecto**

Tienen dos entradas de aire para que la acción de avance y retroceso sea mediante la acción del aire comprimido.

<span id="page-31-0"></span>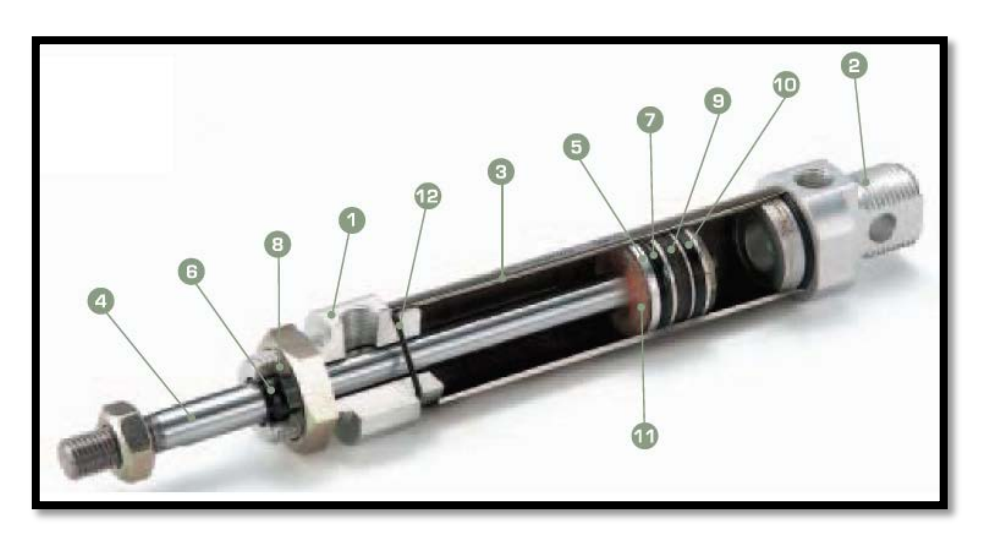

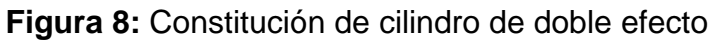

<span id="page-31-1"></span>**Fuente:** http://www.chanto.com.tw/product/102813.html

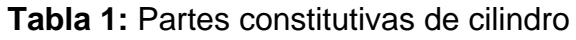

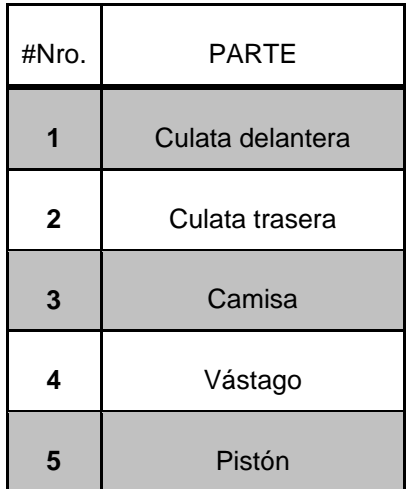

| 6  | Sello de vástago       |
|----|------------------------|
| 7  | Sello de pistón        |
| 8  | Rosca                  |
| 9  | Imán                   |
| 10 | Anillo                 |
| 11 | Cojín de amortiguación |
| 12 | Sello de fin           |

**Fuente:** Manual de usuario CHANTO

En general los cilindros neumáticos tienen las siguientes características en función de su capacidad y tamaño:

- Diámetros desde 2.5 a 320 [mm]
- Carreras desde 1 a 2000 [mm]
- Fuerzas desde 2 a 45000 [N] a 6 [bares]
- Velocidades de pistón desde 0.1 a 1.5 [m/s]

Sin embargo a continuación se muestra un cuadro de tamaños normalizados de cilindros y longitudes de carreras.

**Tabla 2:** Tamaños normalizados de cilindros y longitudes de carreras.

<span id="page-32-0"></span>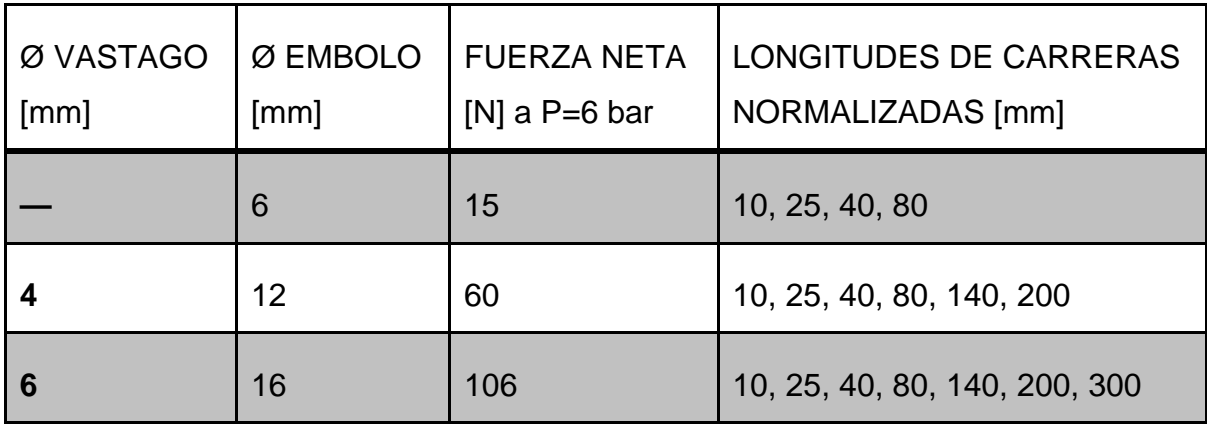

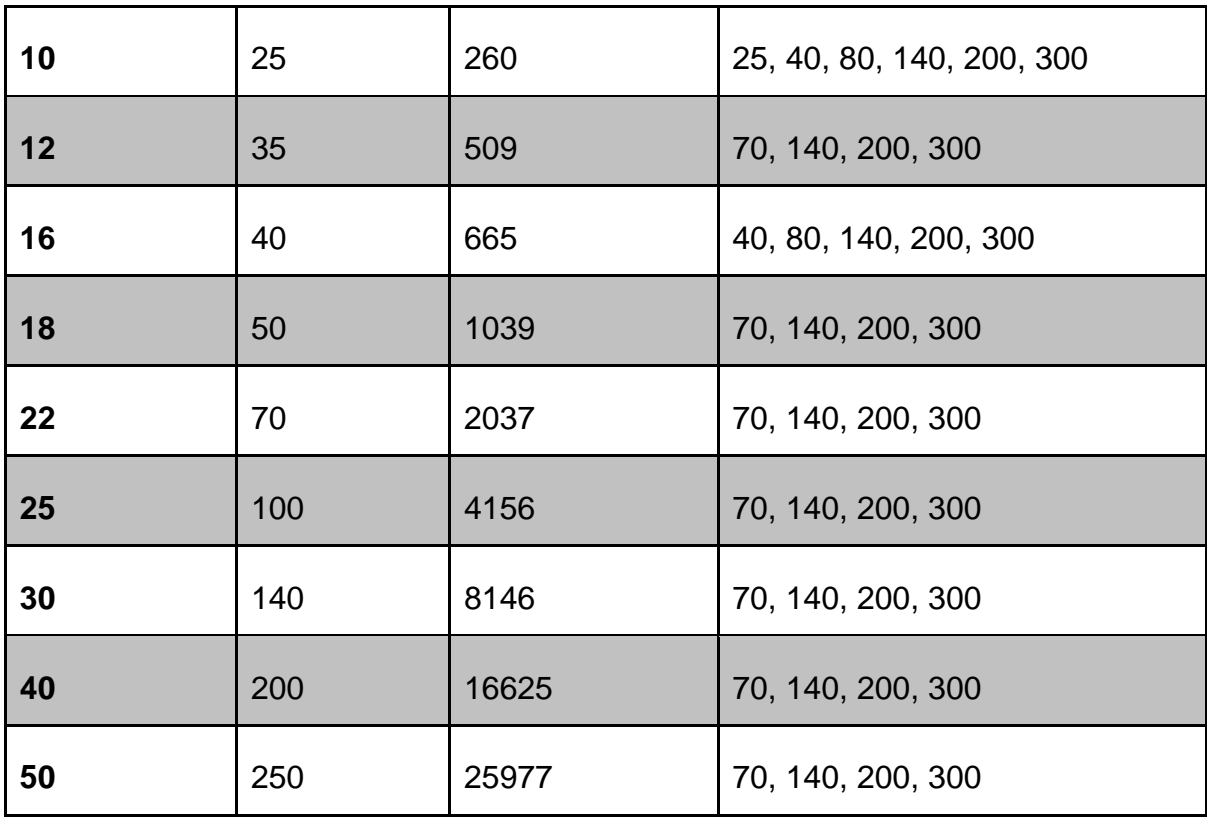

**Fuente:** TECNOLOGÍA NEUMÁTICA: Teoría, diseño y simulación de componentes y circuitos para la docencia vía web, Alejandro Jesús Buenache Vega .Tabla 2.4

# <span id="page-33-0"></span>**2.7.5 VÁLVULAS**

Como afirma Buenache (2010). "Las válvulas neumáticas controlan o regulan el paso del aire comprimido y su clasificación se efectúa por la función que desarrollan. Siguiendo las recomendaciones de CETOP, la norma DIN 24300 establece la siguiente división: Los diferentes tipos de válvulas existentes son: direccionales o distribuidoras, de bloqueo, de presión, de caudal y de cierre" (p.44).

### **2.7.5.1 Válvulas direccionales o distribuidoras**

Estos elementos distribuyen o direccionan el aire comprimido hacia los diferentes actuadores (motores o cilindros); constituyéndose así en un elemento importantísimo de mando. Su identificación se realiza de acuerdo al N° de posiciones, N° de vías u orificios, tipos de accionamiento y talla (caudal, presión, marca, etc.).

En la siguiente figura se muestra 4 representaciones de válvulas distribuidoras (2 vías 2 posiciones, 3 vías 2 posiciones,…).

<span id="page-34-0"></span>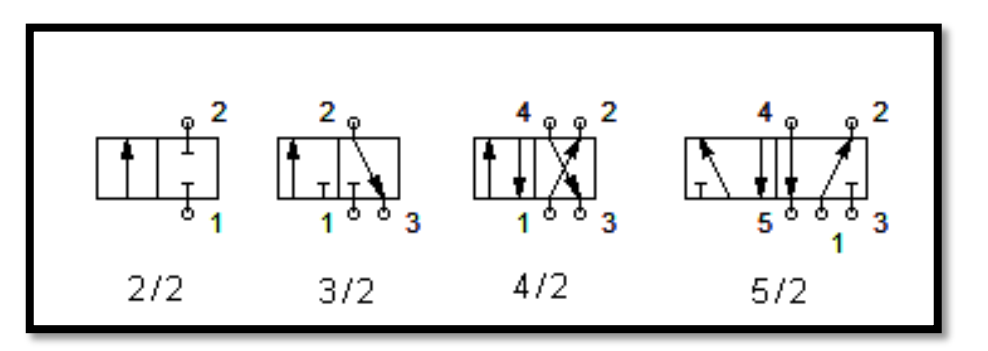

**Figura 9:** Representación de válvulas distribuidoras

**Fuente**: SOFTWARE FESTO FLUIDSIM.

Como se vio en la Figura 9 la cantidad de cajas yuxtapuestas indica las posibles posiciones, y las vías ya sean entradas o salidas se representan con las líneas interiores que atraviesan dichas cajas.

# **2.7.5.2 Válvulas de bloqueo**

Este tipo de válvulas tienen la característica de accionarse según determinadas condiciones; entonces se dice que son válvulas con la característica de estrechar o permitir el paso del aire comprimido cuando existen las condiciones en el circuito. En este tipo de válvulas encontraremos:

- Antirretorno
- De simultaneidad
- De selección de circuito (selectoras)
- De escape.

# **2.7.5.3 Válvulas de presión**

Influyen en los valores de presión o están condicionadas al valor que tenga la presión del aire en determinado instante. Pudiendo ser:

- Regulador de presión con o sin orificio de escape.
- Válvula limitadora de presión.
- Válvula de secuencia

## **2.7.5.4 Válvulas de caudal**

Estas influyen directamente sobre la cantidad de aire comprimido que circula y la regulación se da en ambos sentidos del flujo.

# **2.7.5.5 Válvulas de cierre**

Permiten o cierran el flujo del aire comprimido sin puntos intermedios es decir "Todo o Nada".

# <span id="page-35-0"></span>**2.8 SENSORES**

Los sensores son dispositivos que detectan una señal externa ya sea de temperatura, presión, etc. Y la transforman en señales eléctricas.

# <span id="page-35-1"></span>**2.8.1 SENSOR FOTOELÉCTRICO DE REFLEXIÓN**

Este sensor consiste en un diodo emisor infrarrojo y un fototransistor NPN montados uno a cada lado sobre una carcasa de plástico negro. El fototransistor responde a la radiación del diodo únicamente cuando se refleja en una superficie o un objeto en el "campo de visión" del sensor.

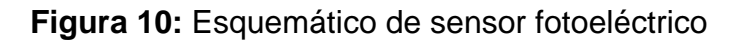

<span id="page-35-2"></span>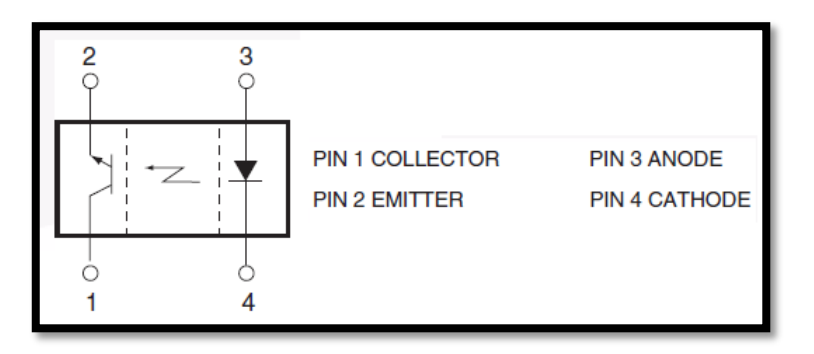

**Fuente:** http://www.fairchildsemi.com/ds/QR/QRD1114.pdf
## **2.8.2 INTERRUPTORES MAGNÉTICOS (Principio Reed).**

El principio Reed permite dejar de lado problemas de desgaste de los contactos por arco voltaico, porque aquí la conexión se produce en una cápsula donde se ha hecho vacío y esto imposibilita la transformación de un arco. El proceso de contacto se produce por acción de un campo magnético.

**Figura 11:** Funcionamiento de sensor Reed.

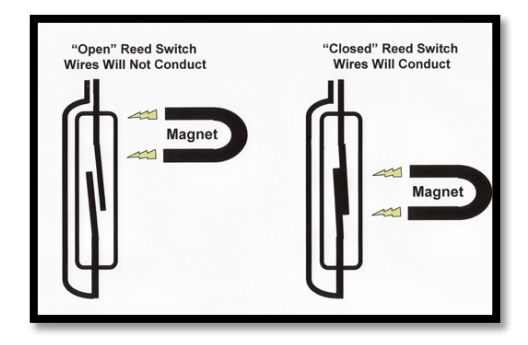

**Fuente:** http://www.chicagosensor.com/HowFloatSwitchesWork.html

**Figura 12:** Sensor REED

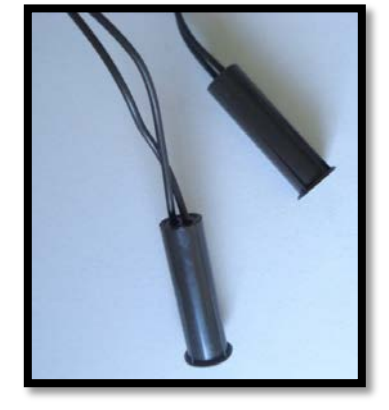

**Fuente:** El Autor

Las principales aplicaciones del reedswitch son en los lugares que tengan las siguientes características:

- Un entorno muy sucio hace que la solicitación para un detector mecánico sea muy elevada.
- El lugar físico para instalar otro tipo de detectores es muy reducido.

# **CAPÍTULO 2**

# **PROGRAMACIÓN DEL PLC**

En este capítulo se encuentra una breve introducción hacia el manejo del software del PLC; para facilitar su programación.

# **2.2 LA NORMA IEC 1131-3**

A medida que aumentan los requerimientos del PLC en cuanto al uso de sus funcionalidades de cuerdo a la dificultad alguna aplicación específica; su correspondiente programación se vuelve un tanto complicada, además que cada fabricante tiene su conjunto de instrucciones se ha visto la necesidad de estandarizar y simplificar los diferentes tipos de programación de estos mencionados dispositivos, es entonces que hace la aparición del estándar IEC 113 que en un principio fue un intento de crear un tipo de PLC estándar que sea compatible.

"La norma IEC 1131-3 define dos lenguajes gráficos y dos basados en texto para su uso en la programación de PLC. Los lenguajes gráficos utilizan símbolos para programar las instrucciones de control, mientras que los lenguajes basados en texto utilizan cadenas de caracteres para programar las instrucciones.

### *Lenguajes gráficos*

- diagramas de escalera (LD )
- Diagrama de funciones (FBD)

### *Lenguajes basados en texto*

- Lista de instrucciones ( IL )
- Texto estructurado (ST )

Además, la norma IEC 1131-3 incluye un tipo de programación orientada a objetos llamada diagramas de bloques funcionales secuenciales (SFC). El SFC es a veces clasificado como un lenguaje IEC 1131-3, pero en realidad es una estructura de la organización que en realidad combina cuatro lenguajes de programación de la norma (es decir, LD, FBD, IL y ST).

La estructura SFC tiene sus raíces en la temprana norma francesa de Grafcet (IEC 848).

En la norma IEC 1131-3 el método de bloques de programación gráfico orientada a objetos, aumenta la flexibilidad de resolución de problemas de programación de los PLC. Ya que permite a las secciones de un programa para ser agrupados como tareas individualmente, que luego pueden ser fácilmente interconectados con el resto del programa. Por lo tanto, un programa completo IEC 1131-3 puede estar formada por muchos programas de tareas pequeñas representadas dentro de los bloques gráficos SFC. La combinación de idiomas disponibles en la norma IEC 1131-3 también aumenta PLC programación y resolución de problemas, proporcionando no sólo una mejor programación lenguaje, sino también un mejor método para implementar soluciones de control." (Bryan & Bryan, 1997. p.375- 376. Traducido por el autor)

## **2.3CARACTERÍSTICAS DEL SOFTWARE**

Este Software tiene en un entorno de desarrollo gráfico para crear, configurar y mantener aplicaciones para autómatas programables específicamente de la marca Array Electronic, dichos programas que luego serán transferidos como aplicaciones para su posterior lectura y ejecución por parte del autómata.

El lenguaje utilizado por este entorno es el denominado FBD o Diagrama de bloques funcionales, el cual usa operaciones lógicas booleanas y otros bloques que tienen como funciones tales como: relés "on delay" y "off-delay" (retardos a la activación y desactivación respectivamente), marcas de verificación de estado**,**  memorias de transición o conmutación, contadores, timers, entre otras funciones que se describirán a lo largo en este capitulo

El Súper CAD es un programa gratuito que está basado en el sistema operativo Windows de 32 bits en un PC que posea los sistemas Microsoft Windows XP Service Pack 3, Microsoft Windows Vista y Windows 7 Profesional. Cabe destacar que para el uso de este software en sistemas operativos como lo son Windows Vista o 7 es necesario descargar la versión disponible en la página web oficial de ARRAY.

Super Cad permite descargar y cargar programas mediante la utilización del puerto USB de la PC y permite la operación de supervisión en tiempo real del programa en cuestión.

Como se mencionó anteriormente para la programación específica para este PLC (*SR-22MRDC*) se basa en el uso de bloques de función pudiendo ser:

#### **2.3.1 Bloques de Función general (GF)**

| Module Graph   | Function    | Module Graph                  | Function    |
|----------------|-------------|-------------------------------|-------------|
| 8<br>ח         | <b>AND</b>  | $=1$<br>迅                     | <b>XOR</b>  |
| 8 <sub>1</sub> | $AND + RLO$ | $\overline{\mathcal{R}}$<br>D | <b>NAND</b> |
| $\geq 1$<br>D  | <b>OR</b>   | $\overline{\mathbb{R}}$       | NAND+RLO    |
|                | <b>NOT</b>  | $\overline{\mathbb{P}}$       | <b>NOR</b>  |

**Figura 13:** Bloques de función general

**Fuente:** SR Manual II parte pág. 31

# **2.3.2 Bloques de Funciones Específicas:**

| Module graph             | Function                            | Module graph           | Function                  |
|--------------------------|-------------------------------------|------------------------|---------------------------|
| $\vec{r}$<br><b>TOND</b> | Put through postponed               | <b>UDCT</b><br>↨       | Omnipotence counter       |
| $\vec{u}$<br>TOFD        | Cut postponed                       | $\circ$<br><b>SCHD</b> | <b>Clock Switch</b>       |
| л.<br><b>PONS</b>        | Single impulse relay                | <b>CMPR</b>            | Simulated Compare Machine |
| лл<br>SPBL               | Impulse relay                       | <b>TSEQ</b>            | <b>Time Order</b>         |
| 公<br><b>BLNK</b>         | Clock Impulse relay                 | <b>SSEQ</b>            | <b>Step Order</b>         |
| itod                     | Keep through and<br>postponed Relay | $\circ$<br>HOUR        | <b>Add/Minus Clock</b>    |
| <b>TPBL</b>              | <b>RS</b> Relay                     | T C<br>CMPR            | Time Data compare         |

**Figura 14:** Bloques de funciones especiales

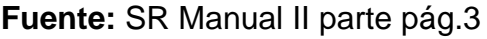

# **2.3.3 Bloques de E/S:**

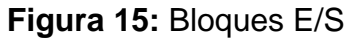

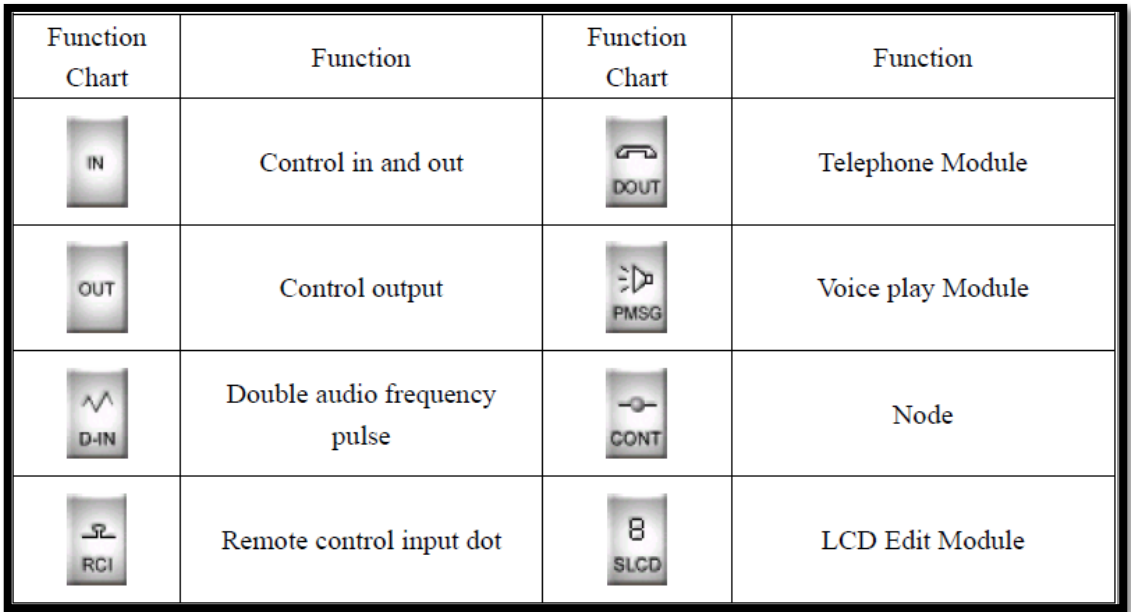

El entorno de programación del software se muestra en la siguiente ilustración; en si consta básicamente de un área de trabajo y las barras de comandos en la parte superior además de la barra de bloques funcionales ubicada en la parte derecha de la ventana:

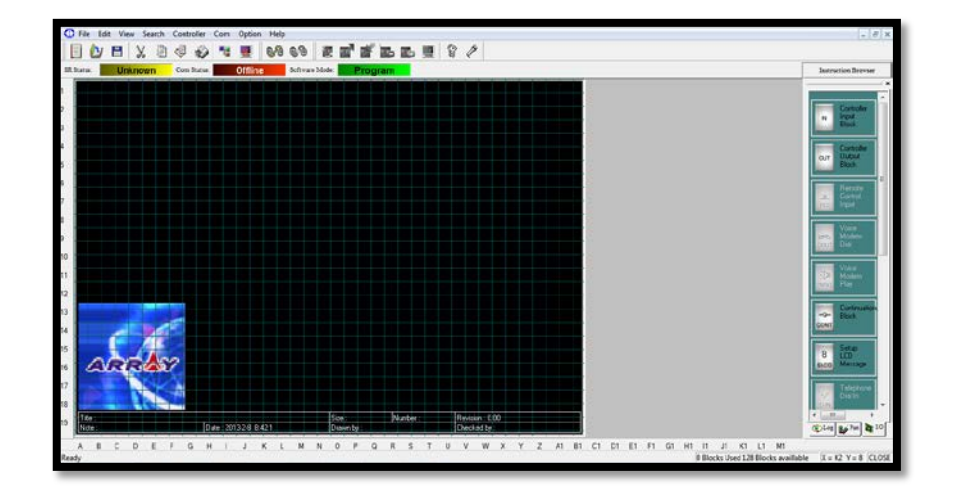

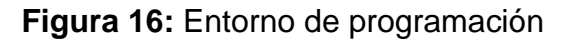

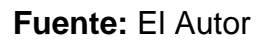

## **2.4 FUNCIONES PRINCIPALES DEL SOFTWARE SUPER CAD**

### **2.4.1 FUNCIÓN DE EDICIÓN**

Aquí se realiza tanto la programación mediante bloques de función así como su manipulación y operaciones con archivos tales como guardar, imprimir, etc.

### **2.4.2 FUNCIÓN DE SIMULACIÓN**

Después de que el programa en cuestión se edita, se puede ver el resultado de la operación del programa en el ordenador y en lo posterior comprobar si dicho programa se ajusta a los requerimientos de control. También el Software proporciona una función de prueba fuera de línea "off-line", a través del cual se puede depurar el programa sin necesidad de instalar el SR (Super Relay) en el sitio.

#### **2.4.3 MONITOREO EN TIEMPO REAL**

Con esta opción se puede ver el proceso de control del sistema y las condiciones de funcionamiento de todos los SR; también lo conectados por mando a distancia, esta función se la realiza conectando el puerto de comunicaciones del SR al ordenador.

Cuando se utiliza Super CAD para editar los programas de SR, algunas operaciones básicas como son la gestión de archivos, apertura y cierre de la barra de herramientas y barra de estado el acceso a la información de ayuda se completan con el uso del menú desplegable en Archivo, Controlador, Comunicación, Ver, Opciones y Ayuda.

A continuación se describirá brevemente solo las características importantes ya que la información complementaria de las características se encuentra en el manual.

## **2.4.4 INSTRUCCIÓN "Controller"**

Con esta instrucción se puede leer o escribir el programa del SR, así también iniciar el diagnostico de conexión y simular. El menú desplegable se muestra:

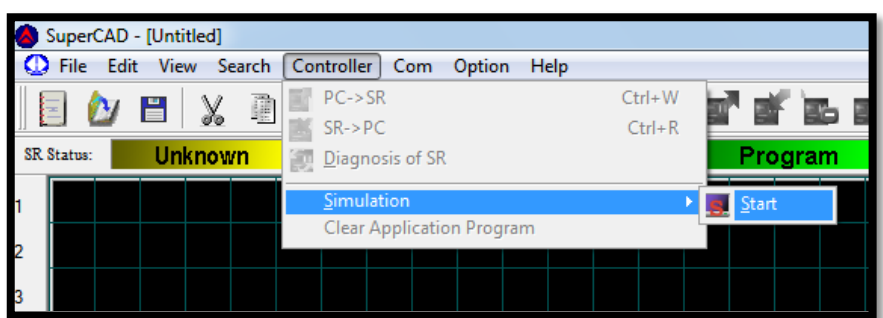

**Figura 17:** Menú desplegado de instrucción "Controller".

**Fuente:** El Autor

**Tabla 3:** Funciones de menú "Controller".

| Nombre de Instrucción | Función |
|-----------------------|---------|
|-----------------------|---------|

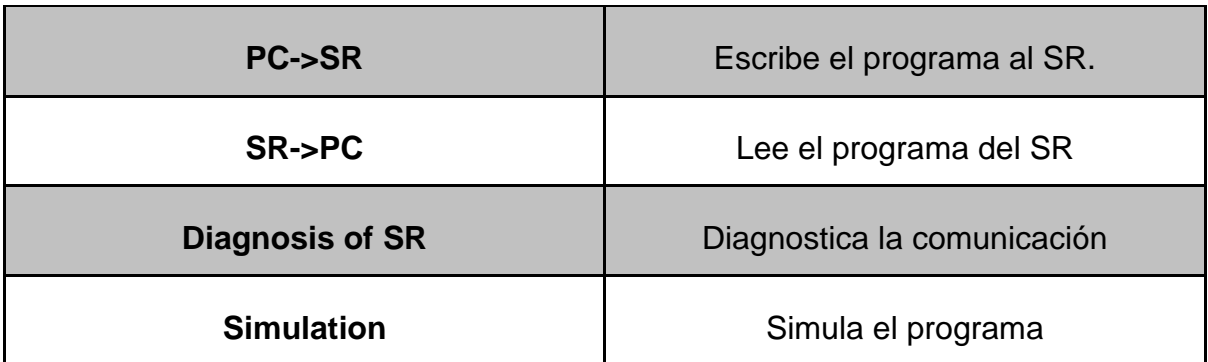

**Fuente:** Part II SR Programming Software Super CAD pág.13

# **2.4.5 INSTRUCCIÓN "Com"**

Esta instrucción se usa para configurar la comunicación en línea del PC con el SR.

**Figura 18:** Menú desplegado de instrucción "Com".

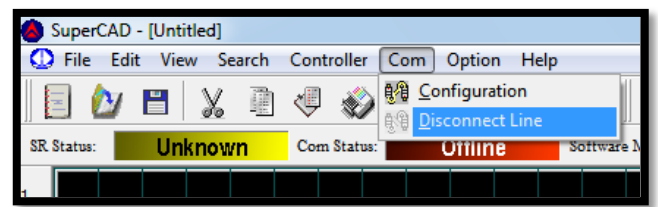

## **Fuente:** El Autor

**Tabla 4:** Funciones de menú "Com".

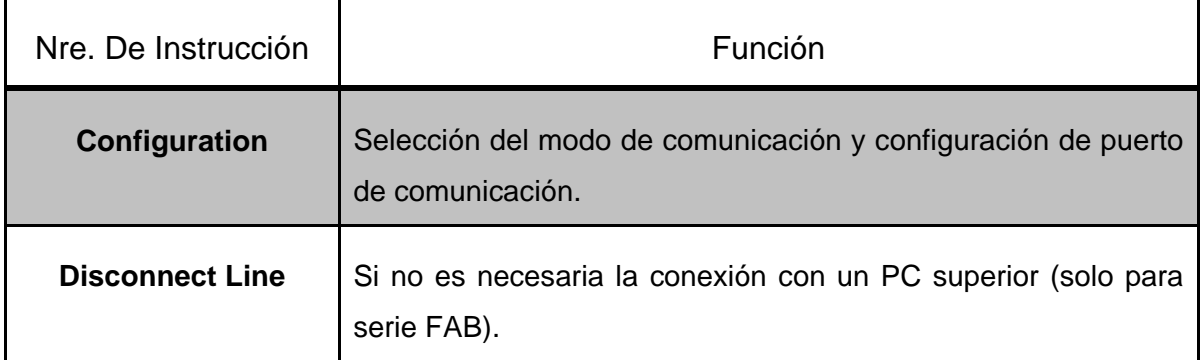

**Fuente:** Part II SR Programming Software Super CAD pág.15

# **2.4.6 INSTRUCCIÓN "Option"**

Esta instrucción se usa para configurar la apariencia del entorno de programación.

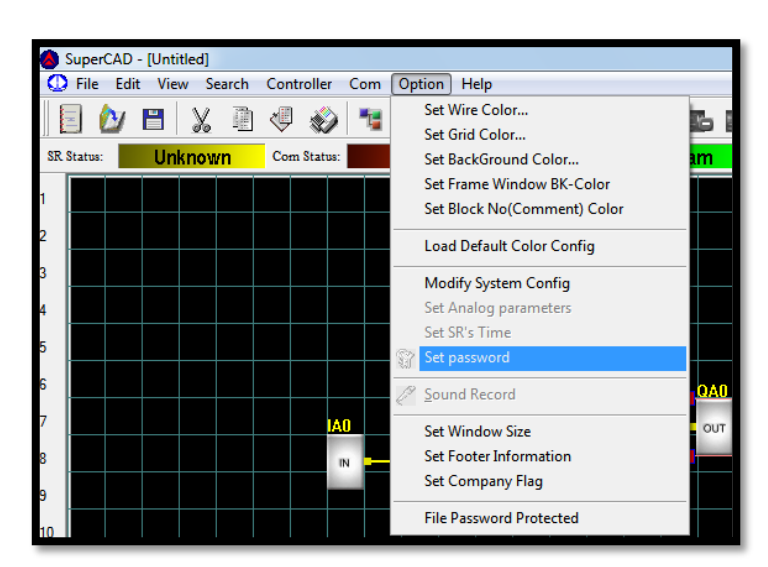

**Figura 19:** Menú desplegado de instrucción "Option".

**Fuente:** El Autor

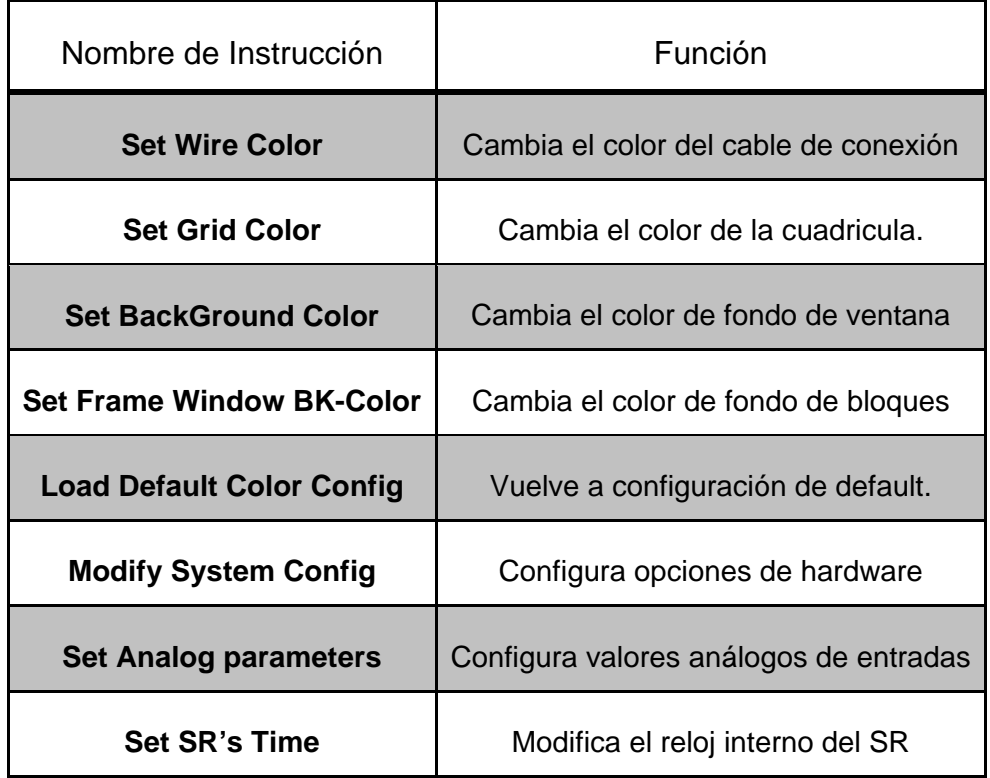

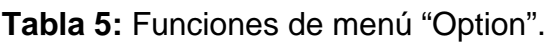

| Set password                   | Configura clave                |
|--------------------------------|--------------------------------|
| <b>Sound Record</b>            | Graba sonidos                  |
| <b>Set Window Size</b>         | Configura tamaño de ventana    |
| <b>Set Footer Information</b>  | Configura valores de impresión |
| <b>Set Company Flag</b>        | Configura logotipo             |
| <b>File Password Protected</b> | Configura valores de clave     |

**Fuente:** Part II SR Programming Software Super CAD pág.14

Para el uso de cualquiera de los bloques ya sea de Entradas/Salidas o de función especial basta con arrastrarlos con el "mouse" desde el menú rápido de bloques funcionales ubicado en la parte derecha de la pantalla hacia el campo de programación para su posterior conexión entre bloques; también es posible configurar las características de cualquier bloque haciendo doble "clic" sobre el bloque que se desea configurar.

Para la interconexión de los bloques funcionales utilizados se usa la herramienta "Link Tool" que se encuentra en la parte superior de la ventana principal y tiene el siguiente aspecto:

**Figura 20:** Comando "Link Tool"

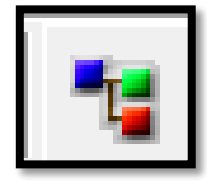

**Fuente:** El Autor

Al desplazarse sobre los bloques funcionales el cursor cambiara de forma para proceder a conectar los bloques.

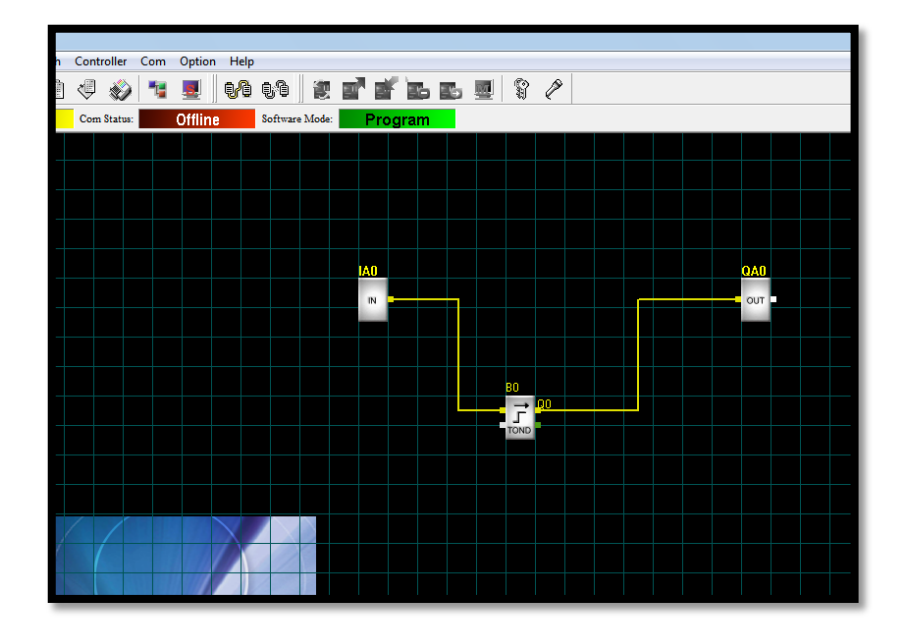

**Figura 21 :** Conexión de bloques.

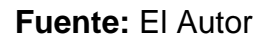

Para simulación luego se debe hacer clic en el la figura del comando "Simulación" y a continuación en las entradas para según el diseño simular las respectivas señales de entrada al PLC SR (Super Relay).

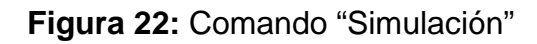

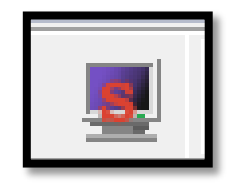

**Fuente:** El Autor

Para la posterior grabación del programa en el PLC se procede a hacer clic en el comando **GO ONLINE** como se muestra en la siguiente figura**.**

**Figura 23:** Comando "go online"

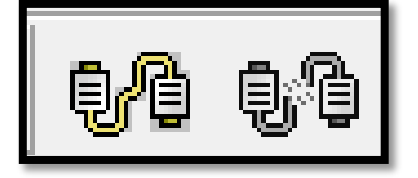

### **Fuente:** El Autor

Luego de hacer "clic" en el comando **GO ONLINE** aparece el siguiente menú como se muestra en la siguiente figura en el cual se configura la opción del puerto al cual está conectado el autómata (PLC SR).Por default aparece en el COM 1; así.

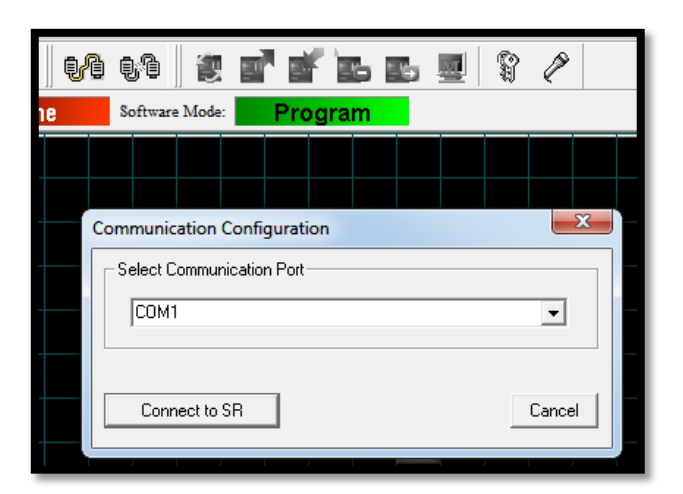

**Figura 24:** Configuración de puerto para programar

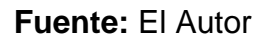

### **2.4.7 Cable de transmisión de datos SR**

El cable de transmisión de datos SR-DUSB es el dispositivo que sirve para grabar el programa realizado desde el programa SUPERCAD hacia el PLC.

El dispositivo SR-DUSB conecta al controlador SR a un puerto USB de la PC.

Su función es convertir y adaptar los niveles de voltaje entre el estándar USB del PC y el estándar RS-485 del autómata.

**Figura 25:** Cable de transmisión de datos

**Fuente:** El Autor

#### **2.4.8 HMI interfaz hombre máquina SR**

La HMI del PLC, dispone de una pantalla alfanumérica LCD donde se puede visualizar y modificar la hora, así también los estados de las entradas y salidas y mensajes. Además de lo antes expuesto se tiene hasta 64 pantallas definidas por el usuario para usarlos como simples mensajes, advertencias o fallos. También tiene 8 botones de los cuales 4 son teclas de función y las 4 restantes son teclas de dirección o cursores para poder desplazarse hacia los menús o mensajes:

- Pantalla 4 filas x 10 caracteres alfanuméricos LCD
- 8 entradas de teclado (dirección de desplazamiento, +, -, ESC, OK)
- Hasta 64 pantallas de visualización definidas por el usuario
- Mostrar los valores de los temporizadores / contadores
- Modificar los valores de funcionamiento
- Opciones de montaje remoto (EHC)

La unidad se puede conectar directamente al controlador SR PLC o montado de forma remota como es el caso mediante el SR-EHC kit de montaje remoto.

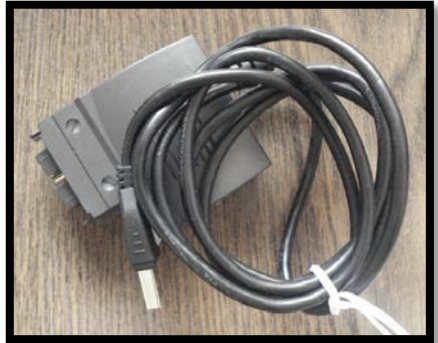

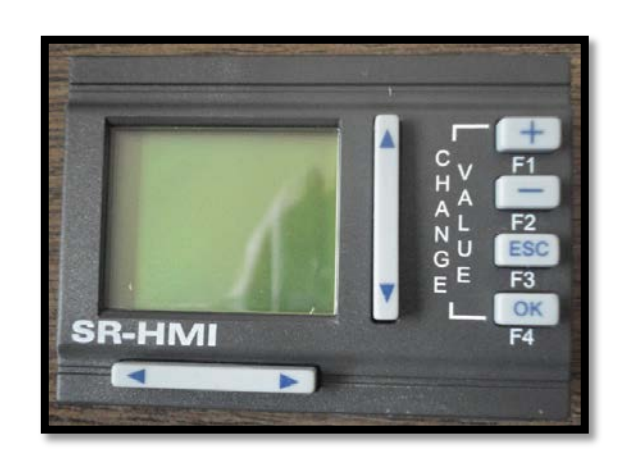

**Figura 26:** HMI (interfaz hombre- máquina)

**Fuente:** El Autor

# **CAPÍTULO 3**

# **SELECCIÓN DE ELEMENTOS Y CONSTRUCCIÓN DEL PROTOTIPO**

En este capítulo se analizaran los cálculos tanto mecánicos y electro neumáticos concernientes a los elementos del presente módulo didáctico.

# **3.1 DESCRIPCIÓN DEL MÓDULO**

El presente módulo didáctico gobernado por PLC para clasificación por color (Blanco-Negro) y estampado continuo de piezas mecanizadas aquí propuesto tendrá su efectiva automatización mediante el uso en conjunto del PLC (Controlador Lógico Programable), el aire comprimido para dar movimiento a los actuadores (cilindros de doble efecto); estableciéndose que cada cilindro estará encargado de ejercer un determinado recorrido en un tiempo específico según su función. Este módulo dispondrá de 3 cilindros neumáticos; tal número responde al tipo de funciones del módulo siendo estas: como primera la dosificación de piezas luego el estampado de estas y la posterior clasificación; además por último y no menos importante todo el proceso de circulación de las piezas mediante una banda trasportadora.

Para el control del módulo didáctico se lo dotara de la capacidad de funcionar en 2 modalidades según las necesidades del operario pudiendo ser en modo automático o manual así como también de un botón de paro de emergencia.

# **3.2DIMENSIONAMIENTO DE ELEMENTOS DE BANDA TRASPORTADORA**

#### **3.2.1 ESTRUCTURA BANDA TRASPORTADORA**

Una estructura es un grupo de elementos básicos que constituyen el cuerpo de la maquina; de esta manera aquí se presenta como el primer eslabón de la cadena cinemática en donde se ubican los demás elementos que ejecutan movimientos.

Se ha elegido para la estructura de la banda trasportadora el perfil tipo C construido de acero inoxidable AISI 304 de 1.5 mm de espesor; como se muestra en la siguiente ilustración (medidas en milímetros).

Este acero es uno de los más usados por su versatilidad y su resistencia; tiene buenas características para la soldadura además de tener excelente resistencia a la corrosión.

Las características mecánicas de este tipo de acero son:

Resistencia a la fluencia 310 Mpa (45 KSI)

Resistencia máxima 620 Mpa (90 KSI)

Elongación 30 % (en 50mm)

Módulo de elasticidad 200 Gpa (29000 KSI)

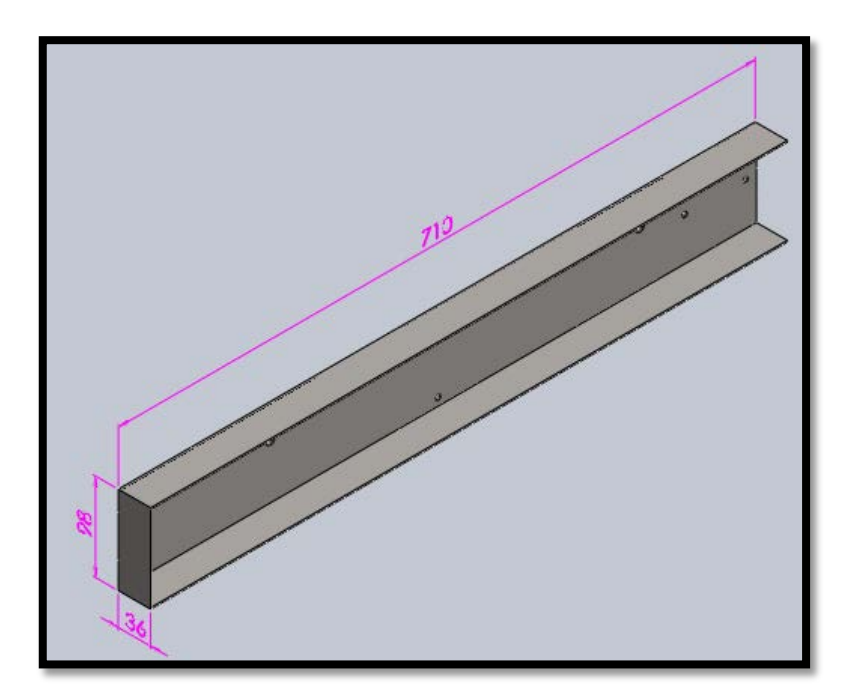

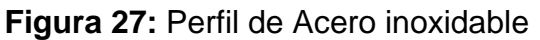

**Fuente:** El autor

El esquema de la banda tendrá será; como se muestra en la siguiente ilustración.

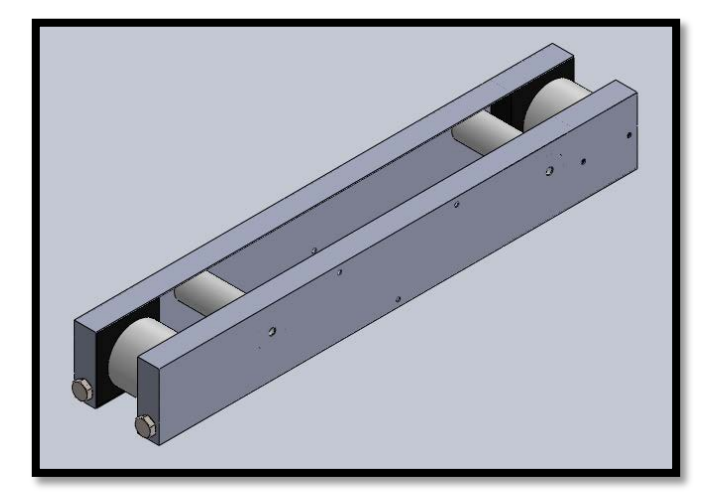

**Figura 28:** Esquema de banda trasportadora (Vista isométrica)

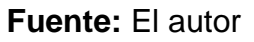

# <span id="page-52-0"></span>**3.2.2 ANÁLISIS EJE MOTOR**

Primeramente se identifica todas las fuerzas que están influyendo en el eje motriz de la banda trasportadora. Estas fuerzas se identifican en la siguiente figura

**Figura 29:** Fuerzas que intervienen en el eje motriz de banda trasportadora

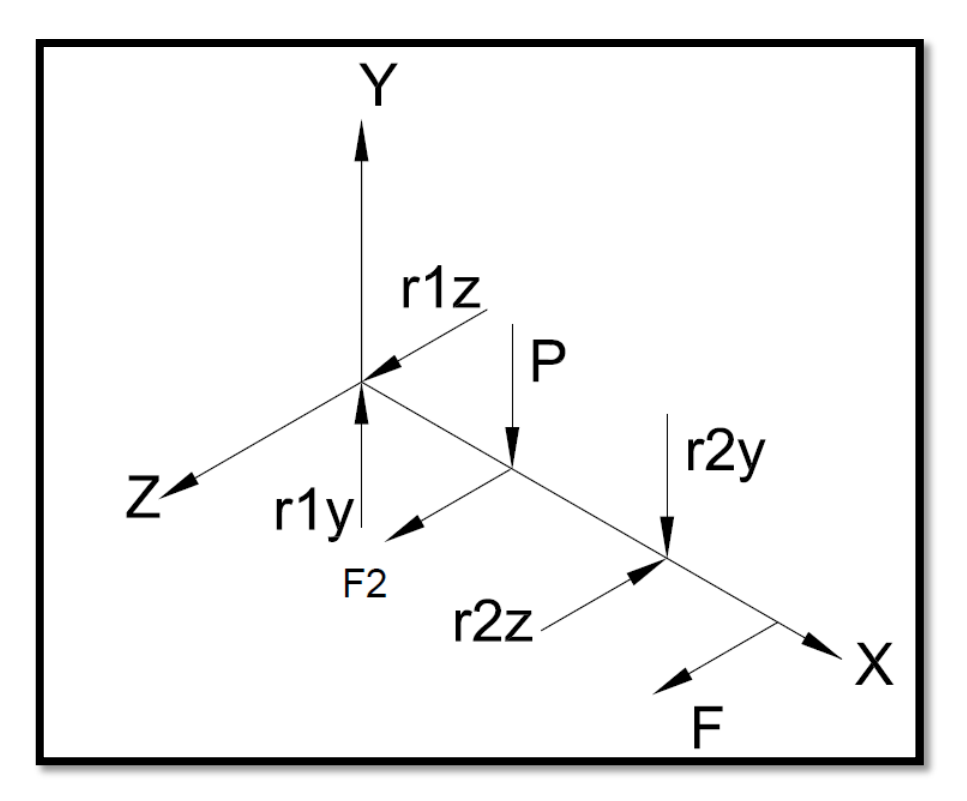

#### **Fuente:** El autor

Entendiéndose que la fuerza F corresponde a la fuerza que ejerce el motor en el eje, la F2 es la fuerza correspondiente a la tensión que se transmite a través del rodillo, P es el peso del rodillo que actúa directamente sobre este y por ultimo r1z, r2z, r1y, r2y son reacciones correspondientes a rodamientos; para mejor entendimiento de cómo está construido este elemento referirse al [ANEXO H](#page-138-0) (plano 2).

De la misma manera se determina que: se dispone de un motor eléctrico de 24 [VDC] que consume una corriente de 2 [A]. También tenemos que con el control de velocidad el eje que transmite el par motor gira a 80 [rpm]; Entonces la potencia del motor será:

Dónde:

- V Voltaje de motor en Voltios
- I Corriente de motor con carga en Amperios
- P Potencia en Vatios

### **Ecuación 1:** Calculo de potencia

$$
P = V \times I
$$

$$
P = 24 \times 2
$$

$$
P = 48[W]
$$

Luego:

- P potencia en vatios  $[W]$
- $\tau$  Torque  $[N, m]$
- n velocidad de giro  $[rad/s]$

**Ecuación 2:** Relación torque velocidad de giro

$$
P = \tau \times n
$$

$$
\tau = 48/8.4
$$

$$
\tau = 5.71[N.m]
$$

Al ser necesaria la fuerza que se transfiere del engrane del motor al eje en la entrada se tiene que:

- $\tau$  Torque  $[N, m]$
- F Fuerza  $[N]$
- r Distancia  $[m]$

**Ecuación 3**: Torque

$$
\tau = F \times r
$$

$$
F = \frac{5.71}{0.03}
$$

$$
F = 190[N]
$$

Que en este caso corresponde a la fuerza de tensión de la cinta trasportadora ya que la fuerza se trasmite a través del rodillo.

Luego se analiza las reacciones que están tanto en el eje XY como en el XZ

Ahora bien con estos datos se procede a graficar los diagramas de cortes y momentos y se tiene que:

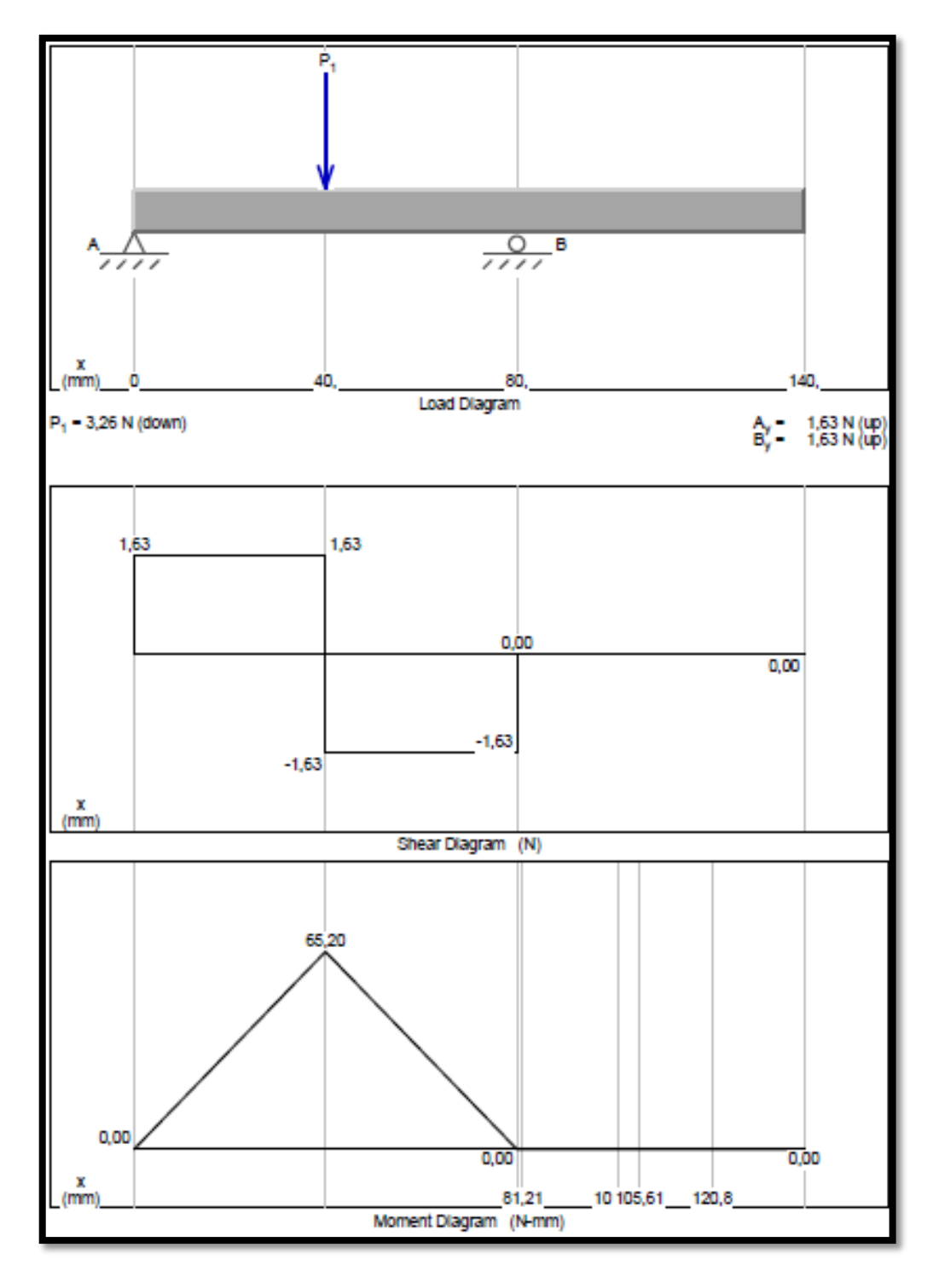

**Figura 30:** Diagramas de cortes y momentos XY

**Fuente:** El autor

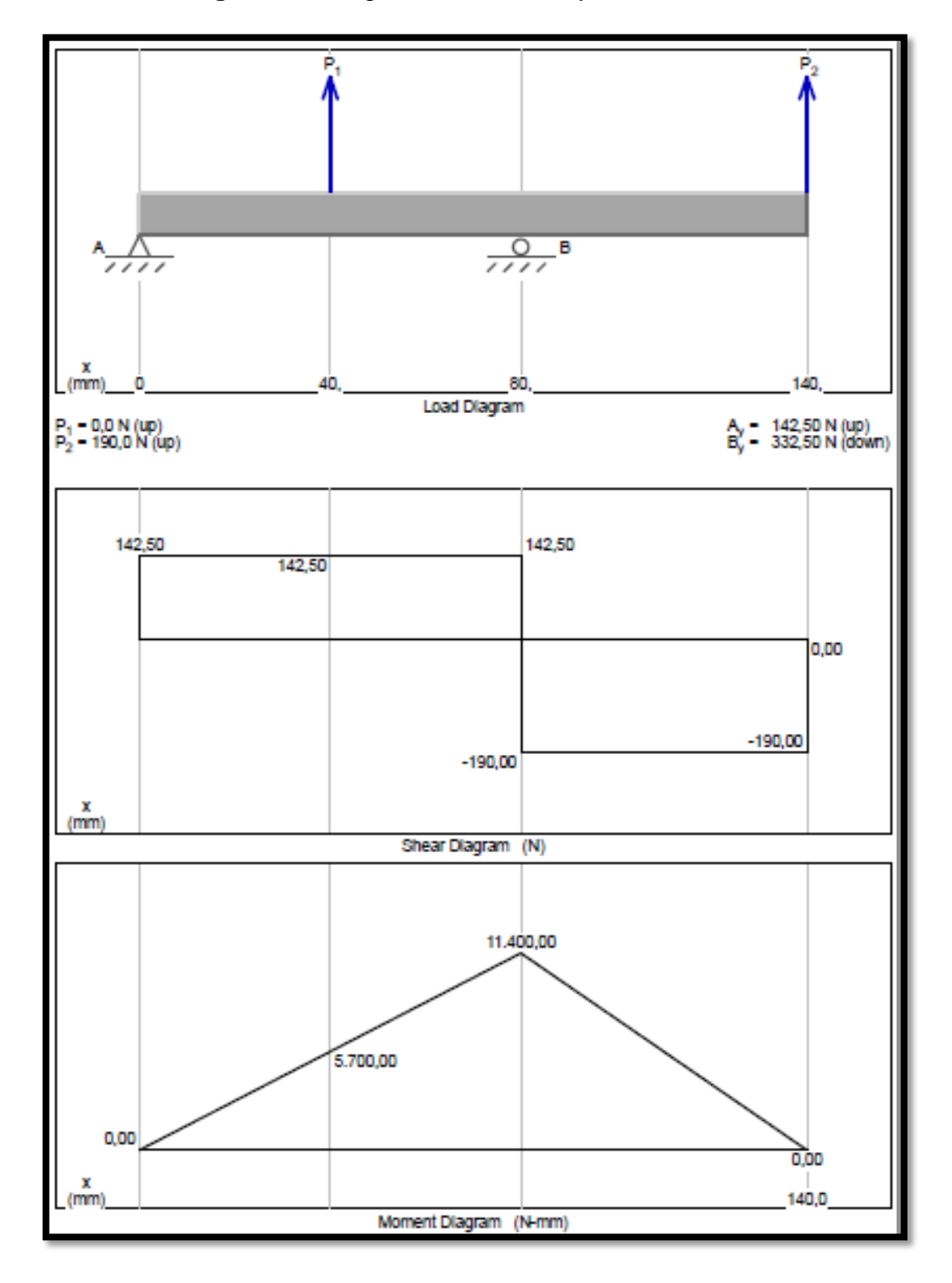

**Figura 31:** Diagramas de cortes y momentos XZ

**Fuente:** El autor

Como conclusión de la anterior ilustración se tiene que el máximo esfuerzo está presente en el eje XZ.

Para calcular el esfuerzo cortante torsional

**Ecuación 4:** Esfuerzo cortante torsional

$$
\sigma_{max}=Mc/I
$$

Donde

- $\bullet$  c es radio de la superficie extrema del eje
- *I* Momento polar de inercia

Entonces se cómo se calculó anteriormente los datos T=5.71 [Nm] y se tiene un  $e$ je de  $c=13$ [mm]

Se calcula el momento polar de inercia:

**Ecuación 5:** Momento de inercia

$$
I = \pi D4/64
$$

$$
I = \pi 134/64
$$

$$
I = 1402 \, [mm4]
$$

Pasando estos datos a la ecuación 4 se tiene que:

 $\sigma_{max} = \sqrt{(65.20^2) + (11400^2)} \times (6.5)/1402$  $\sigma_{max} = 53[MPa]$ 

Luego:

- $Sy$  Esfuerzo permisible del material (AISI 304 = 310[MPa])
- $\bullet$  *n* Factor de seguridad

**Ecuación 6:** Factor de seguridad

$$
\sigma = Sy/n
$$

$$
n=6
$$

Se queda demostrado que el diseño está sobredimensionado; no se llegara a los valores máximos que brinda el material debido a que este módulo está enfocado a fines didácticos, y por ende las fuerzas a las que van a estar sometidos los elementos son muy pequeños; a diferencia de las fuerzas involucradas en la industria.

#### **3.2.3 ELEMENTOS TENSORES**

Estos elementos hacen que la cinta trasportadora tenga un templado correcto con lo que se obtiene una buena superficie de contacto con los rodillos y por ende se trasmite de manera correcta el giro del motor.

Para este caso se usaran tensores hechos de "duralon" o por su nombre NYLON POLIAMIDA como se muestra en la siguiente ilustración los tensores número (2) son giratorios mientras que el (1) es fijo.

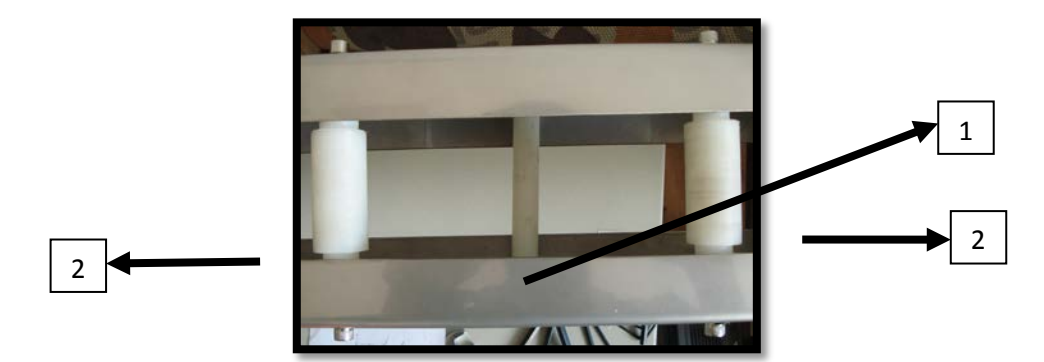

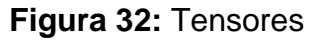

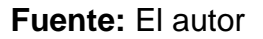

Este es un material de muy buena resistencia y durabilidad al desgaste y a la abrasión, sin sobrepasar los límites del esfuerzo. También ofrece la alternativa de ser aplicado en combinación con metales u otros termoplásticos. Además es antiadherente, ignífugo y un excelente dieléctrico, también ofrece un amplio margen de temperaturas de utilización.

Además la banda trasportadora cuenta con dos tornillos de ajuste que moverán horizontalmente al rodillo conducido de la banda para que de esta manera pueda tener un buen templado la cinta trasportadora. Así:

**Figura 33:** Tornillos de ajuste de templado

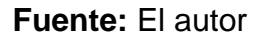

### **3.2.4 CINTA TRASPORTADORA**

La cinta trasportadora tiene una dimensión de 5 cm de ancho por 2m de largo; está fabricado de poliéster entretejido, el cual es un material barato y se arruga poco, dicha característica deseable en la cinta trasportadora ya que se requiere de una superficie lo más uniforme posible para el adecuado transporte de los materiales.

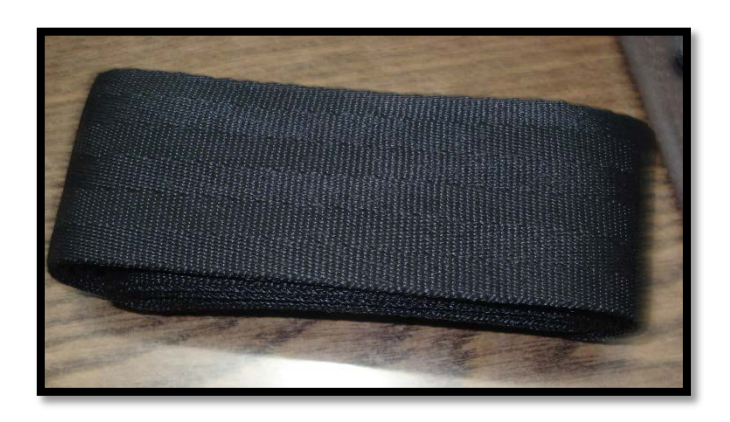

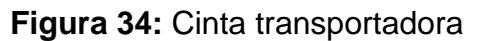

#### **Fuente:** El autor

De la figura 31 se tiene que para el caso la fuerza de tensión que soporta la cinta es de 142.50 [N] entonces es necesario saber si la costura (hilo Nro. 60) que une los dos extremos de la cinta van a soportar la fuerza en cuestión.

El hilo que está presente en la costura es nylon bondeado Nº 60; la costura tiene 12 puntadas y cada una de estas el hilo sujeta a la cinta 2 veces (24). Por lo tanto la resistencia del hilo se tiene de multiplicar el número de veces que el hilo sujeta a la costura multiplicada por la resistencia del material; para esto se remite a datos del fabricante:

| <b>Tex</b><br>No. | <b>Ticket No. (Nm)</b> | Capa           |        | <b>Resistencia Promedio</b> | Mínimo - Máximo % de elongación |           | Tamaño Recomendado de Aguja* |
|-------------------|------------------------|----------------|--------|-----------------------------|---------------------------------|-----------|------------------------------|
|                   |                        |                | cN     | Gramos                      |                                 | Singer    | Métrico                      |
| 35                | 80                     | $2$ or $3$     | 2,060  | 2.101                       | $14 - 24$                       | $14 - 18$ | $90 - 100$                   |
| 45                | 60                     | $\overline{2}$ | 3,240  | 3,304                       | $16 - 31$                       | $14 - 18$ | $90 - 110$                   |
| 70                | 40                     | 3              | 4,710  | 4,803                       | $16 - 31$                       | $16 - 19$ | $110 - 120$                  |
| 90                | 30                     | 4              | 6,664  | 6,795                       | $15 - 25$                       | $19 - 22$ | $120 - 140$                  |
| 105               | 25                     | 3              | 6,380  | 6,506                       | $16 - 24$                       | $16 - 19$ | $110 - 120$                  |
| 135               | 20                     | 3              | 9,420  | 9,606                       | $17 - 32$                       | $21 - 23$ | $130 - 160$                  |
| 180               | 15                     | 4 or 6         | 12,560 | 12,807                      | $17 - 32$                       | $21 - 23$ | $130 - 160$                  |
| 210               | 13                     | 3              | 14,030 | 14,306                      | $17 - 32$                       | $22 - 24$ | $140 - 180$                  |
| 270               | 10                     | 3              | 19,130 | 19,507                      | $17 - 32$                       | $23 - 25$ | $160 - 200$                  |
| 350               | 9                      | 3              | 22,370 | 22,881                      | $20 - 35$                       | $23 - 25$ | $160 - 200$                  |
| 400               | 8                      | 3              | 29,430 | 30,010                      | $20 - 35$                       | $24 - 26$ | $180 - 230$                  |
| 450               | 7                      | 3              | 34,340 | 35,016                      | $20 - 35$                       | $25 - 27$ | $200 - 250$                  |
| 500               | 6                      | $3$ or $6$     | 39.984 | 40.772                      | $20 - 35$                       | $25 - 27$ | $200 - 250$                  |
| 600               | 5                      | 3              | 44,150 | 45,020                      | $20 - 35$                       | $25 - 27$ | $200 - 250$                  |
| 700               | 4                      | 6              | 51,156 | 52,164                      | $20 - 35$                       | $27 - 29$ | $250 - 300$                  |

**Figura 35:** Datos técnicos nylon bondeado

# **Fuente:** http://www.coatsindustrial.com/es/products-applications/industrialthreads/nylbond

Entonces como se visualiza en la anterior figura la resistencia del hilo en cuestión es de 3240 [cN]; luego se tiene que:

#### **Ecuación 7:** Resistencia de costura

$$
R = 24 \times 3240
$$

$$
R = 77760[cN]
$$

Como conclusión se tiene que la costura va a soportar la fuerza de 142.50 [N], ya que la fuerza que pude soportar la costura en mayor.

#### **3.2.5 RODAMIENTOS**

La elección de los rodamientos se lo hace en función del tamaño del eje, de los esfuerzos radiales, en este caso a la fuerza ejercida por los rodillos de la banda trasportadora, al número de horas de uso y básicamente a la disponibilidad del mercado, que juega un papel importante a la hora de elegir el rodamiento.

Se necesita rodamientos más comunes (de bolas, 1 hilera), para soportar:

Peso rodillo = 0.333  $[Kg] * 9.8 [m/s^2]$ 

$$
Peso\,rodillo=3.26\, [N]
$$

Además es necesario saber la vida nominal:

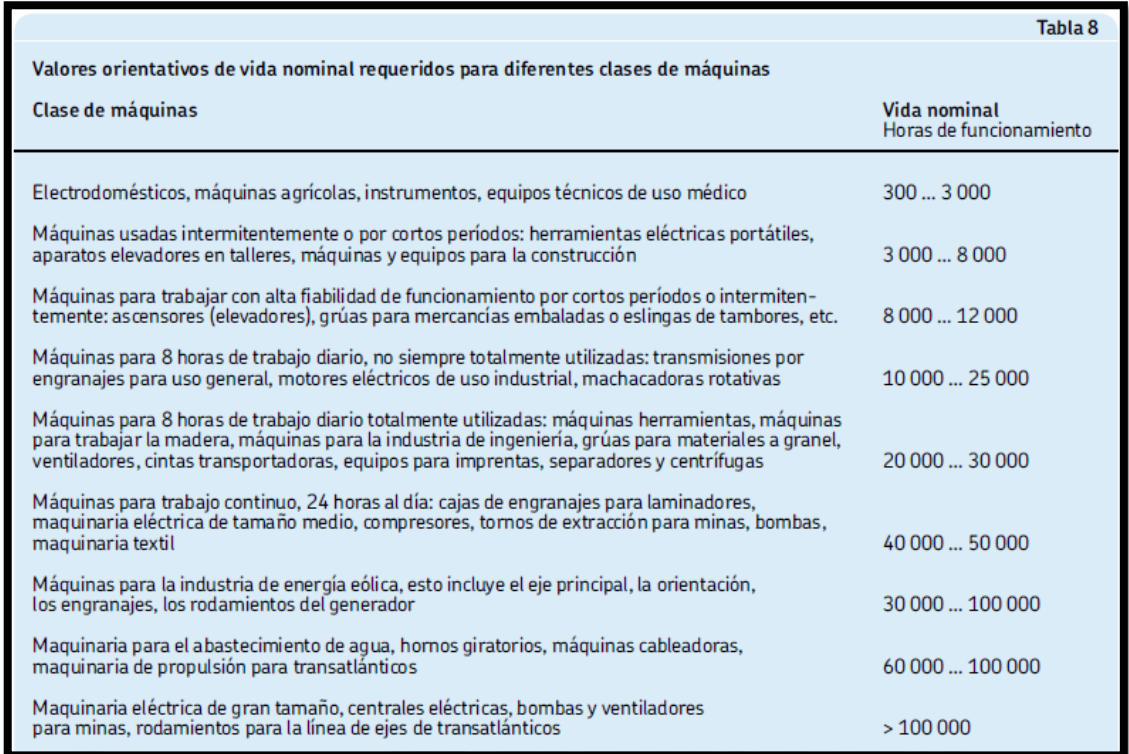

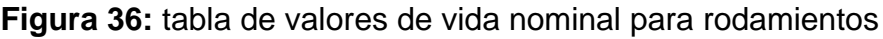

**Fuente:** Catalogo general SKF página 72.

De la anterior ilustración se elige la vida nominal de h=3000 horas de uso.

$$
Ld = (h) * (rpm) * (60 \frac{min}{h})
$$
  

$$
Ld = (3000) * (38) * (60 \frac{min}{h}) = 6.84 \times 10^6 \text{ [rev]}
$$

Luego para cargas radiales se tiene que K=3, entonces la carga será:

**Ecuación 8**: carga de rodamiento

$$
C = Peso\,rodillo * \left(\frac{Ld}{10^6}\right)^{1/2}
$$

$$
C = 3.26 * \left(\frac{6.84 \times 10^6}{10^6}\right)^{1/3} = 2.87 \, [N]
$$

Lo que nos indica que es una carga radial pura y al determinar la carga requerida C que es la misma para los dos rodillos de la banda trasportadora; se verifica que en el catálogo SKF de rodamientos rígidos de una hilera de bolas páginas de 304 a 306; los rodamientos que más se acoplan a los ejes usados son los de código 61804 y 61805 y además soportan una carga superior a la requerida (4.03 kN – 4.36 kN).

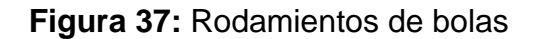

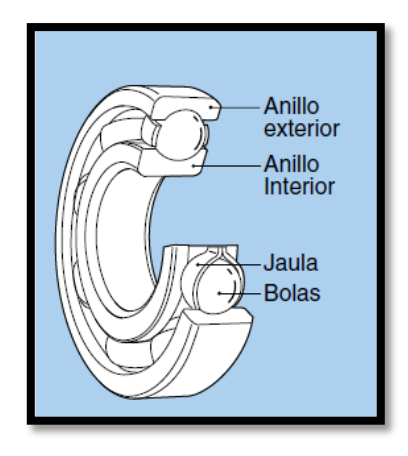

**Fuente:** Catalogo Rodamientos de bolas y rodillos NTN página A5.

## **3.2.6 MOTOR ELÉCTRICO**

El motor seleccionado es un motor eléctrico es de 24 Volts de corriente continua marca YDK con etapa reductora de 4:1; la corriente nominal sin carga que consume es de 0.5 [A] que en contraposición cuando esta con carga consume 2 [A]; además que como se ha demostrado en el apartado [3.2.2](#page-52-0) la potencia de este motor es 48 [W], características suficientes para la presente aplicación. Como se muestra en la siguiente ilustración el motor es:

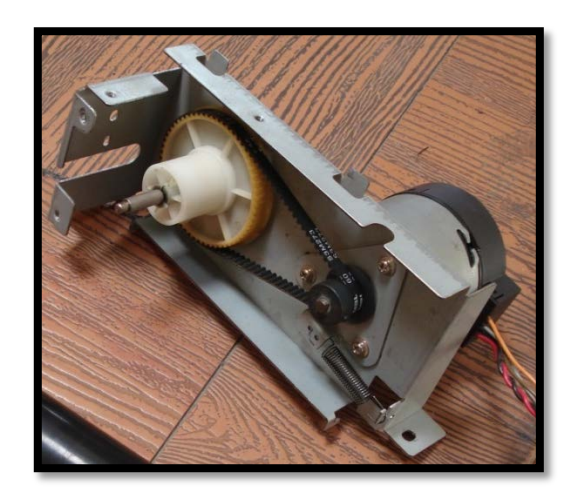

**Figura 38:** Motor 24 VDC

**Fuente:** El autor

# **3.3 DIMENSIONAMIENTO DE ELEMENTOS NEUMÁTICOS**

"Como regla los componentes neumáticos se diseñan para una máxima presión de operación de 800 – 1000 kPa (8 – 10 bar) pero en la práctica se recomienda operar entre 500 – 600 kPa (5 y 6 bar) para uso económico. Debido a las pérdidas de presión en el sistema de distribución el compresor debería entregar presiones entre 650 – 700 kPa (6.5 y 7 bar)." (Croser & Ebel, 2002).

## **3.3.1 ESPECIFICACIÓN TÉCNICA**

Para el dimensionado de los actuadores neumáticos se requiere conocer el valor de la carga o efecto útil a realizar. Se puede tener una carga lineal, en cuyo caso se debe conocer o poder estimar el valor de la fuerza que dicha carga opone al movimiento.

Los parámetros principales y simplificaciones de partida para los cálculos serán los siguientes:

#### **3.3.1.1 Instalaciones:**

Suministro neumático disponible.

Layout de la planta (laboratorio FICA-CIME) y modulo sin problemas de espacio.

Tomas y conexiones disponibles donde fuese necesario.

#### **3.3.1.2 Trabajo:**

Se trasportara y clasificará cubos de madera de 50 x 50 x 50 [mm] pintados de blanco o negro.

De lo cual se obtiene un volumen de:

```
Ecuación 9: Volumen de un cubo
```
 $V = l \times l \times l$ 

$$
V=125\left[cm^2\right]
$$

Además una masa de 0.05 [Kg];

Entonces su peso será:

#### **Ecuación 10:** Peso

$$
P=m\times g
$$

$$
P=0.49[N]
$$

en harás de facilitar los cálculos se usara el valor 0.50 [N]

### **3.3.1.3 Actuadores:**

Cilindro 1.0: Dosificador de piezas.

Cilindro 2.0: Clasificador de piezas.

Cilindro 3.0: Estampador de piezas.

#### **3.3.2 SELECCIÓN DE CILINDROS**

#### **3.3.2.1 Selección de cilindro 1.0: dosificador de piezas**

Este cilindro es el encargado de "empujar" una pieza (cubo de madera) a la vez hasta ubicarla en la cinta transportadora para que según el caso sea clasificada o estampada mediante el respectivo cilindro; así que la fuerza necesaria del cilindro1.0 para realizar este trabajo:

**Ecuación 11:** Fuerza rozamiento

$$
F=\mu\times p
$$

Donde  $\mu$  es la fuerza de rozamiento estática y p es el peso en este caso del cubo de madera. Teniendo en cuenta que la fuerza de rozamiento es despreciable la fuerza en 0.50 [N].

Además se toma en cuenta que la carrera necesaria es de 50 [mm] o superior.

| Ø EMBOLO<br>[mm] | <b>FUERZA NETA</b><br>$[N]$ a P=6 bar | LONGITUDES DE CARRERAS<br>NORMALIZADAS [mm] |
|------------------|---------------------------------------|---------------------------------------------|
| 6                | 15                                    | 10, 25, 40, 80                              |
| 12               | 60                                    | 10, 25, 40, 80, 140, 200                    |
| 16               | 106                                   | 10, 25, 40, 80, 140, 200, 300               |

**Tabla 6:** Comparativo de cilindros normalizados.

#### **Fuente:** Extracto de **Tabla 2** Para selección cilindro1.0

Se observa que para cilindros normalizados, el primero puede realizar la fuerza necesaria pero no existe de la longitud necesaria además de que este cilindro no es común en el mercado local, con lo que pasamos al segundo, de diámetro de émbolo 12 pero con la novedad de que existe en el mercado una carrera de 60mm. Así queda seleccionado el cilindro 1.0 ya que la fuerza es superior a la requerida; de igual manera su carrera y también se puede encontrar en el mercado local. Ahora bien se hace necesario que dicho cilindro disponga de anillo magnético para el reconocimiento de posición.

| <b>MARCA</b>                            | <b>CHANTO</b>                                                               |
|-----------------------------------------|-----------------------------------------------------------------------------|
| <b>MODELO</b>                           | <b>MSR12x60</b>                                                             |
| <b>TIPO</b>                             | Doble acción con anillo magnético estándar;<br>diámetro 12mm y carrera 60mm |
| <b>PRESIÓN</b>                          | De 0.07 a 0.97 Mpa máximo                                                   |
| <b>TEMPERATURA DE</b><br><b>TRABAJO</b> | $-10a70^{\circ}$ C                                                          |
| <b>FLUIDO</b>                           | Aire comprimido                                                             |
| <b>CONEXIONES</b>                       | M <sub>5</sub>                                                              |
| <b>RANGO DE VELOCIDAD</b>               | 50 a 500 mm/s                                                               |
| <b>MONTAJE</b>                          | Pie de sujeción                                                             |

**Tabla 7: Datos Técnicos Cilindro 1.0**

**Fuente:** Manual de usuario CHANTO

**Figura 39:** Cilindro 12x60mm

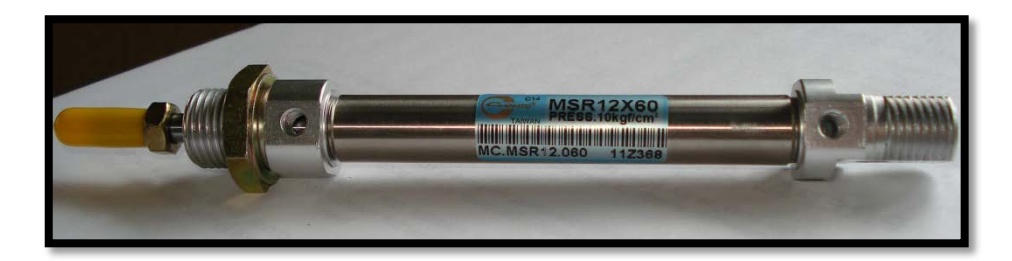

**Fuente:** El autor

Con los siguientes datos se procede a calcular el caudal requerido por el cilindro

Entonces se tiene:

Q Caudal requerido por el cilindro en [L/min]

- $L$  Carrera del pistón = 60 [mm]
- $D$  Diámetro de la camisa = 12 [mm]
- $p$  Presión relativa de trabajo = 5 [bares]
- <span id="page-67-0"></span>n Número de ciclos por minuto = 25

**Ecuación 12:** Consumo de aire en cilindros

$$
Q = 1.41 \left( \frac{\pi \times D^2 \times L \times (p + 1.013)}{4 \times 10^6} \right)
$$
  

$$
Q = 1.41 \left( \frac{3.14 \times 12^2 \times 60 \times 25(5 + 1.013)}{4 \times 10^6} \right)
$$
  

$$
Q = 1.41 \left( \frac{4080325.67}{4 \times 10^6} \right)
$$
  

$$
Q = 1.44 \left[ \frac{l}{min} \right]
$$

#### **3.3.2.2 SELECCIÓN DEL CILINDRO 2.0: ESTAMPADOR DE PIEZAS**

La función de este cilindro al ponerse en funcionamiento es la activar el sello de caucho para así poner el estampado en la pieza.

Para activar el sello es necesaria una fuerza de 5.88 N (0.6Kg x 9.8 m/s<sup>2)</sup>. Además de una carrera de 25mm y con anillo magnético.

| Ø EMBOLO<br>[mm] | <b>FUERZA NETA</b><br>$[N]$ a P=6 bar | LONGITUDES DE CARRERAS<br>NORMALIZADAS [mm] |
|------------------|---------------------------------------|---------------------------------------------|
| 6                | 15                                    | 10, 25, 40, 80                              |
| 12               | 60                                    | 10, 25, 40, 80, 140, 200                    |
| 16               | 106                                   | 10, 25, 40, 80, 140, 200, 300               |

**Tabla 8:** Comparativo 3 de cilindros normalizados

**Fuente:** Extracto **Tabla 2** Para selección cilindro2.0

Para este caso no existe la disponibilidad en el mercado local del cilindro de diámetro de embolo 6 ni de embolo 12; existiendo solo el de diámetro 16 con las demás características necesarias.

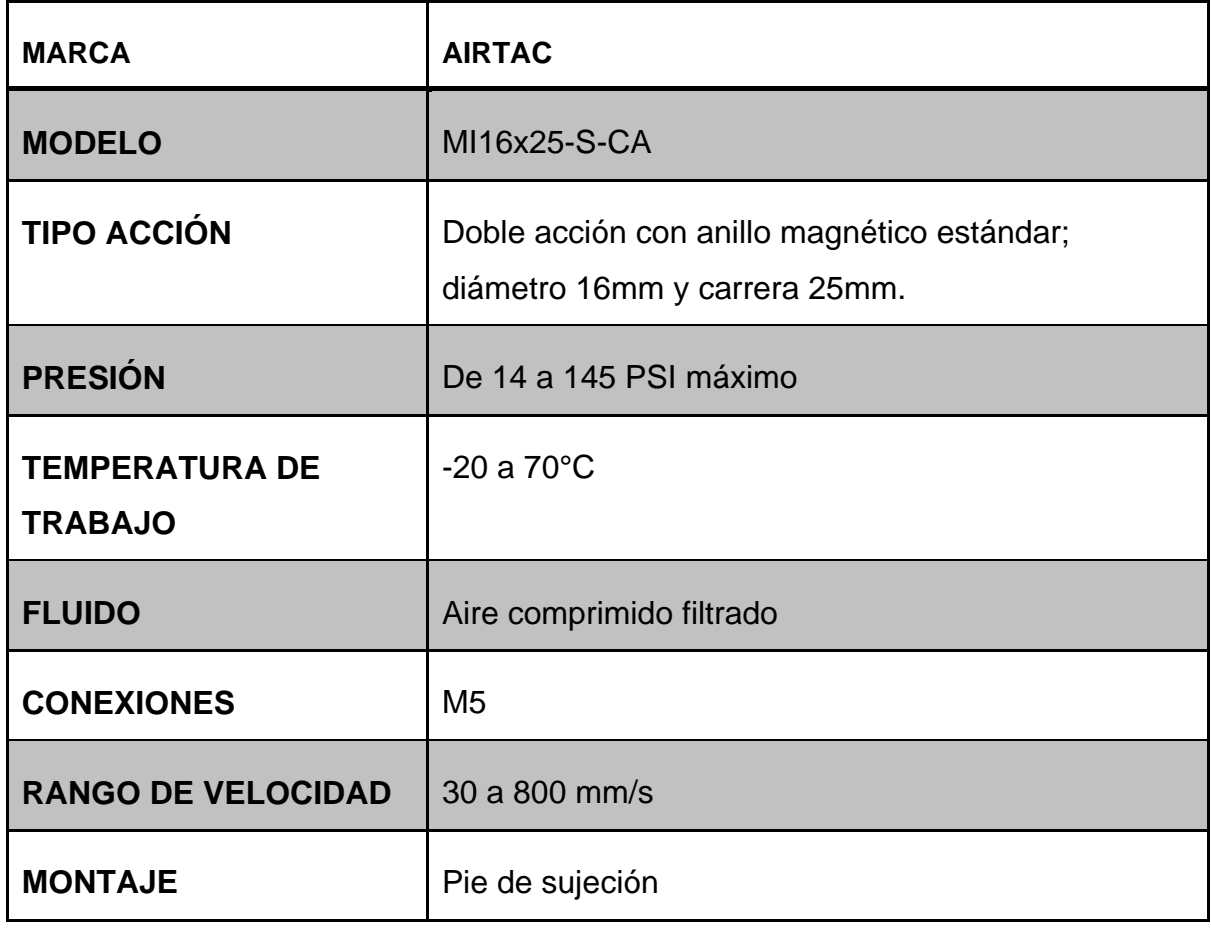

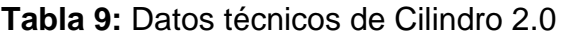

**Fuente**: Guía de usuario AIRTAC

### **Figura 40:** Cilindro 16x25mm

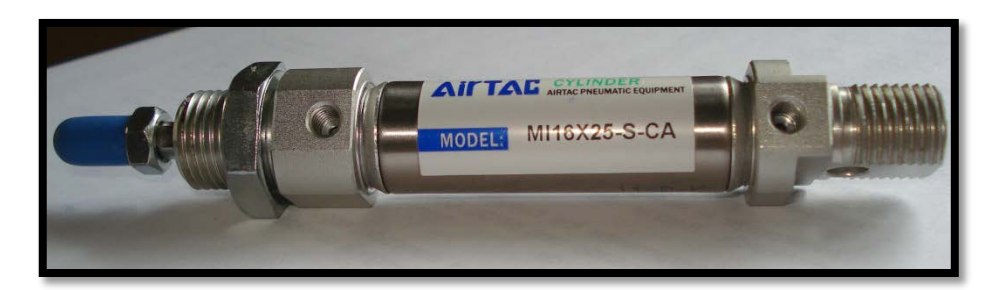

#### **Fuente:** El autor

*A. Calculo de consumo de aire del cilindro 2.0*

Con los siguientes datos se calcula el caudal requerido por el cilindro 2.0

Así entonces se tiene:

- Q Caudal requerido por el cilindro
- $L_1$  Carrera del pistón = 25 [mm]
- $D_i$  Diámetro de la camisa = 16 [mm]
- $p_1=p_2$  Presión relativa de trabajo = 5 [bares]
- n Número de ciclos por minuto = 25

Reemplazando los valores anteriores en la [Ecuación 4](#page-67-0) ,se tiene que:

$$
Q = 1.41 \left( \frac{3.14 \times 16^2 \times 25 \times 25(5 + 1.013)}{4 \times 10^6} \right)
$$
  

$$
Q = 1.07 \left[ \frac{l}{min} \right]
$$

#### **3.3.2.3 Selección del cilindro 3.0: clasificador de piezas**

Este cilindro tiene por finalidad que según sea el caso luego de detectarse si la pieza es blanca o negra empujar la pieza hacia un recipiente o cesto ubicado en la parte lateral de la banda trasportadora.

De igual manera la fuerza necesaria en la misma que la del Cilindro1.0 pero con el único cambio de que la carrera necesaria es de 100[mm]. Así que se procede a ubicar en el siguiente extracto el diámetro del embolo 12 ya que en el de 6 no existe la carrera requerida. Además cumple con la fuerza requerida en sobredimensión y el problema de la carrera se soluciona consultando la disponibilidad en el mercado y efectivamente existe una carrera de 100[mm].

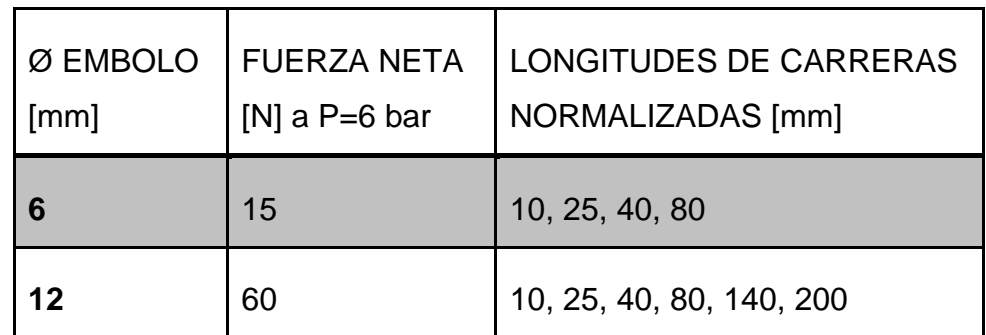

**Tabla 10:** Comparativo 2 de cilindros normalizados

**Fuente:** Extracto **Tabla 2** Para selección cilindro3.0

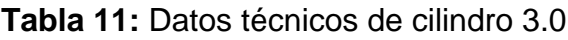

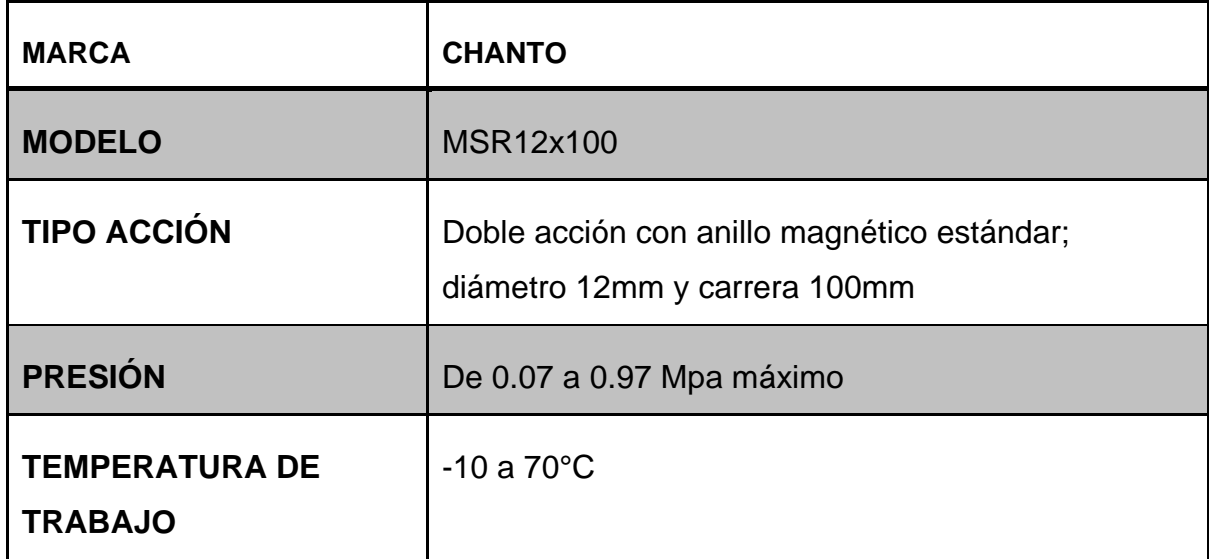

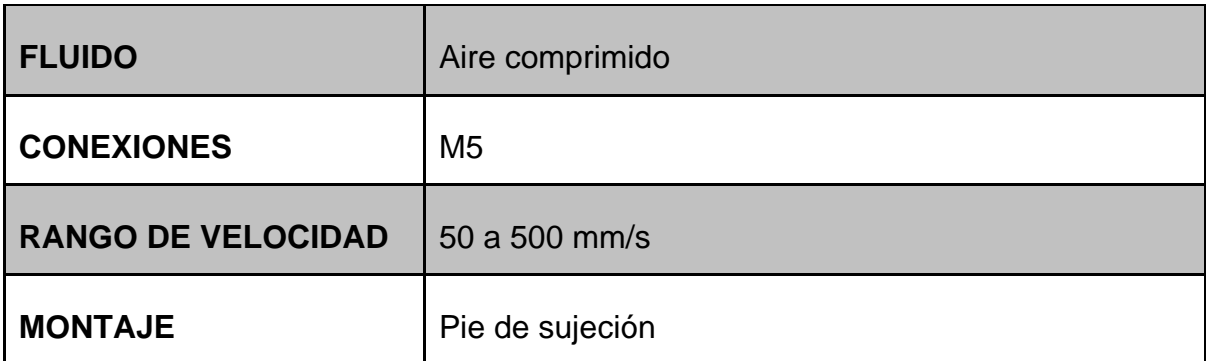

### **Fuente:** Manual de usuario CHANTO

### **Figura 41:** Cilindro 12x100mm

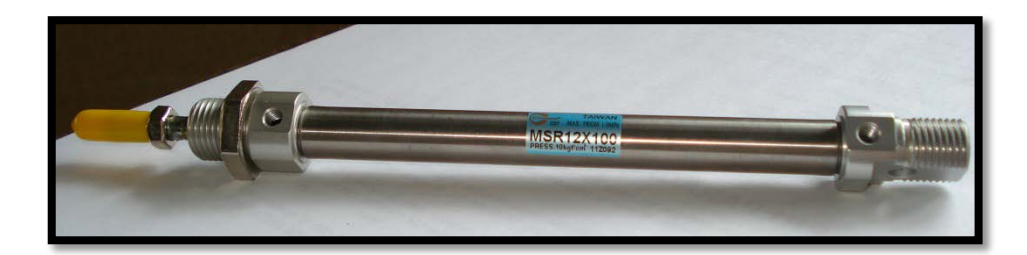

#### **Fuente:** El autor

*A. Calculo de consumo de aire del cilindro 3.0*

Con los siguientes datos se calcula el caudal requerido por el cilindro 3.0

Así entonces se tiene:

- Q Caudal requerido por el cilindro
- $L_1$  Carrera del pistón = 100 [mm]
- D<sup>i</sup> Diámetro de la camisa = 12 [mm]
- $p_1=p_2$  Presión relativa de trabajo = 5 [bares]
- n Número de ciclos por minuto = 25

Reemplazando los anteriores valores en la [Ecuación 4](#page-67-0); se tiene que:
$$
Q = 1.41 \left( \frac{3.14 \times 12^2 \times 100 \times 25(5 + 1.013)}{4 \times 10^6} \right)
$$
  

$$
Q = 1.41 \left( \frac{3.14 \times 16^2 \times 25 \times 25(5 + 1.013)}{4 \times 10^6} \right)
$$
  

$$
Q = 2.40 \left[ \frac{l}{min} \right]
$$

# **3.4 SELECCIÓN DE VÁLVULAS DE CONTROL DE CILINDROS**

Como se vio en el Capítulo 1 las válvulas son esenciales debido a que son los elementos encargados de distribuir el aire comprimido hacia los elementos actuadores que en este caso son los cilindros de doble efecto.

Debido a la selección de los cilindros de doble efecto es necesario comandarlos por medio de válvulas de 2 vías y 5 posiciones pilotadas por solenoide que también tienen las siguientes características técnicas:

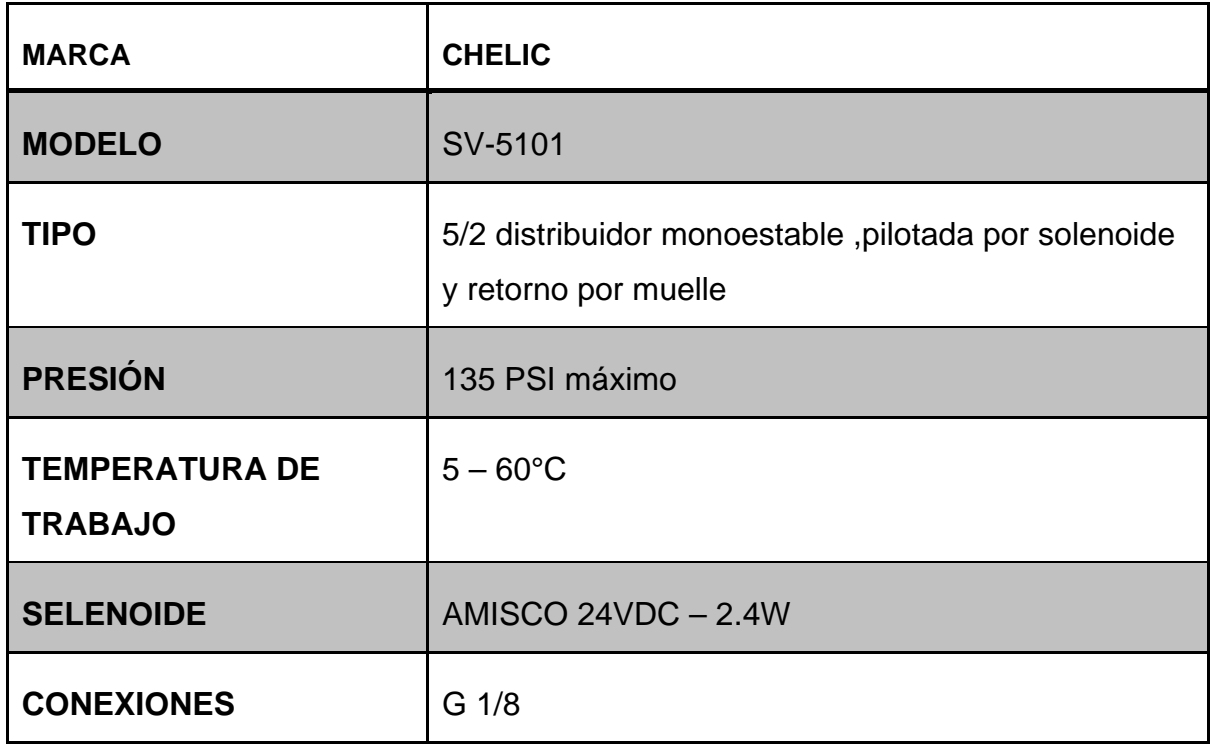

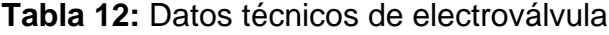

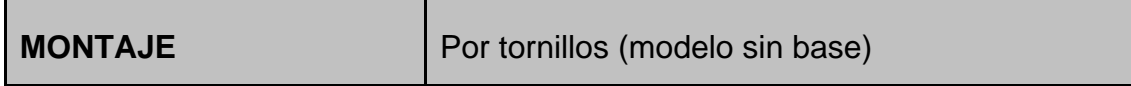

**Fuente**: Guía de usuario CHELIC

**Figura 42:** Válvula 5/2

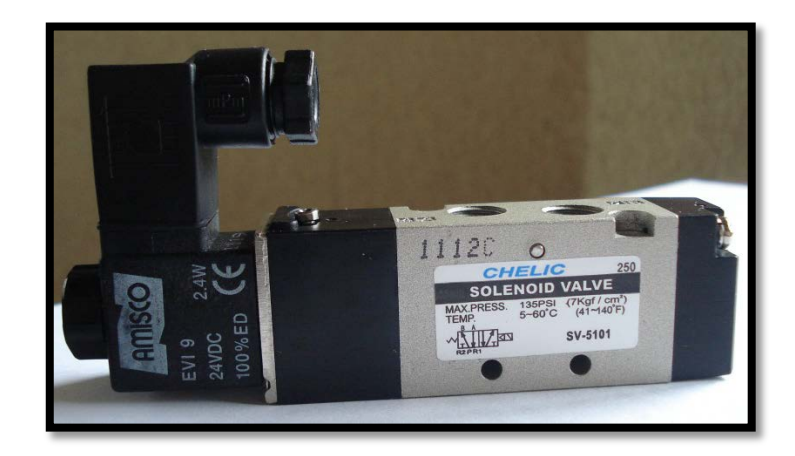

**Fuente:** El autor

# **3.5 ELEMENTOS DE REGULACIÓN DE CAUDAL**

Estos elementos nos servirán para controlar la velocidad de los cilindros, tanto en la carrera de avance como en la de retroceso.

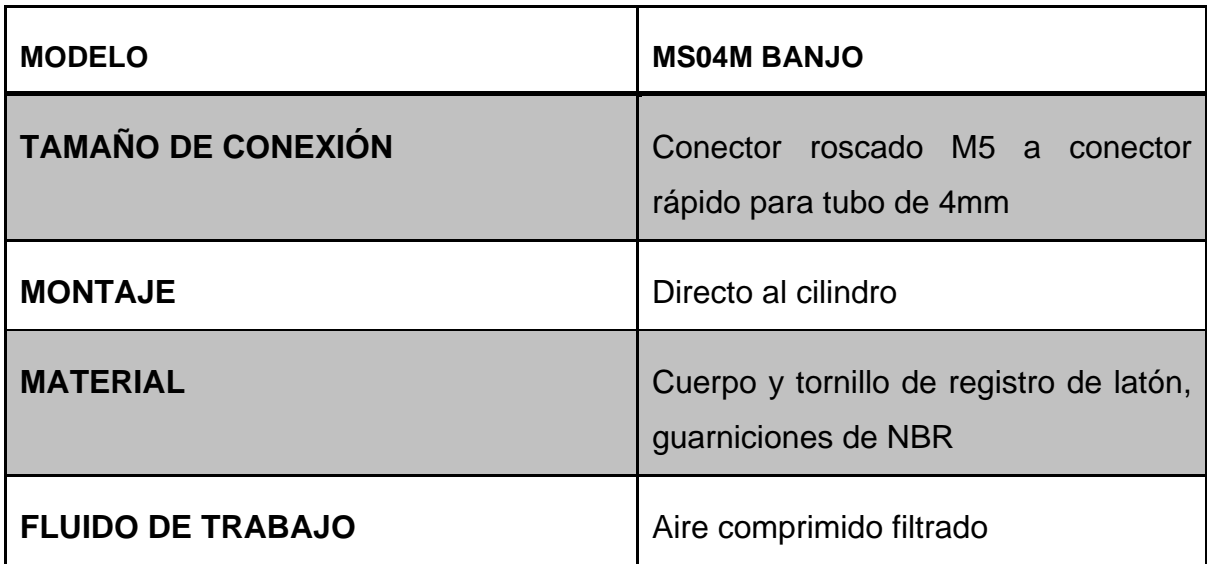

**Tabla 13:** Datos técnicos Regulador de caudal.

**Fuente**: Guía de usuario BANJO

**Figura 43:** Regulador de caudal

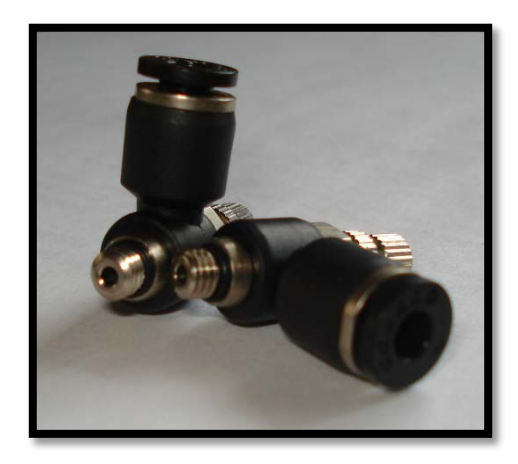

**Fuente:** El autor

## **3.6 ELEMENTOS ADICIONALES**

## **3.6.1 CONECTOR RECTO**

Indispensables para conexión de los diferentes elementos (válvulas cilindros) y así garantizar el flujo del aire comprimido desde las válvulas hacia los actuadores (cilindros).

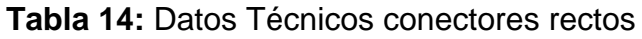

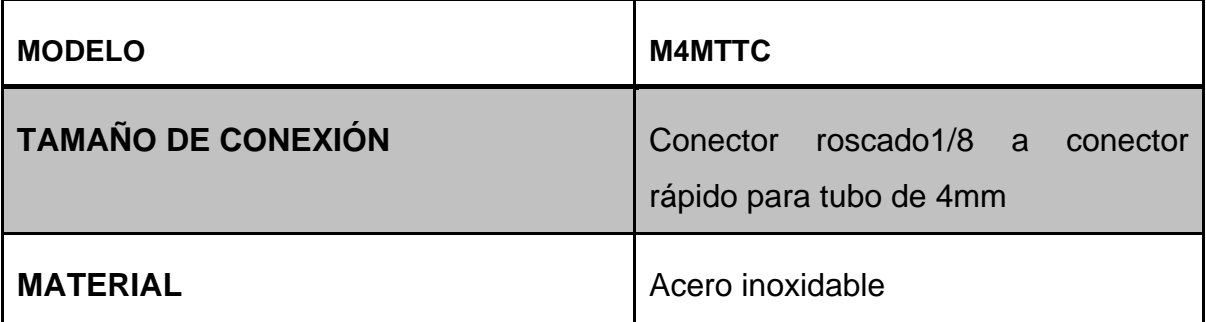

**Fuente**: Guía de usuario CONEK

## **Figura 44:** Conector recto

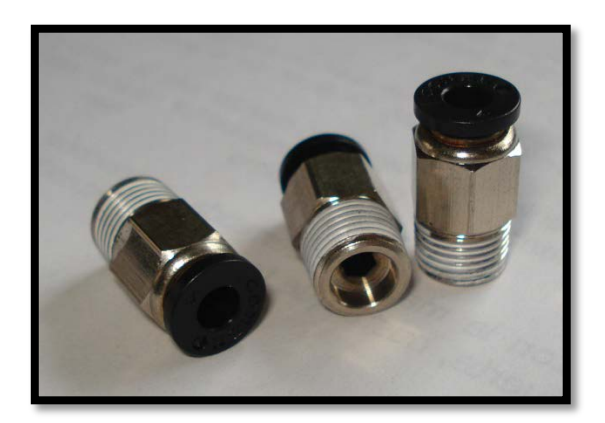

#### **Fuente:** El autor

#### **3.6.2 SILENCIADORES**

La función principal de estos elementos es que reducen en parte el ruido que produce el aire comprimido cuando escapa a la atmosfera después de conmutarse las válvulas.

| <b>MODELO</b>             | SPV-01TTC           |
|---------------------------|---------------------|
| <b>TAMAÑO DE CONEXIÓN</b> | Conector roscado1/8 |
| <b>MATERIAL</b>           | Plástico            |
| <b>FILTRO</b>             | Pellets plásticos   |

**Tabla 15:** Datos Técnicos Silenciadores

**Fuente**: Guía de usuario BANJO

**Figura 45:** Silenciadores

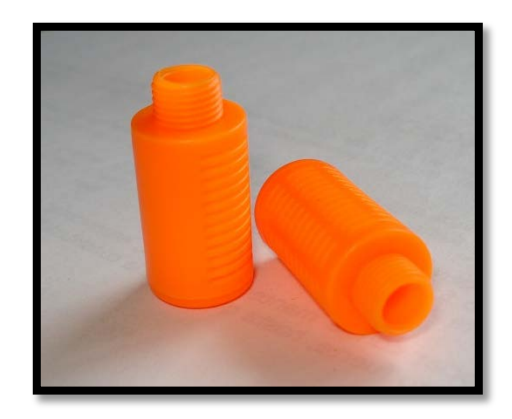

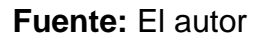

## **3.6.3 PIE DE SUJECIÓN DE CILINDRO**

Estos elementos son los encargados de fijar a los cilindros neumáticos para que realicen el trabajo.

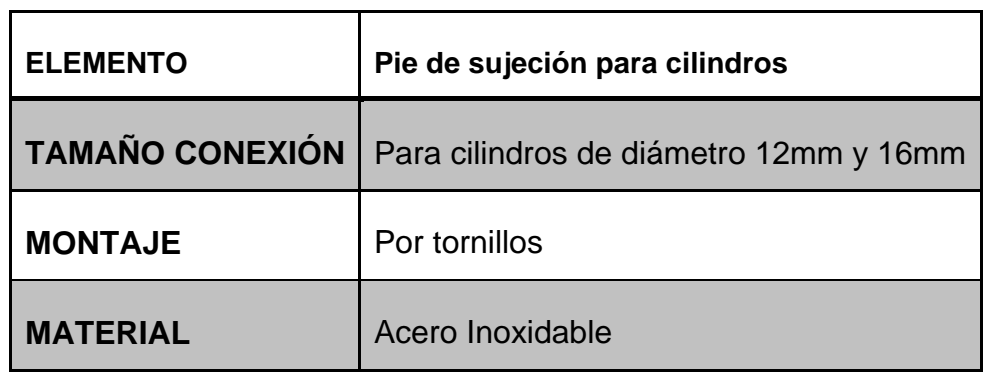

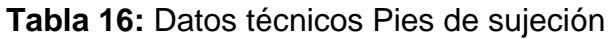

**Fuente**: Guía de usuario CHANTO

**Figura 46:** Pie de sujeción

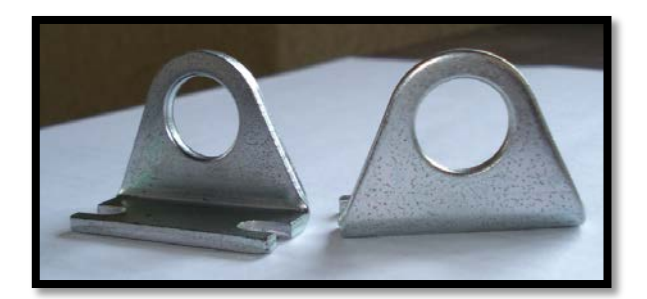

## **Fuente:** El Autor

### **3.6.4 TUBERIA**

Es el elemento por el cual se hace efectiva la conducción del aire comprimido hacia los diferentes elementos ya sea de distribución o trabajo.

| <b>ELEMENTO</b>       | Tubería Poliuretano |
|-----------------------|---------------------|
| <b>PRESIÓN MAXIMA</b> | 10 Bar              |
| <b>DIAMETRO</b>       | 4mm                 |
| <b>COLOR</b>          | <b>AZUL MANTOYA</b> |

**Tabla 17:** Datos técnicos tubería

**Fuente**: Catalogo MANTOYA

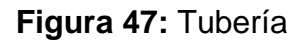

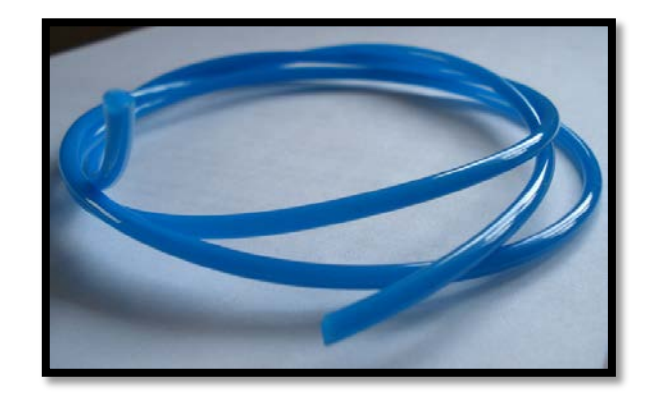

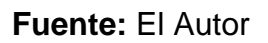

# **3.7 SELECCIÓN DE LA UNIDAD TÉCNICA DE MANTENIMIENTO**

Es el elemento que regula la presión de trabajo y purga de impurezas al aire para obtener un buen desempeño de los elementos neumáticos; de acuerdo a las dimensiones de este módulo no es necesaria la utilización de un lubricador por lo que se resuelve usar una unidad de mantenimiento FR (Filtro Regulador), con las siguientes características.

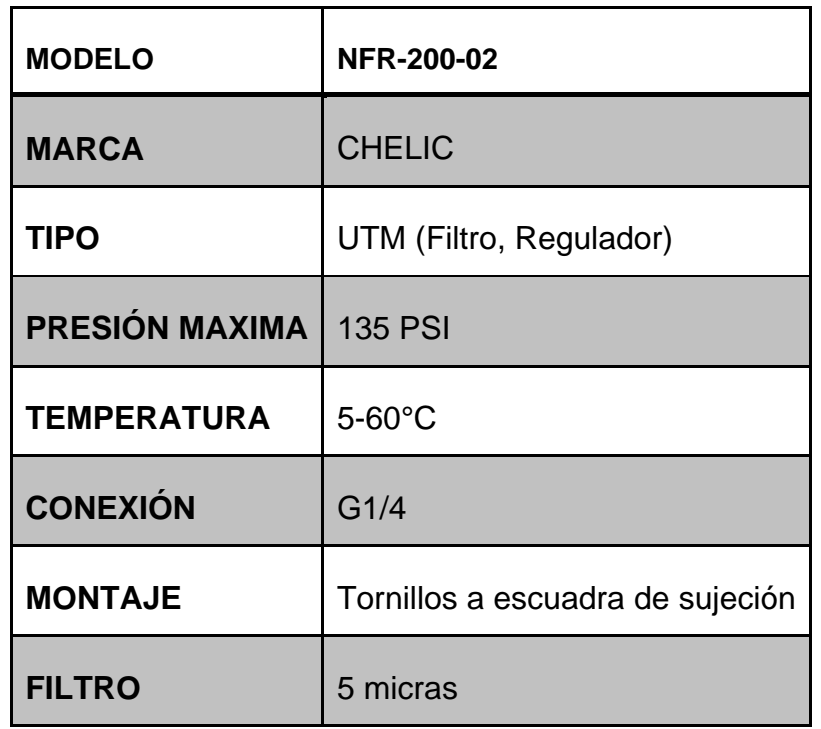

**Tabla 18:** Datos técnicos unidad FR.

**Fuente**: Catalogo CHELIC

## **Figura 48:** UTM con manómetro

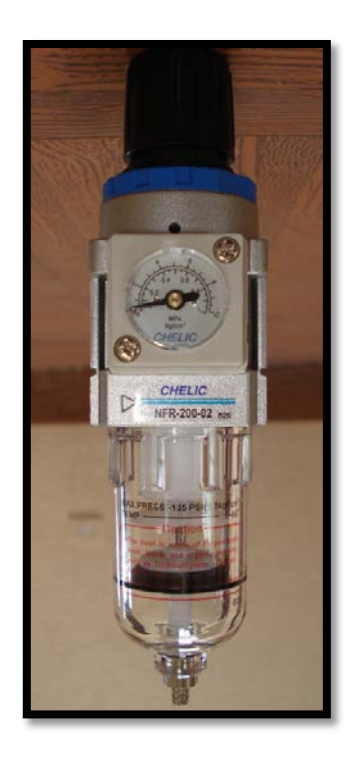

**Fuente:** El Autor

# **3.8 CAÍDA DE PRESIÓN EN LOS ELEMENTOS DEL SISTEMA**

Para obtener un valor se necesita verificar según las hojas de datos del fabricante para cada elemento involucrado en este presente módulo con lo que se obtiene la siguiente tabla:

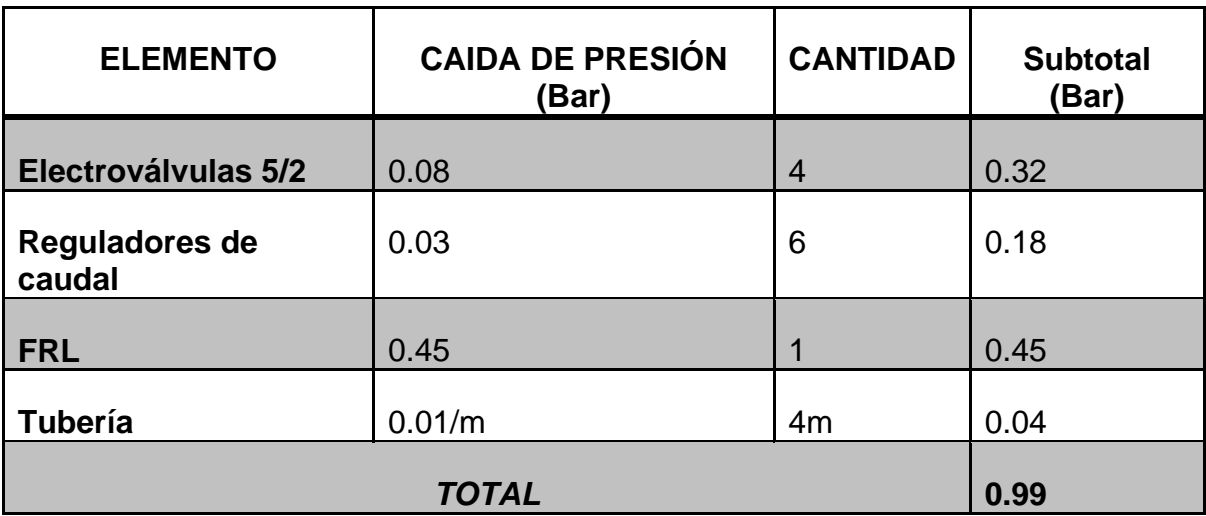

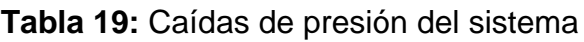

**Fuente**: Datos técnicos del fabricante

## **3.9 PRESIÓN NECESARIA PARA EL MÓDULO**

El valor de la presión mínima que se debe tener el suministro de aire comprimido ósea el compresor para el correcto funcionamiento del módulo se obtiene de la suma de la presión de trabajo normal y la caída de presión debida a los elementos constitutivos que pudiesen tener pérdidas. Así:

## **Ecuación 13:** Presión requerida

$$
P_E = P_S + \Delta P
$$

Dónde:

- $P_E$  Presión mínima a la entrada de la UTM
- $P<sub>S</sub>$  Presión del sistema = 5 [bar]
- $\Delta P$  Perdidas del sistema = 0.99 [bar]

$$
P_E = 5[bar] + 0.99[bar]
$$
  

$$
P_E = 5.99[bar]
$$

## **3.10 CAUDAL REQUERIDO POR EL MÓDULO DIDÁCTICO**

Este valor se obtiene de sumar todos los caudales necesarios de cada elemento neumático de trabajo involucrado es decir los cilindros actuadores; este valor se deberá suministrar como mínimo al módulo para su correcto funcionamiento. Los siguientes datos son los que se demuestran en el apartado [3.3.2](#page-65-0) para el consumo de cada cilindro.

**Ecuación 14:** Sumatoria de caudal

$$
Q_T = \sum Q
$$
  

$$
Q_T = 1.07 \left[ \frac{l}{min} \right] + 1.44 \left[ \frac{l}{min} \right] + 2.40 \left[ \frac{l}{min} \right]
$$
  

$$
Q_T = 4.91 \left[ \frac{l}{min} \right]
$$

# **3.11 DISEÑO ELECTRÓNICO Y DE AUTOMATIZACIÓN**

### **3.11.1 DISEÑO NEUMÁTICO DEL MÓDULO DIDÁCTICO**

El esquemático de control de los tres cilindros queda de la siguiente manera. Cada cilindro esta comandado por una válvula de 5/2(cinco vías dos posiciones) que se activa a través de solenoide y la rapidez del desplazamiento del vástago se lo regula mediante sus respectivos reguladores de cauda

**Figura 49:** Esquema neumático de mando del módulo.

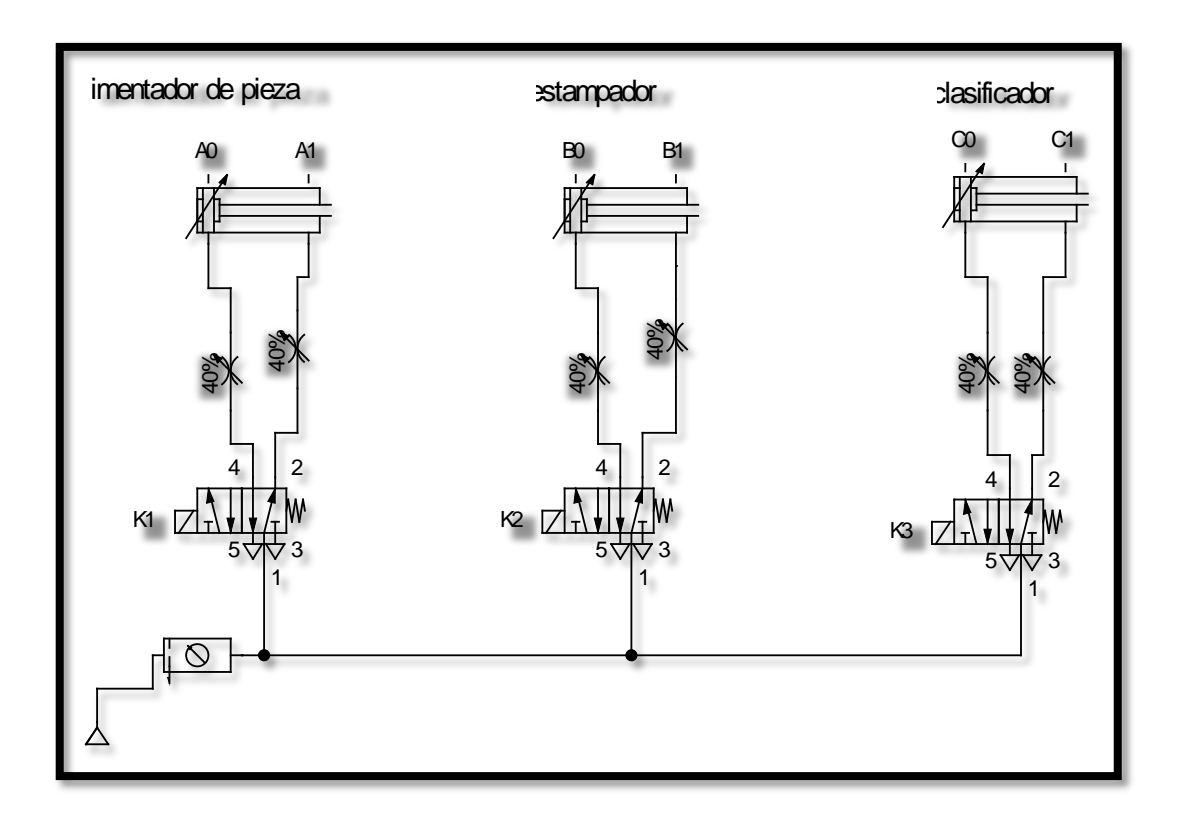

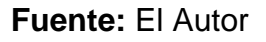

# **3.11.2 PROGRAMACIÓN DEL PLC**

## **3.11.2.1 Identificación de entradas y salidas**

Resulta indispensable la correcta identificación tanto de las entradas como las salidas usadas del PLC para la posterior programación y su correcta conexión; por lo tanto a continuación en la siguiente tabla se detalla:

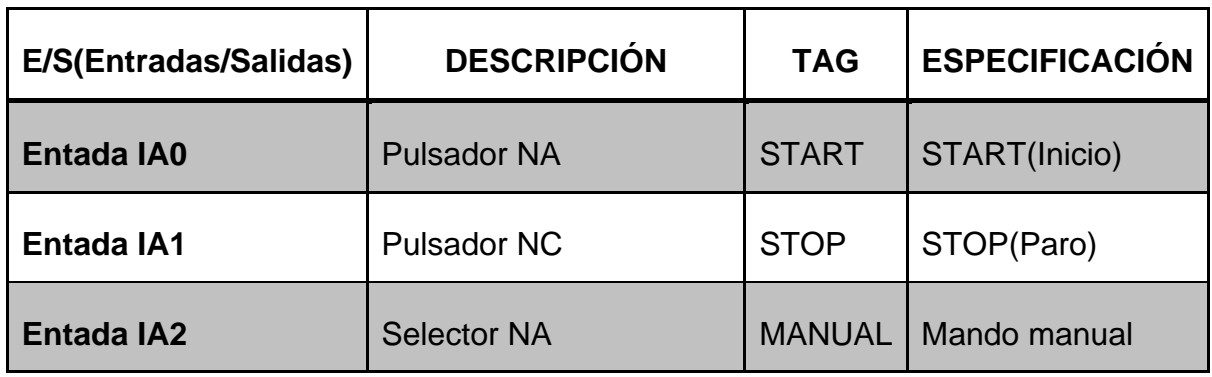

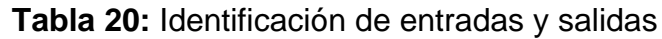

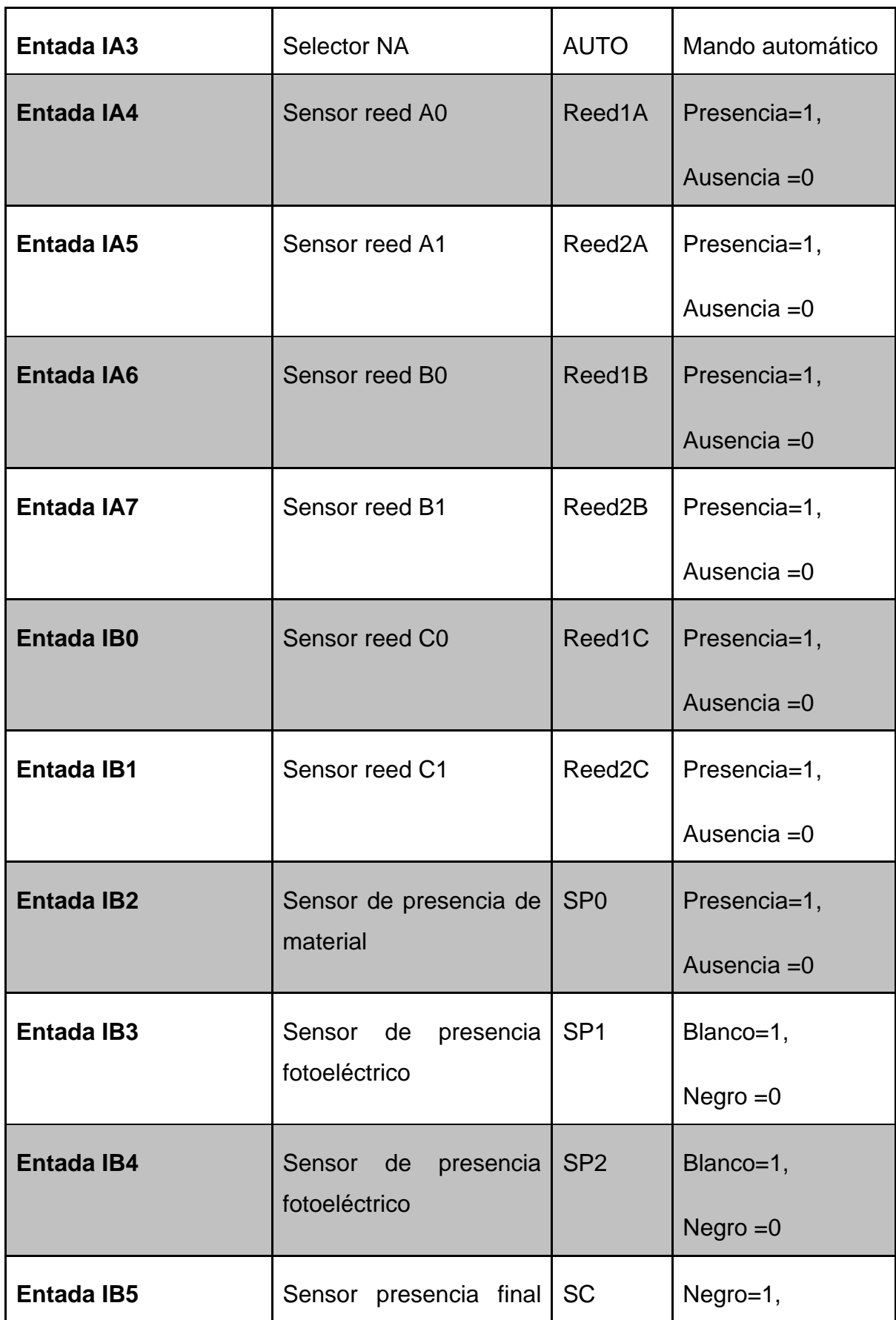

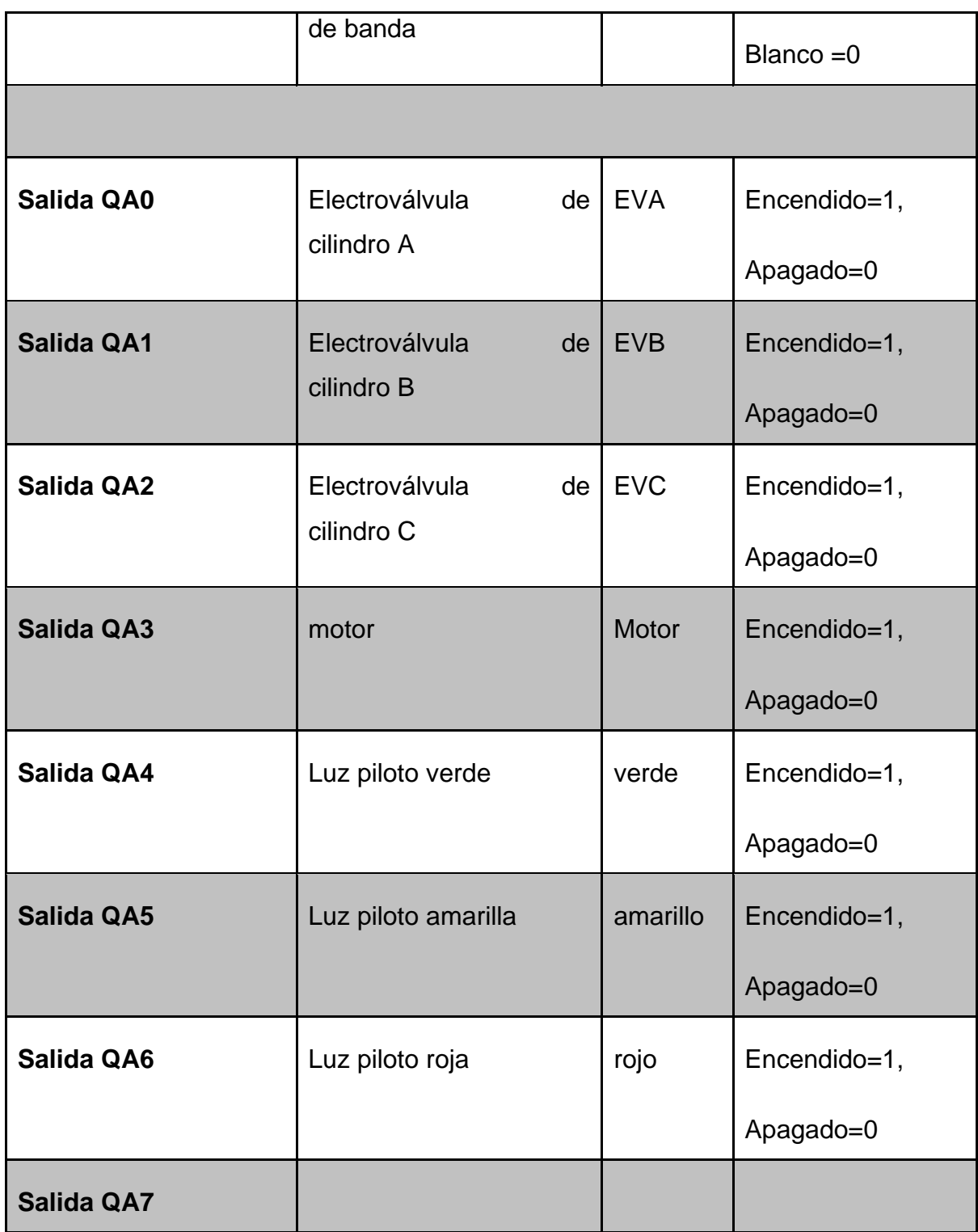

## **Fuente:** El autor

## **3.11.3 SELECCIÓN DE PLC**

Se elige el PLC de gama baja de la marca taiwanesa ARRAY SUPER RELAY, de la serie SR22-MRDC el cual según el catalogo del fabricante tiene 14 entradas

digitales, de las cuales las 8 primeras se las puede utilizar también como entradas analógicas y además ocho salidas digitales tipo relé; esté tendrá la función de controlar las variables del módulo didáctico.

Se selecciona este PLC debido a que satisface con los requerimientos del módulo didáctico, de acuerdo a la cantidad de componentes que este controlará, así también por su costo de adquisición y disponibilidad en el mercado.

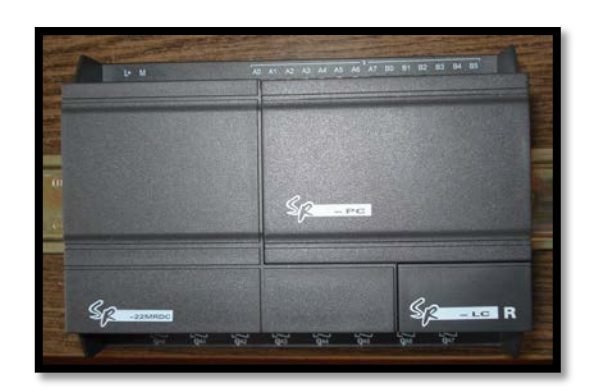

**Figura 50:** PLC

## **Fuente:** El autor

## **3.11.3.1 Características técnicas**

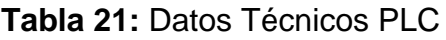

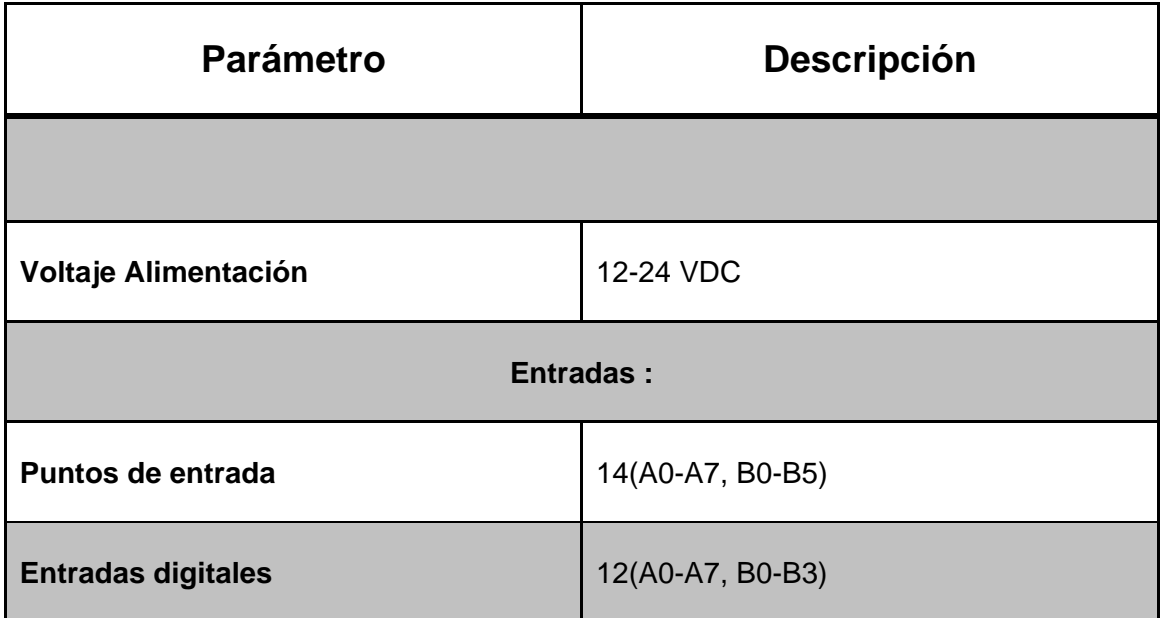

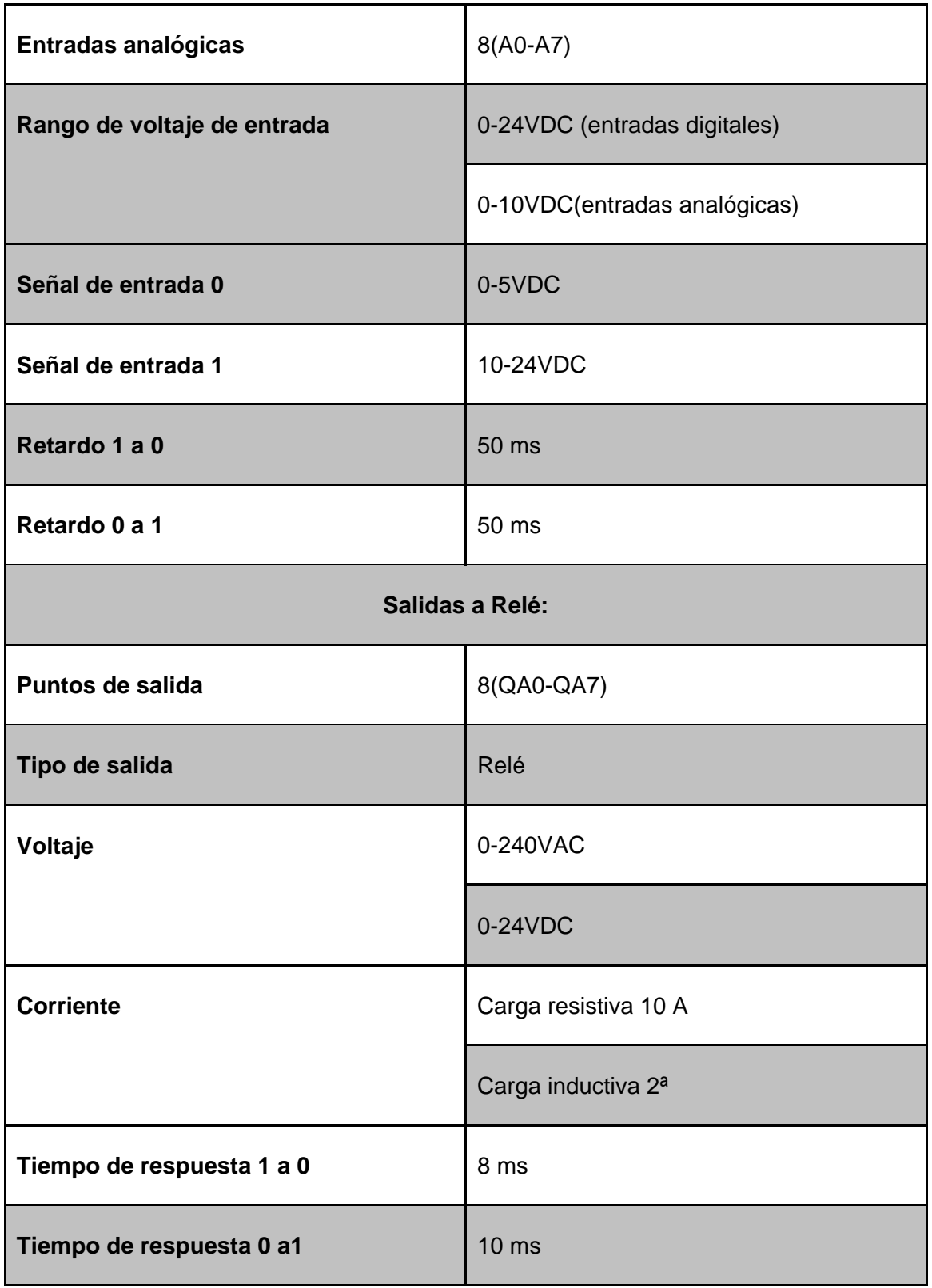

**Fuente:** Catalogo SUPER RELAY

#### **3.11.3.2 Selección de fuente de suministro de energía**

Para la alimentación del módulo con corriente continua que es necesaria para su funcionamiento se utiliza una fuente de suministro de energía de la serie S-75-24 de la marca China YUMO, la cual posee una salida a 24 voltios de corriente continua y puede soportar una carga combinada de hasta 3 amperios, la cual cumple con las características deseables para el suministro de energía para hacia todos los dispositivos electrónicos del módulo. Además de lo expuesto anteriormente tiene una protección contra cortocircuito y también tiene una protección contra sobrecarga.

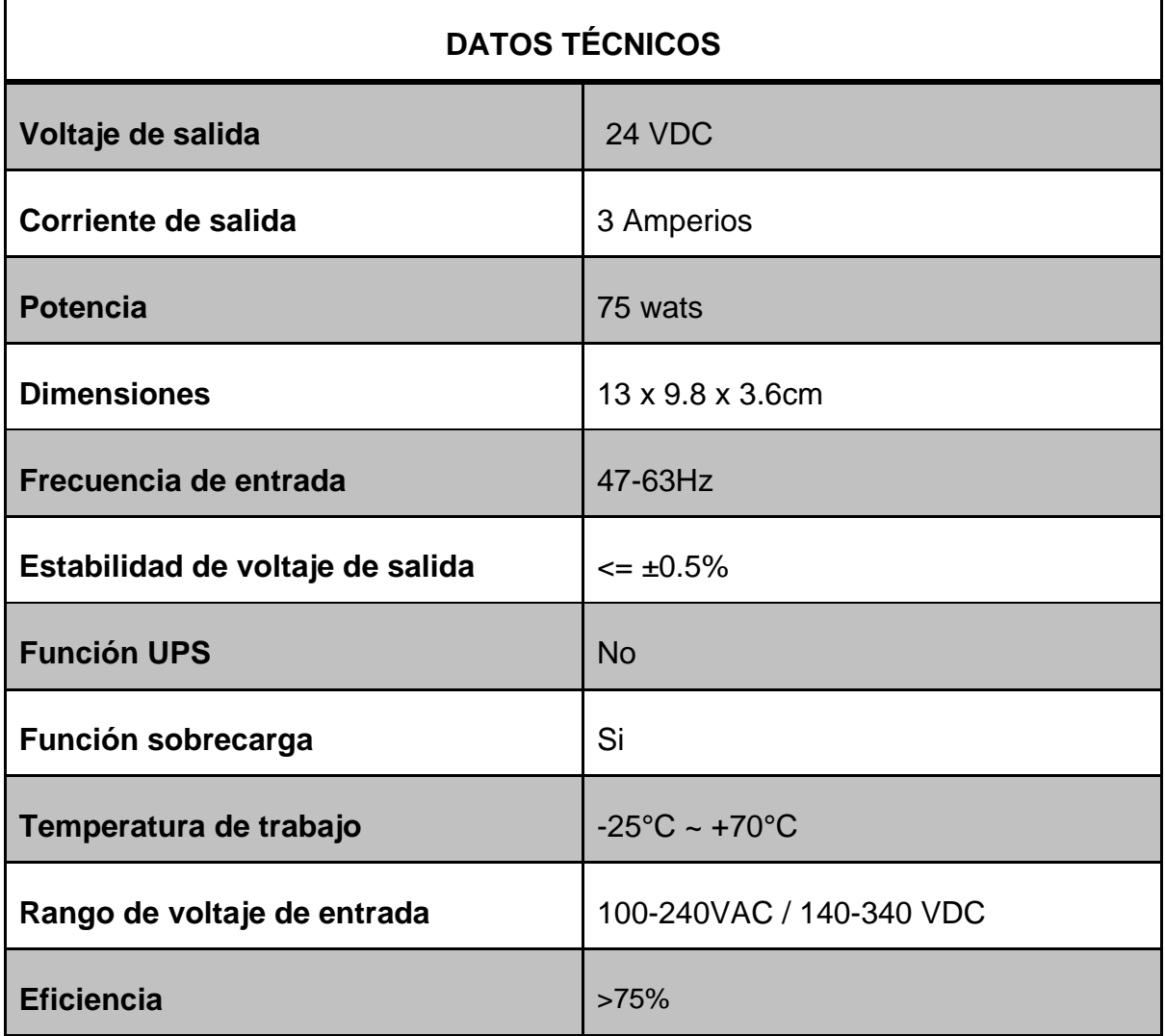

**Tabla 22:** Datos técnicos de fuente de alimentación

**Fuente:** Catalogo fabricante

En la siguiente tabla se muestra el consumo de potencia de todo el modulo:

| <b>ELEMENTO</b>                      | <b>CANTIDAD</b>              | <b>POTENCIA[W]</b> | <b>SUBTOTAL</b> |  |
|--------------------------------------|------------------------------|--------------------|-----------------|--|
|                                      | <b>POTENCIA ENTREGADA(+)</b> |                    |                 |  |
| Fuente alimentación PLC              |                              | 72                 | 72              |  |
|                                      | <b>POTENCIA CONSUMIDA(-)</b> |                    |                 |  |
| PLC(salidas a plena carga)           |                              | 29.52              | 29.52           |  |
| Sensores fotoeléctricos de presencia | 3                            | $\overline{2}$     | 6               |  |
| Circuito regulador de velocidad      |                              | 3                  | 3               |  |
| electroválvulas                      | 3                            | 2.4                | 7.2             |  |
| <b>TOTAL</b>                         | 26.28                        |                    |                 |  |
| <b>POTENCIA ENTREGADA(+)</b>         |                              |                    |                 |  |
| Fuente alimentación motor            |                              | 72                 | 72              |  |
| <b>POTENCIA CONSUMIDA(-)</b>         |                              |                    |                 |  |
| Motor eléctrico                      |                              | 48                 | 48              |  |
| TOTAL                                | 24                           |                    |                 |  |

**Tabla 23:** Consumo de potencia del módulo

#### **Fuente:** El Autor

Se puso en evidencia que fue necesaria la utilización de una fuente independiente para alimentación del motor eléctrico ya que si se alimenta con la fuente de poder del PLC se generan "ruidos" que provocan un comportamiento errático del motor.

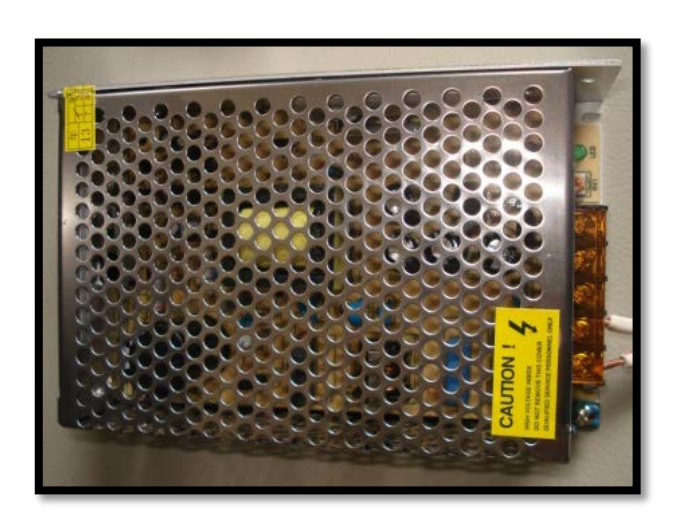

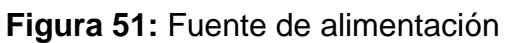

**Fuente:** El autor

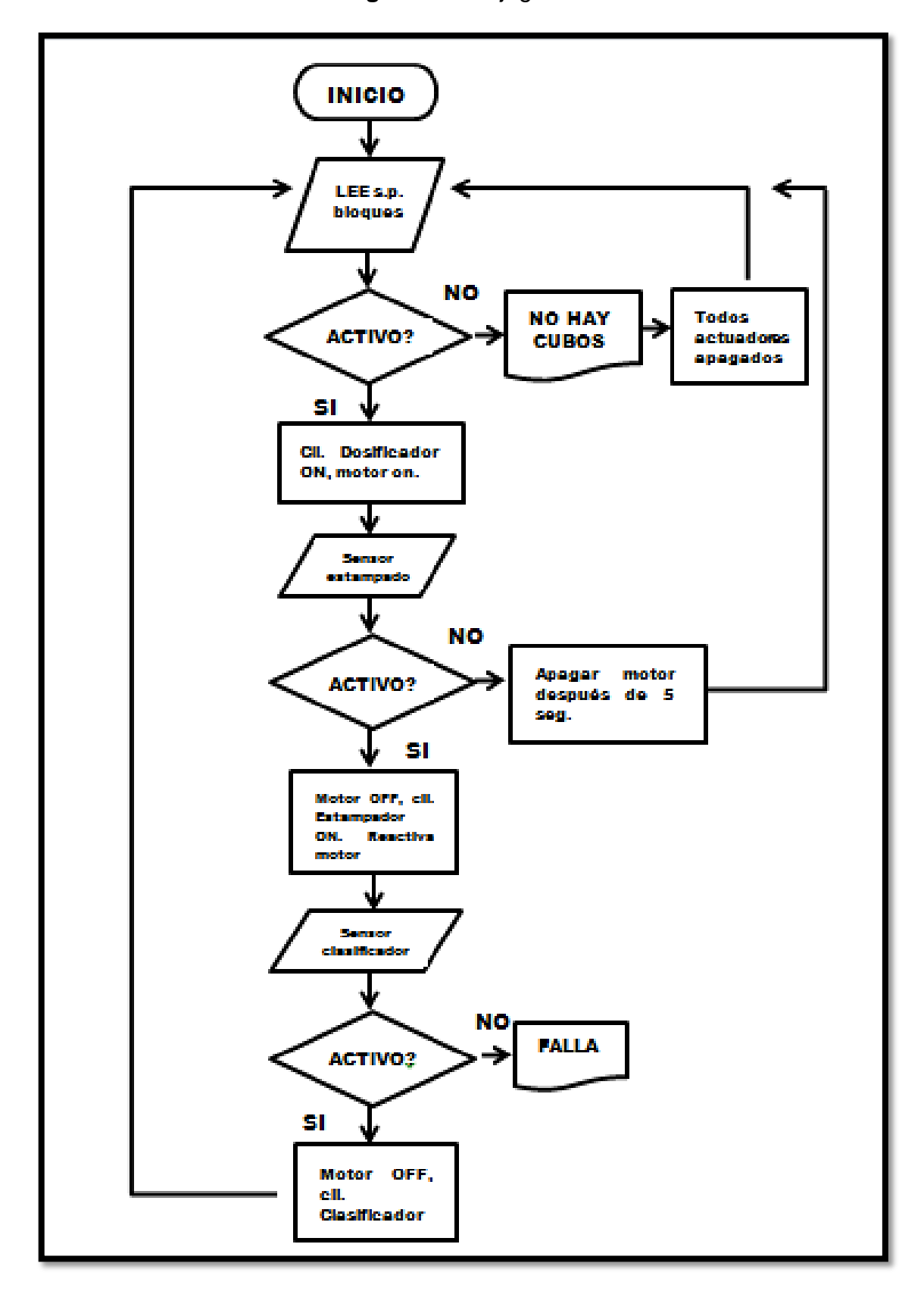

**Figura 52:** Flujograma

# **3.12 DISEÑO ELECTRONEUMÁTICO DEL MÓDULO DIDÁCTICO**

Se necesita que para la secuencia de accionamiento correcta de los cilindros; se requiere del diseño de un diagrama de pasos. Como se muestra en la siguiente figura.

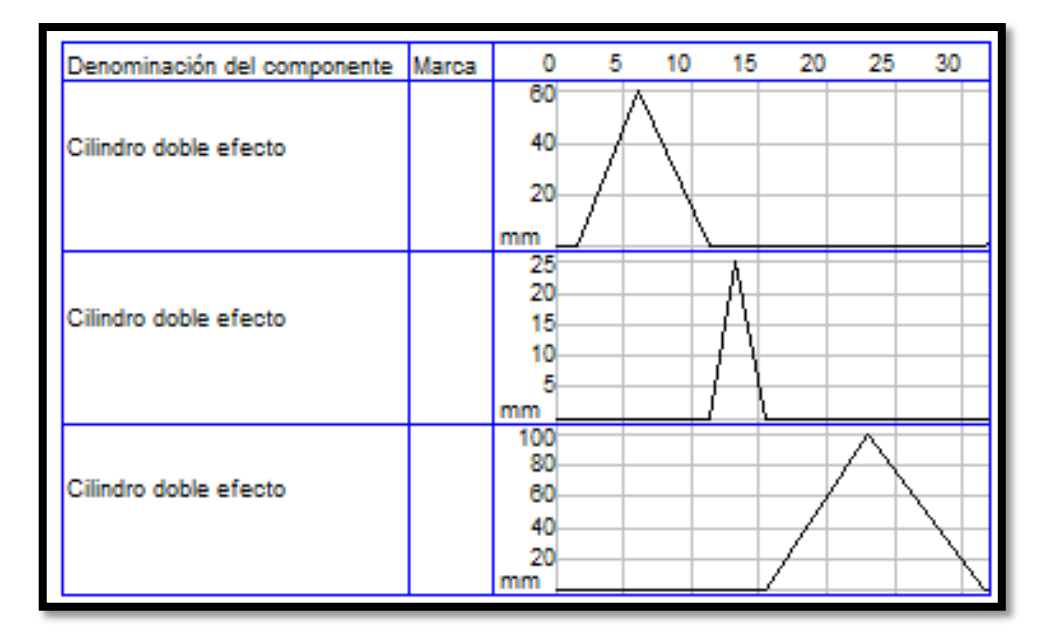

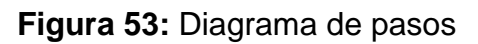

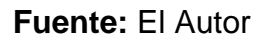

Y de acuerdo con la anterior ilustración se tiene el esquema electroneumático de la siguiente manera.

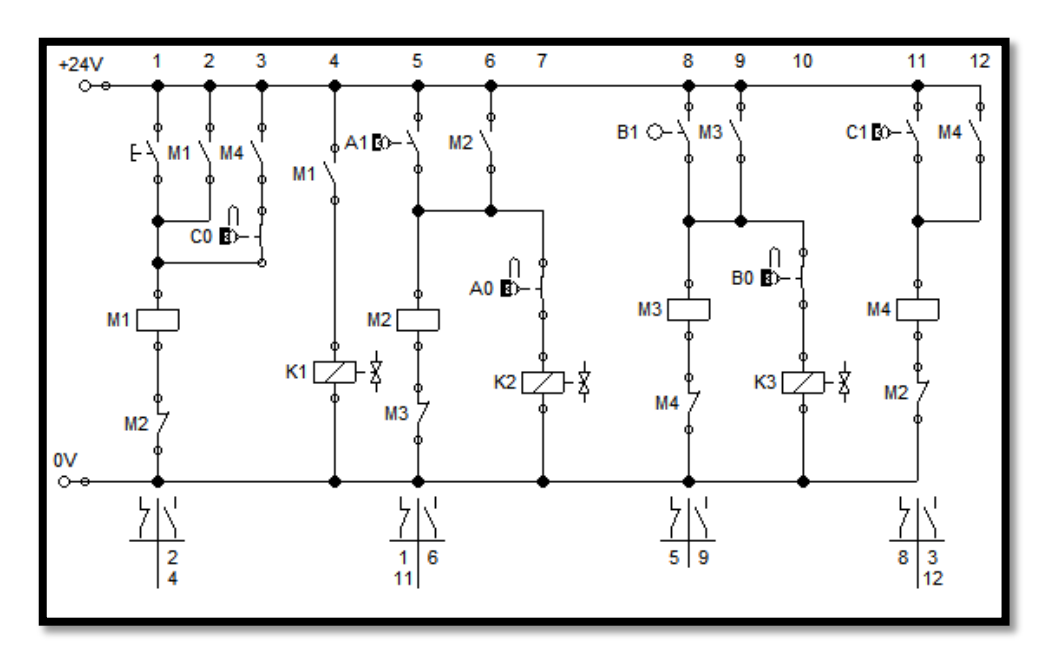

**Figura 54:** Esquema electroneumático

**Fuente:** El Autor

## **3.13 DISEÑO ELECTRÓNICO DE SENSOR DE PRESENCIA**

Como se describió en el Capítulo 1 el sensor QRD-1114 es un dispositivo de censado fotoeléctrico de reflexión. Teniendo en cuenta que se dispone de 24 VDC y el LED emisor funciona con una corriente de 15 miliamperios se procede a calcular de la siguiente manera:

**Ecuación 15:** Ley de Ohm

 $V = I * R$  $24[V] = 0.015[A] * R[\Omega]$  $R[\Omega] = \frac{24[V]}{0.015[A]}$ 

$$
R[\Omega] = 1. [K\Omega]
$$

Así se elige una resistencia de 1.6  $[K\Omega]$  a una potencia de 2 [W] para protección del diodo emisor. De similar manera para la protección del fototransistor se tiene que según la hoja de datos del fabricante se tiene una corriente de 40 mili amperios cuando el fototransistor entra en el estado de saturación ósea cuando conduce corriente; entonces:

$$
R[\Omega] = \frac{24[V]}{0.040[A]}
$$

$$
R[\Omega] = 600 [\Omega]
$$

Lo óptimo sería seleccionar una resistencia de 680[Ω] pero así pasa menos corriente y se pierde eficiencia por lo que se eligió una resistencia de 560 [Ω]. Luego para encender una carga en este caso un relé de 24[VDC] se usa un transistor 2n3904 para que maneje la carga en este caso inductiva (bobina de relé); y además se ha ubicado un LED se señalización que se activa cuando se activa el relé. El esquemático del presente circuito se muestra en la siguiente figura:

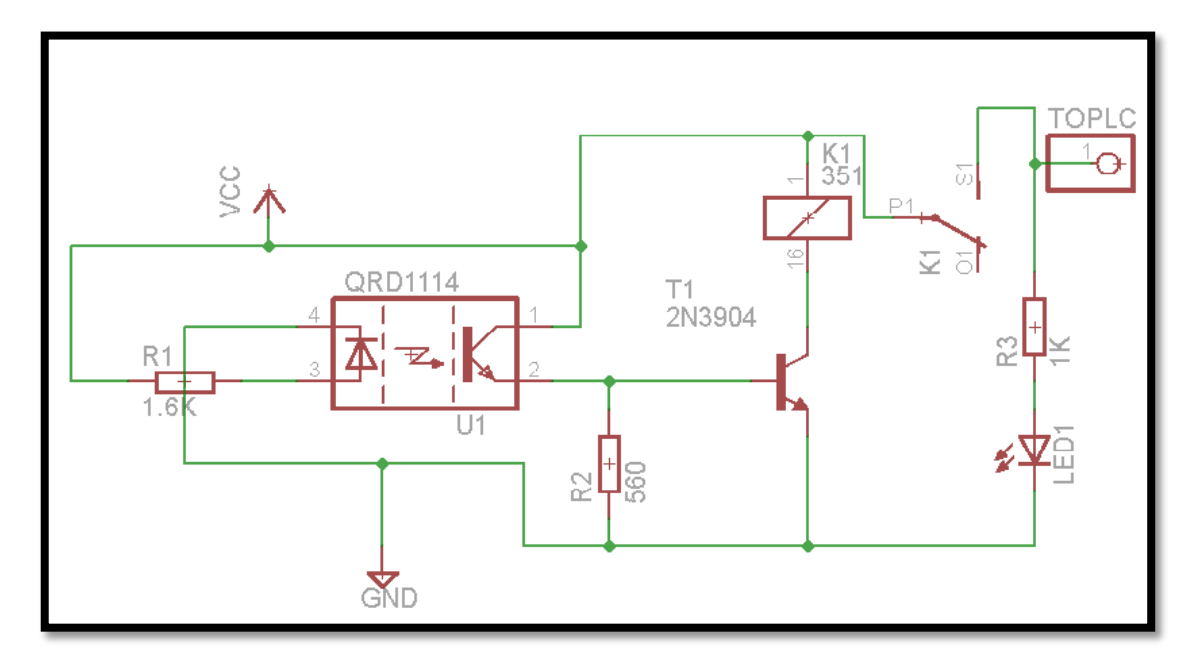

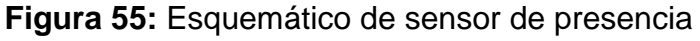

#### **Fuente:** El Autor

## **3.14 CONTROL DE VELOCIDAD DEL MOTOR**

En vista de que se requiere la sincronización de la velocidad del motor con la respectiva etapa de estampado, es necesario controlar la velocidad del motor de corriente continua el cual proporciona el movimiento a la cinta trasportadora por medio de los rodillos.

Por lo tanto se procede a controlar la velocidad de dicho motor por medio de modulación por ancho de pulso o sus siglas en inglés PWM y esto se logra por medio del circuito integrado 555 como se describe a continuación.

Como se puede ver en la ilustración 56 el pin4 de reinicio del temporizador 555 está conectado en este caso a 12 [V] por lo que no tiene ningún efecto en el funcionamiento de este circuito al igual que el pin 5 de control de voltaje por lo que este último se conecta a un condensador de 10[nF] y hacia tierra. Luego al alimentar (encenderse) el circuito el pin de disparo se encuentra en nivel bajo (0[V]) y el condensador CY3 esta descargado, como consecuencia de esto se tiene que el pin 3 de salida vaya a nivel alto (12[V]) y el condensador CY3 se empiece a cargar por el lado del potenciómetro y del diodo D2 hasta que este alcance 2/3 de VCC es decir 8[v], y así el pin6 de umbral se activará y hará que el pin 3 y 7 de salida y descarga vayan a nivel bajo (0[V]); de esta manera en condensador CY3 empieza a descargarse por el lado del potenciómetro y del diodo D1 hasta que su voltaje alcance el 1/3 de VCC es decir 4[V] y así nuevamente el pin 3 y 7 vayan a nivel alto y se repite el ciclo.

En este caso el pin de salida tiene la característica de funcionar como fuente o sumidero; por lo que se hace efectivo el funcionamiento de carga y descarga del condensador CY3.

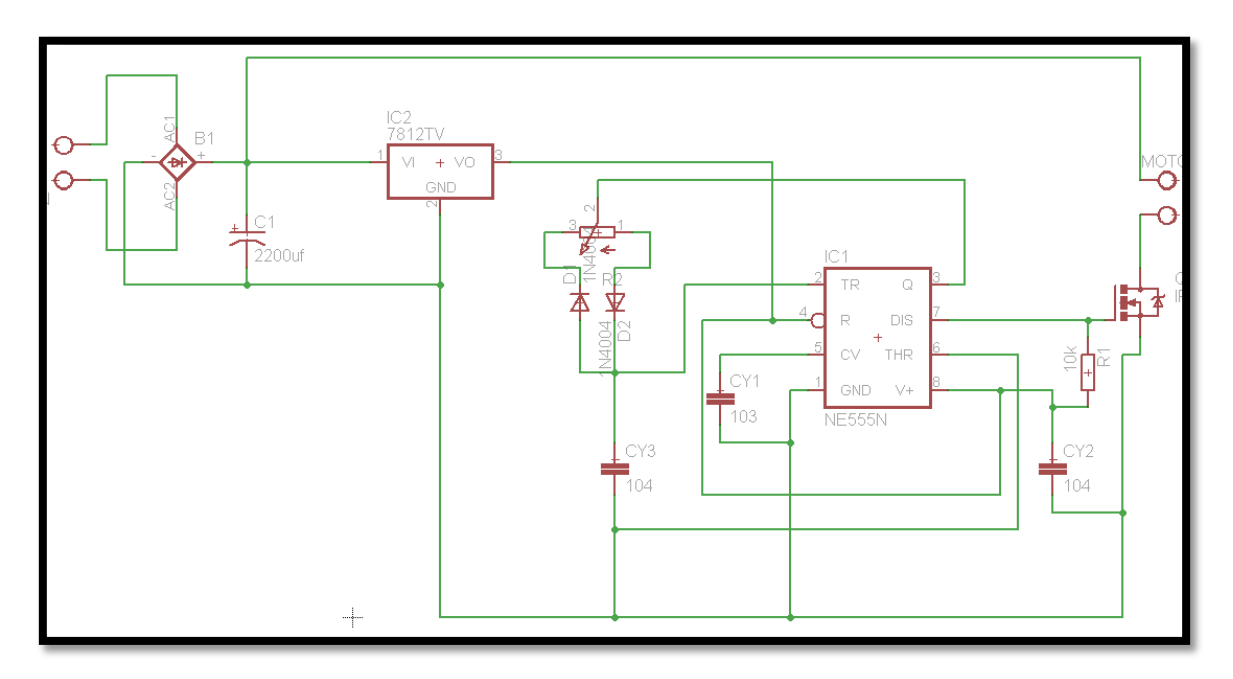

**Figura 56:** esquemático de control de velocidad

#### **Fuente:** El Autor

Como se puede observar de acuerdo a la configuración del potenciómetro y de los diodos D1 y D2 que los ciclos de carga y descarga son los mismos y de esta manera la longitud de onda es constante y solo el ciclo de trabajo o "DUTY CYCLE" varía en función del potenciómetro.

La frecuencia viene determinada por la siguiente formula:

**Ecuación 16:** Frecuencia PWM

Frecuencia =  $1.44/$ <sub>(Rpot  $\times$  C1)</sub>

Para este caso la frecuencia es 144 [Hz].

Como se necesita el control del motor de 24[V] y que consume 1.8 [A] se decidió el uso de una alimentación independiente a la del PLC y demás componentes eléctricos; así también se regula el voltaje de entrada del 555 con un circuito integrado 7812 por que según datos técnicos del temporizador soporta hasta 18[V] y la corriente del motor es manejada por medio de un transistor mosfet de canal n, el IRF 530 que soporta hasta 100[V] y 14 [A].

## **3.15 CONSTRUCCIÓN DEL PANEL DE CONTROL**

#### **3.15.1 CONTENIDO DE ELEMENTOS EN EL PANEL DE MANDO**

Cada uno de los elementos del panel de control tiene un color específico y una finalidad fijada con anterioridad. Así un pulsador de marcha es de color verde. El paro de emergencia es un botón de color rojo con retención es decir que al momento que se activa se quedara activado hasta que se lo resetee, además que es de un tamaño mayor al resto de pulsadores. El selector de posiciones se representa mediante el color negro en este caso es un selector de tres posiciones.

Para las luces piloto se tiene que el color amarillo (ámbar) funcionara como para visualizar que el control del sistema está en mando manual. El color verde indica que el mando automático fue puesto en marcha y que todo se desarrolla normalmente de acuerdo a lo especificado. El color rojo indica un fallo que debe ser atendido inmediatamente para su respectiva corrección y reactivación del sistema.

Según lo antes expuesto y debido a los requerimientos didácticos se diseñó el tablero de control compacto para facilitar el aprendizaje, y está conformado por los elementos que se detallan en la siguiente tabla:

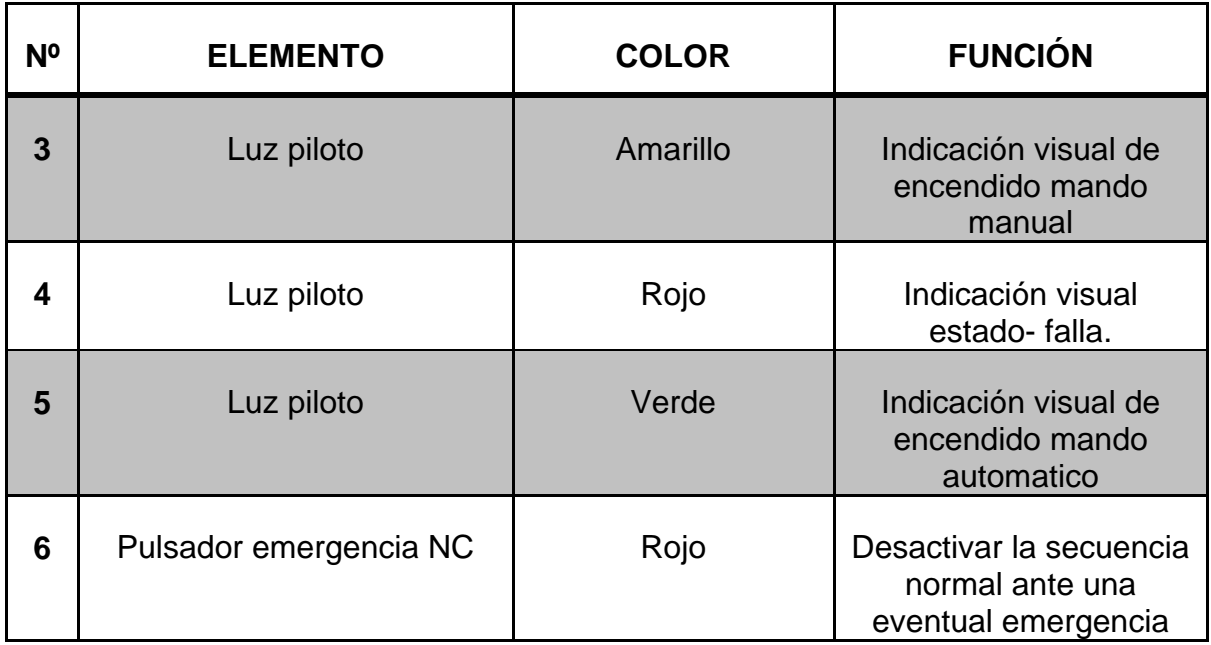

#### **Tabla 24:** Determinación de elementos de panel de control

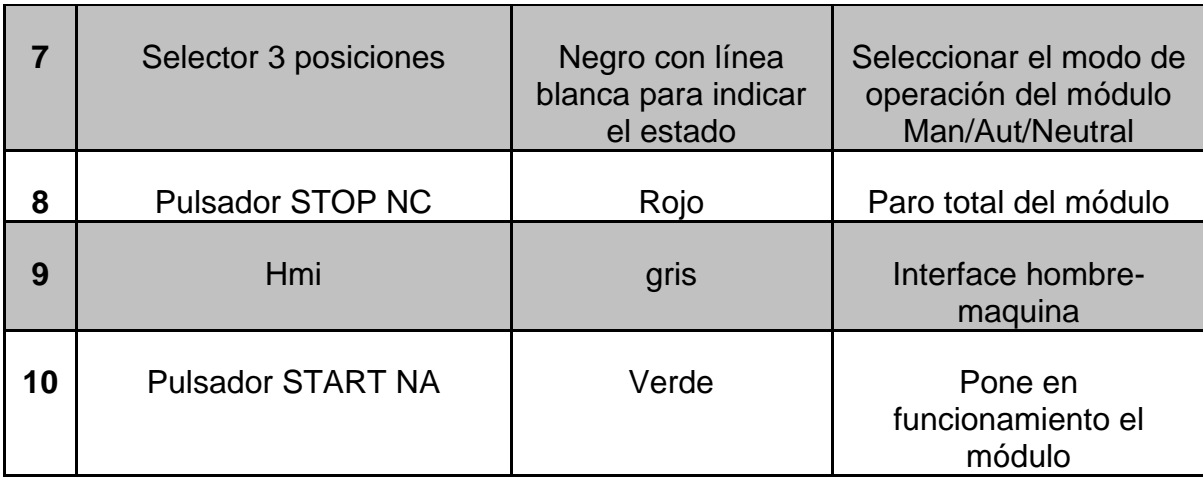

## **Fuente:** El autor

Con todo lo anterior expuesto quedara instalado en un gabinete de control de 30x30x20 cm y además sus componentes estarán ubicados de la siguiente manera, como se muestra en la siguiente ilustración.

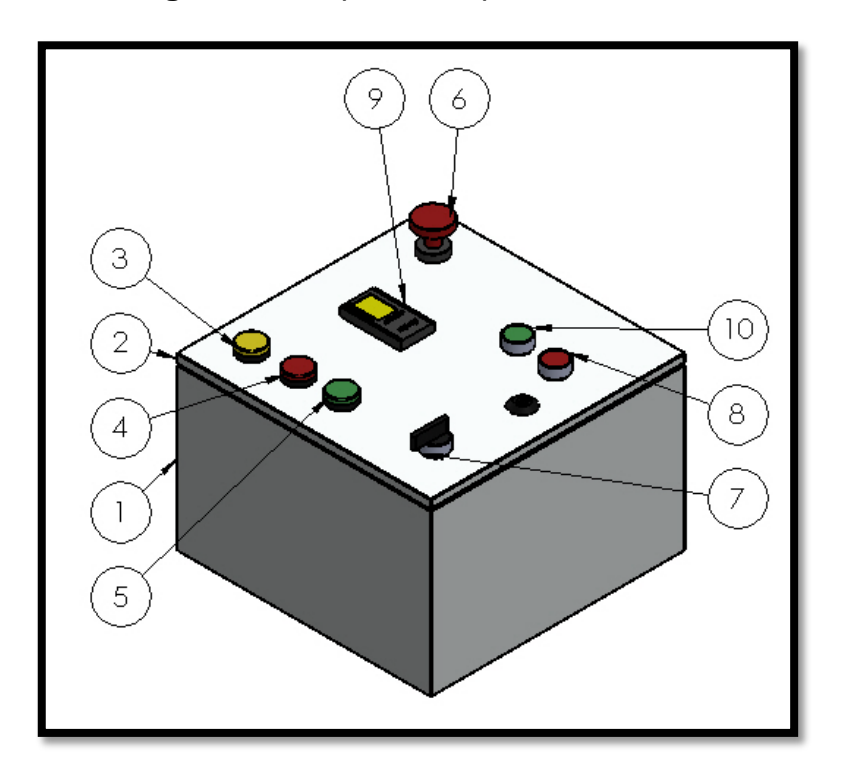

#### **Figura 57:** esquema de panel de control

**Fuente:** El autor

# **CAPÍTULO 4**

# **IMPLEMENTACIÓN Y PUESTA EN MARCHA DEL PROTOTIPO**

En este presente capítulo se describe el funcionamiento de cada una de las partes del módulo didáctico así también como la presentación de resultados de la calibración de las partes.

Las principales gestiones del presente módulo son tres:

-Dosificación de piezas.

-Estampado

-Clasificación

## **4.1 ELEMENTOS NECESARIOS**

## **4.1.1 MATERIAL USADO EN LA ETAPA DE DOSIFICACIÓN DE PIEZAS**

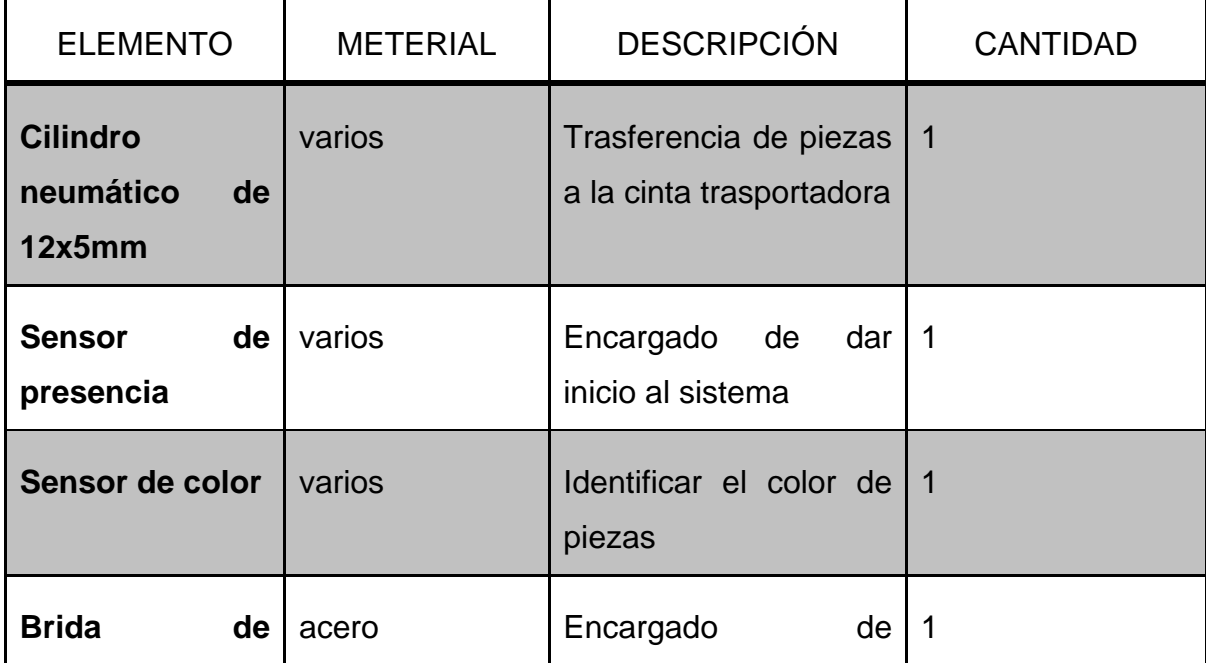

**Tabla 25:** Elementos necesarios para la etapa de Clasificación

| sujeción                    |                  | mantener al actuador<br>en su lugar                              |  |
|-----------------------------|------------------|------------------------------------------------------------------|--|
| <b>Deposito</b><br>5x5x20cm | <b>ALUCOBOND</b> | Aglutinar las piezas<br>posterior<br>su<br>para<br>trasferencia. |  |

**Fuente:** El autor

## **4.1.2 FUNCIONAMIENTO DE LA ETAPA DE DOSIFICACIÓN DE PIEZAS**

Esta etapa consiste en suministrar piezas hacia la banda trasportadora de forma semiautomática; es decir el suministro de piezas se logra apilándolas en el recipiente dosificador y con ayuda de un actuador neumático (cilindro) las piezas son transferidas una a una hacia la banda trasportadora para su posterior censado que definirá si las piezas son blancas o negras; y de esta manera llevarlas a la siguiente etapa según sea el caso. Cabe destacar que para que empiece todo el mencionado proceso al inicio del lugar donde se apilan las piezas estará un sensor de presencia que activara al sistema solo si se encuentra una pieza, sin importar su color.

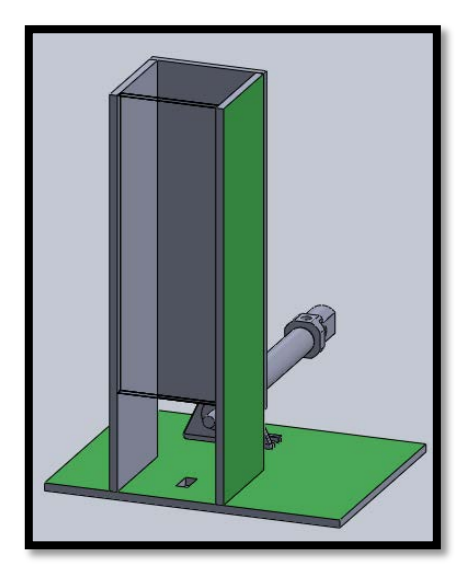

**Figura 58:** Esquema dosificador de piezas

**Fuente:** El autor

#### **4.1.3 MATERIAL USADO EN LA ETAPA DE ESTAMPADO DE PIEZAS**

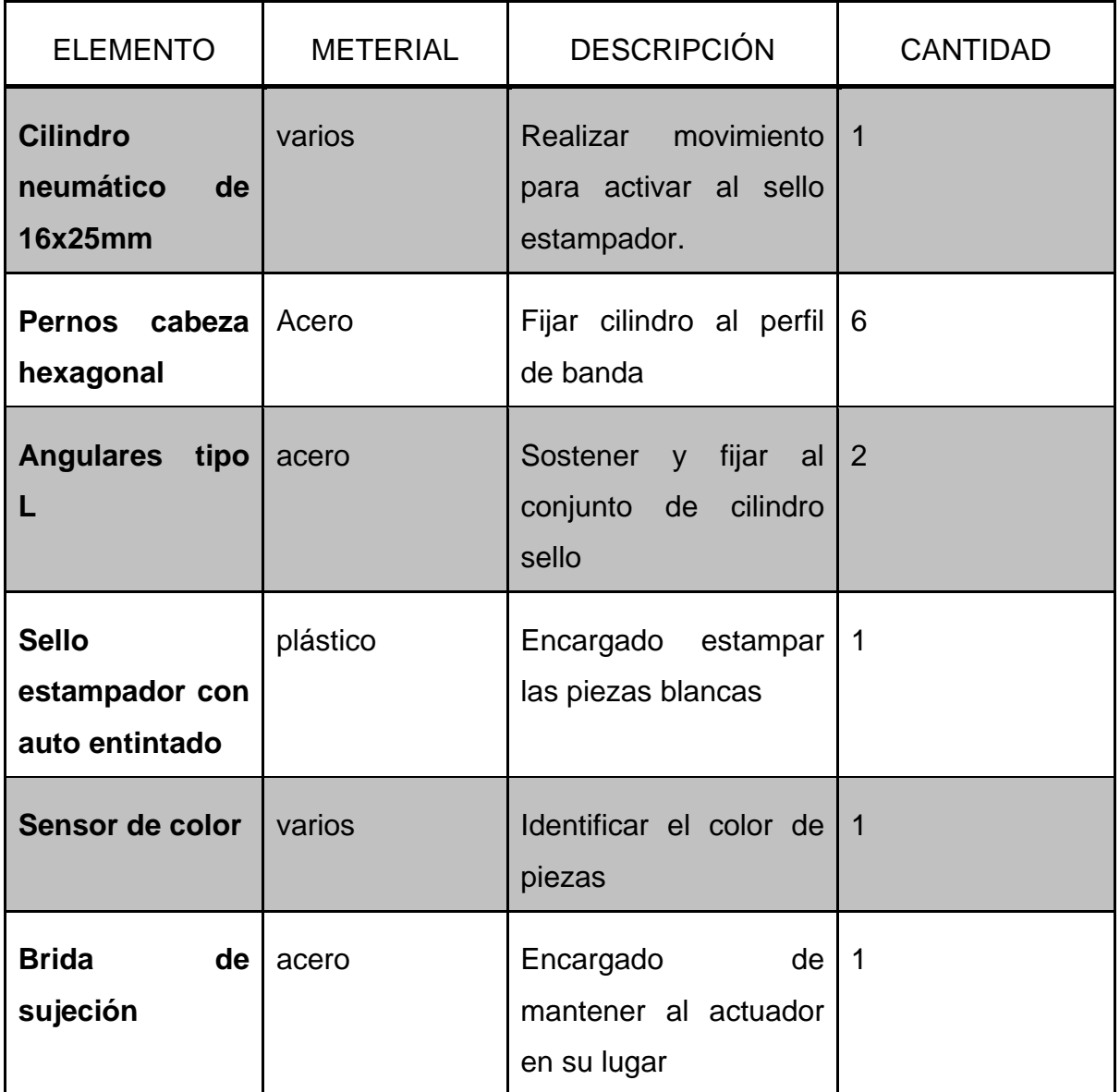

**Tabla 26:** Elementos usados en la etapa de estampado de piezas

#### **Fuente:** El autor

#### **4.1.4 FUNCIONAMIENTO DE LA ETAPA DE ESTAMPADO DE PIEZAS**

En esta parte se dispone de un segundo cilindro neumático dispuesto en el borde de la cinta trasportadora y a su vez acoplado a un sello estampador de auto entintado mecánico y además para la sincronización del proceso de estampado (control de velocidad de motor y accionamiento de cilindro), se dispone de otro sensor de presencia. Esta etapa depende directamente de la primera ya que es

ahí donde se determina el color de las piezas; en este caso si la pieza es blanca se procede estampar en una arista de la pieza y al finalizar se pasará a la siguiente etapa.

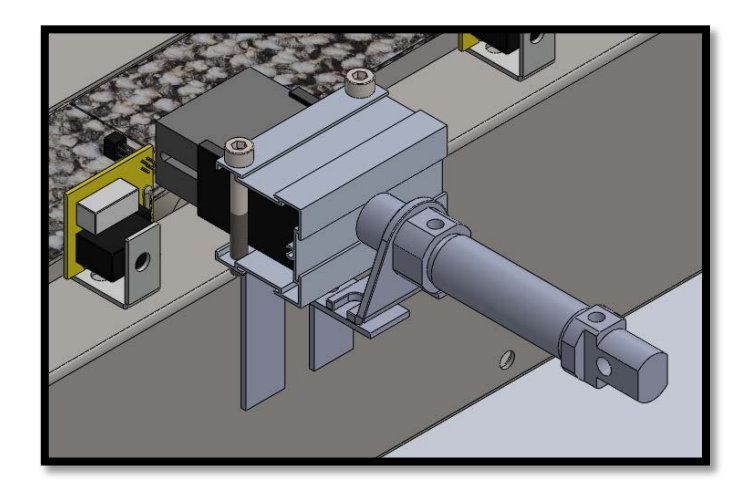

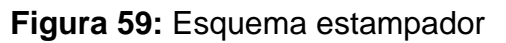

## **Fuente:** El autor

## **4.1.5 MATERIAL USADO EN LA ETAPA DE CLASIFICACIÓN DE PIEZAS**

| <b>ELEMENTO</b>                              | <b>METERIAL</b> | <b>DESCRIPCIÓN</b>                                              | <b>CANTIDAD</b> |
|----------------------------------------------|-----------------|-----------------------------------------------------------------|-----------------|
| <b>Cilindro</b><br>neumático<br>de<br>12x5mm | varios          | Retirar<br>piezas negras<br>de<br>Ia<br>cinta<br>trasportadora. | $\mathbf 1$     |
| <b>Sensor</b><br>de<br>presencia             | varios          | Encargado sincronizar<br>activación<br>la<br>del<br>actuador.   | $\mathbf 1$     |
| <b>Brida</b><br>de<br>sujeción               | acero           | Encargado<br>de<br>mantener al actuador<br>en su lugar          | $\mathbf 1$     |
| cabeza<br><b>Pernos</b>                      | acero           | conjunto<br>Fijar<br>el<br>de                                   | 2               |

**Tabla 27:** Elementos necesarios para la etapa de Clasificación

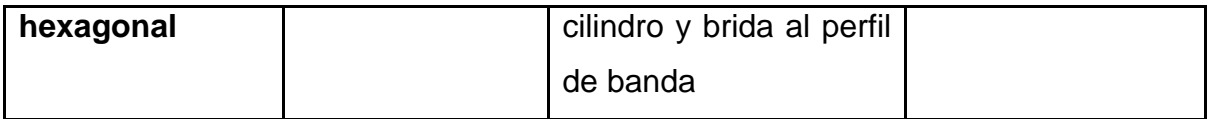

#### **Fuente:** El autor

#### **4.1.6 FUNCIONAMIENTO DE LA ETAPA DE CLASIFICACIÓN DE PIEZAS**

En esta parte se dispondrá de otro cilindro neumático dispuesto a un lado de la cinta trasportadora que retirara a la pieza en cuestión hacia una cesta .Esta etapa depende de la anterior, ya que esta etapa del módulo se activa solo si en la anterior etapa resultó que el color de la pieza fue blanca; entonces para sincronizar esta parte también existirá un sensor de presencia que a al momento de su activación desencadenara una señal del PLC a el accionamiento del cilindro.

**Figura 60:** Esquema clasificador

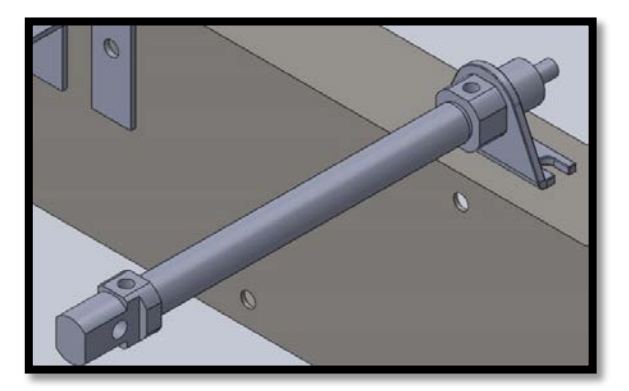

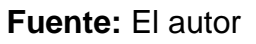

## **4.1.7 MATERIAL USADO EN LA BANDA TRASPORTADORA**

La banda transportadora es la encargada de llevar de una etapa a otra al material (cubos de madera) para que el sistema según sea el caso proceder a estampar y clasificar. En la siguiente tabla se listan los elementos indispensables para la construcción de la banda trasportadora.

**Tabla 28:** Material usado en la banda trasportadora.

| <b>ELEMENTO</b> | METERIAL | <b>DESCRIPCIÓN</b> | <b>CANTIDAD</b> |
|-----------------|----------|--------------------|-----------------|
|-----------------|----------|--------------------|-----------------|

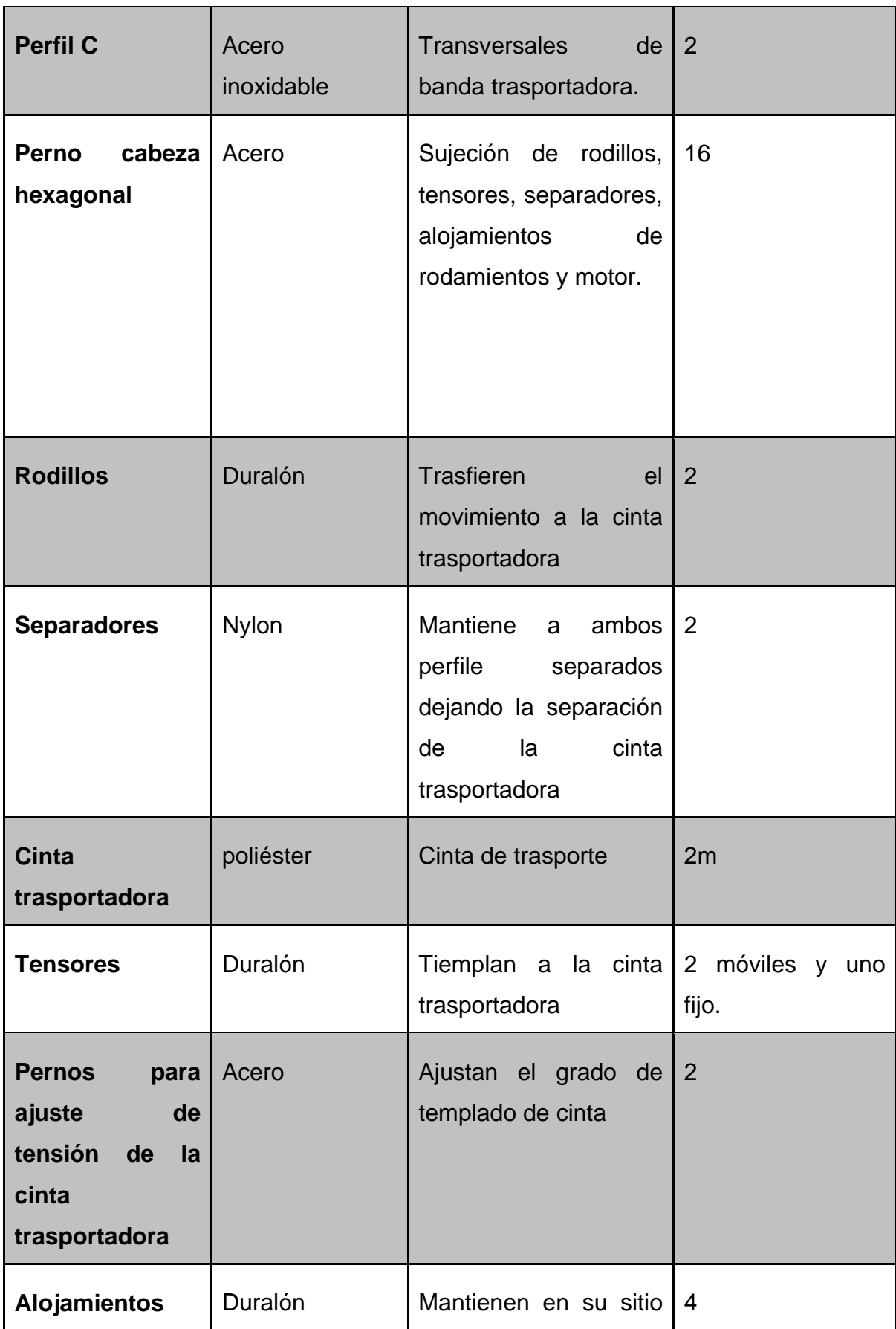

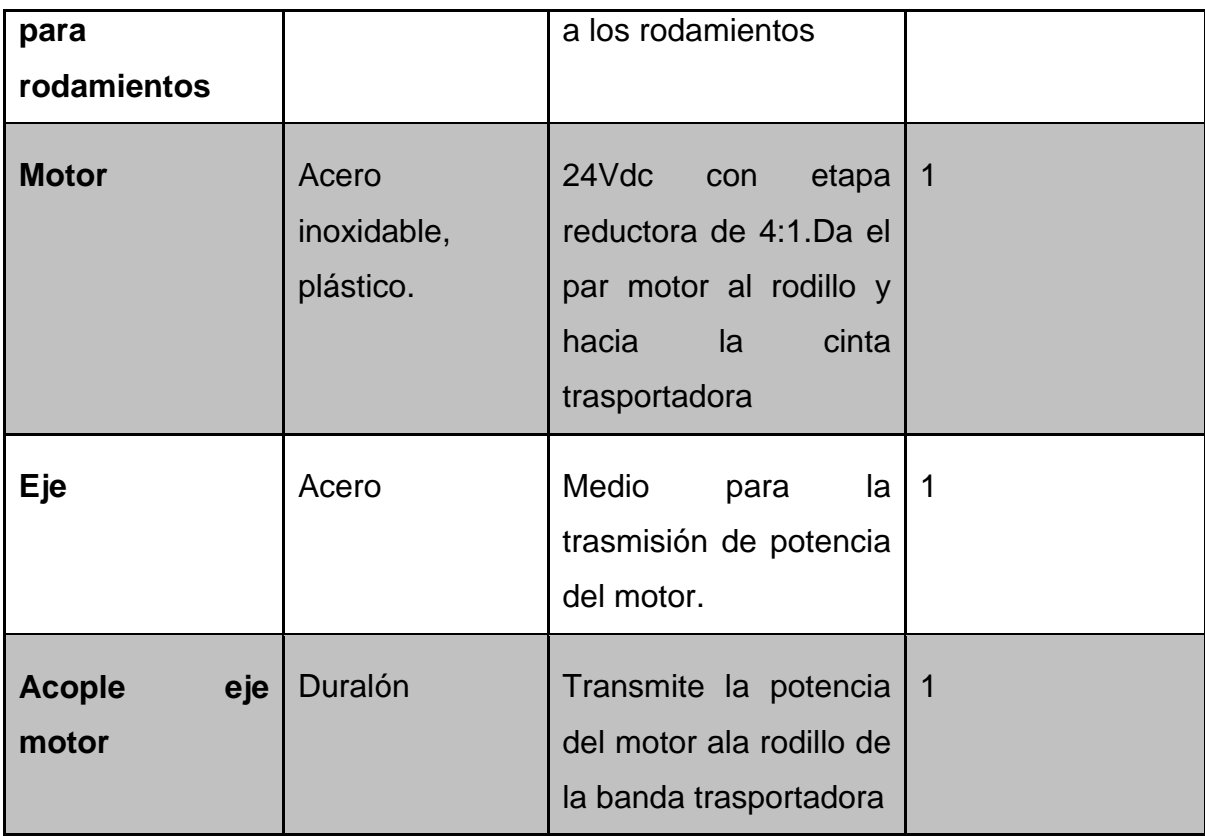

**Fuente:** El autor

# **Figura 61:** esquema banda transportadora

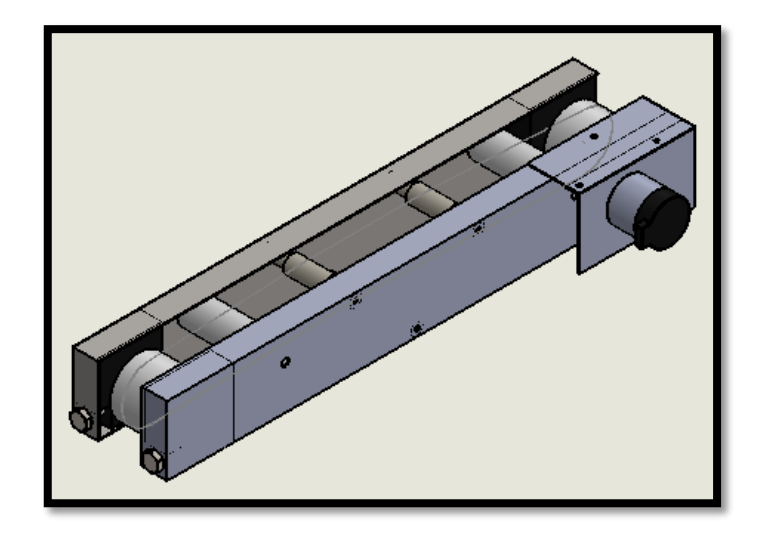

**Fuente:** El autor

#### **4.1.8 ACOPLE MOTOR-RODILLO**

Este acople se lo realiza con el uso de un eje que une a los rodamientos que están en sus alojamientos de duralón con el eje motriz del motor, como se muestra en la siguiente ilustración.

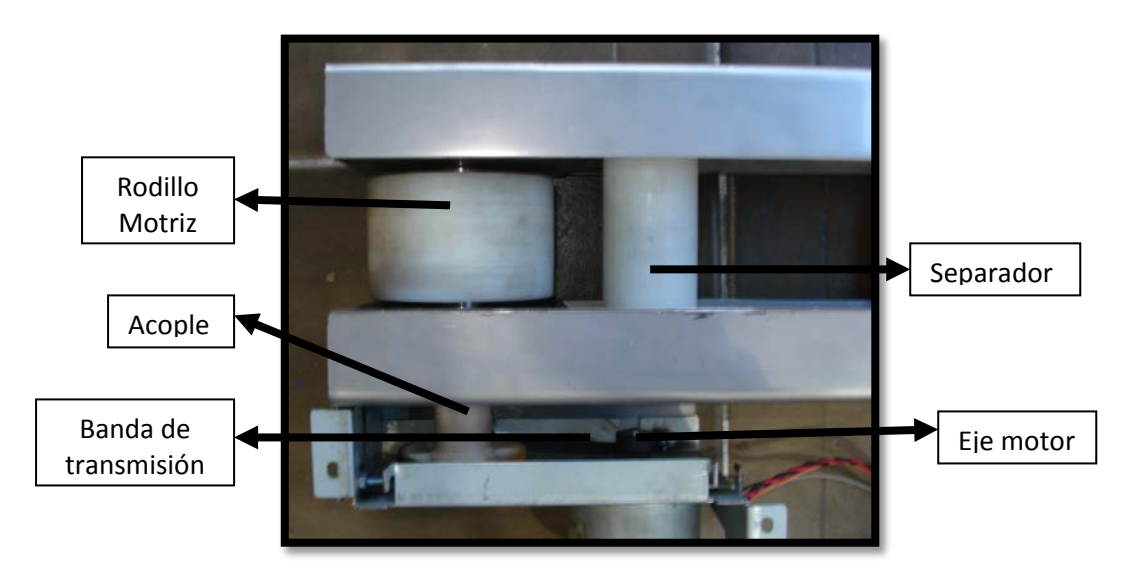

**Figura 62:** Vista Inferior de acople motor-rodillo

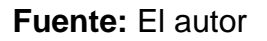

## **4.1.9 MONTAJE TOTAL DEL MÓDULO**

Los rodillos mostrados en la siguiente figura; el rodillo (1) es fijo mientas el par de rodillos (2) son giratorios para que el movimiento de la cinta trasportadora no se vea interrumpido ni tenga el efecto de pandeo cuando existe algún peso sobre la cinta transportadora.

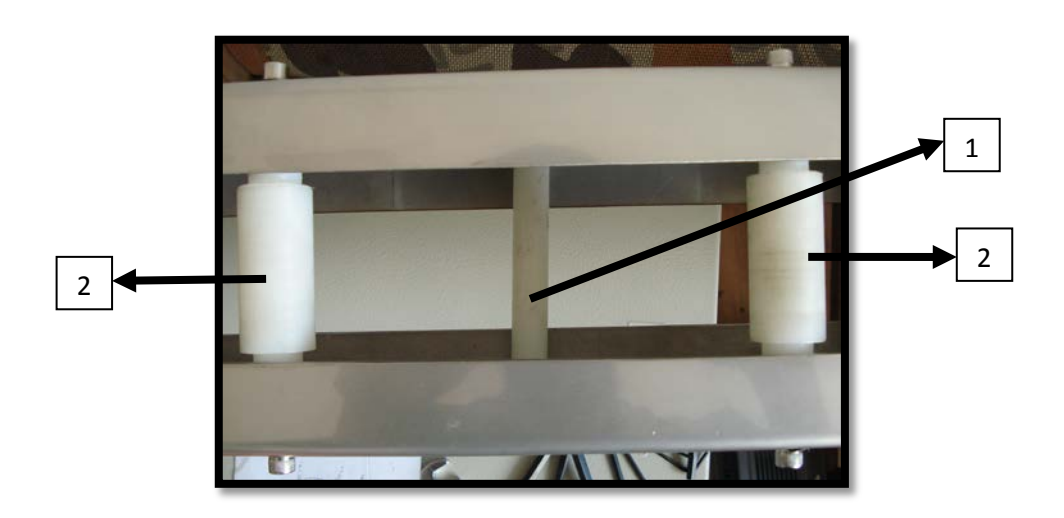

**Figura 63:** Rodillos Tensores

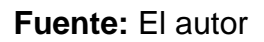

A más de lo anterior expuesto se tiene dos tornillos, uno a cada lado de los perfiles estructurales de la banda para un ajuste de la tensión de la cinta; como se muestra en la siguiente ilustración.

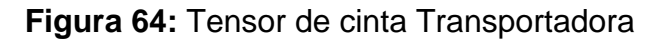

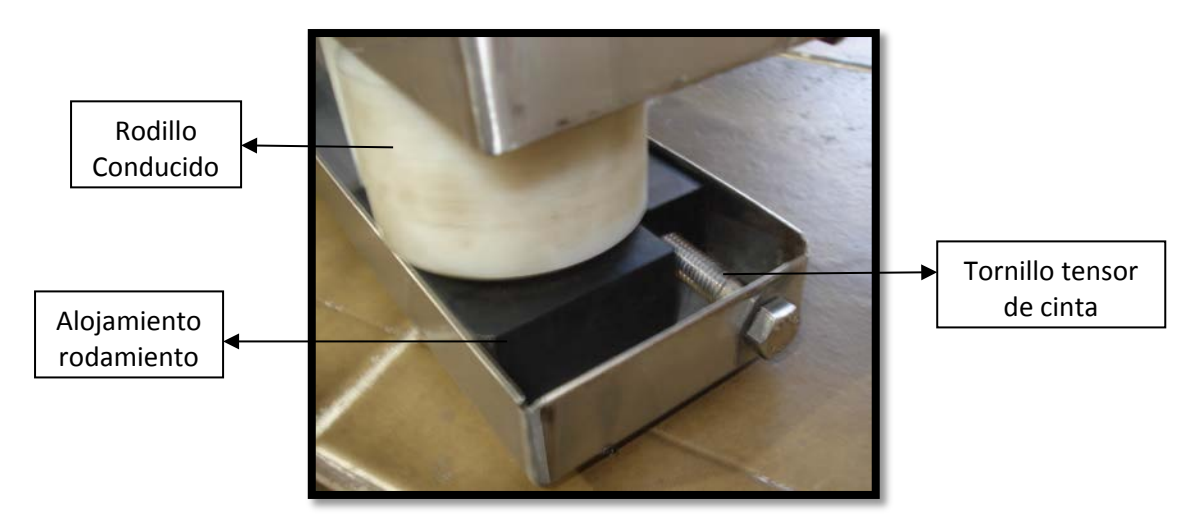

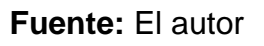

En la siguiente figura se muestra la cinta transportadora montada sobre los rodillos.

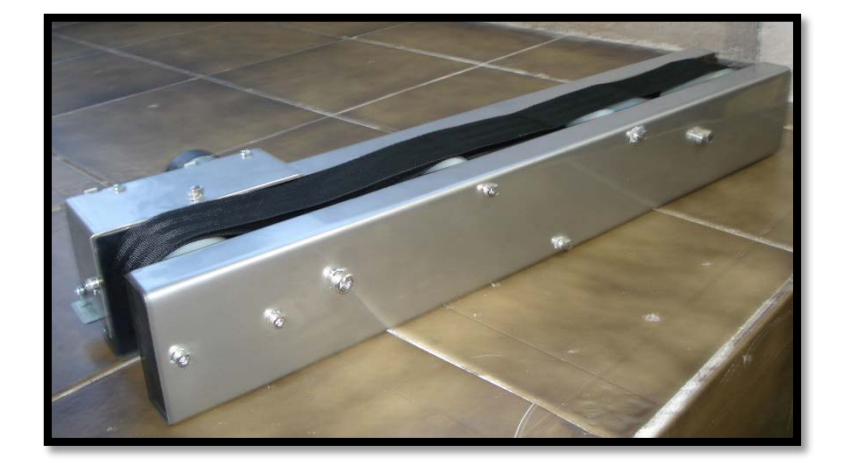

**Figura 65:** Cinta montada en estructura

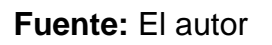

De la misma manera en la siguiente figura se muestra el montaje total del módulo con todos sus elementos constitutivos.

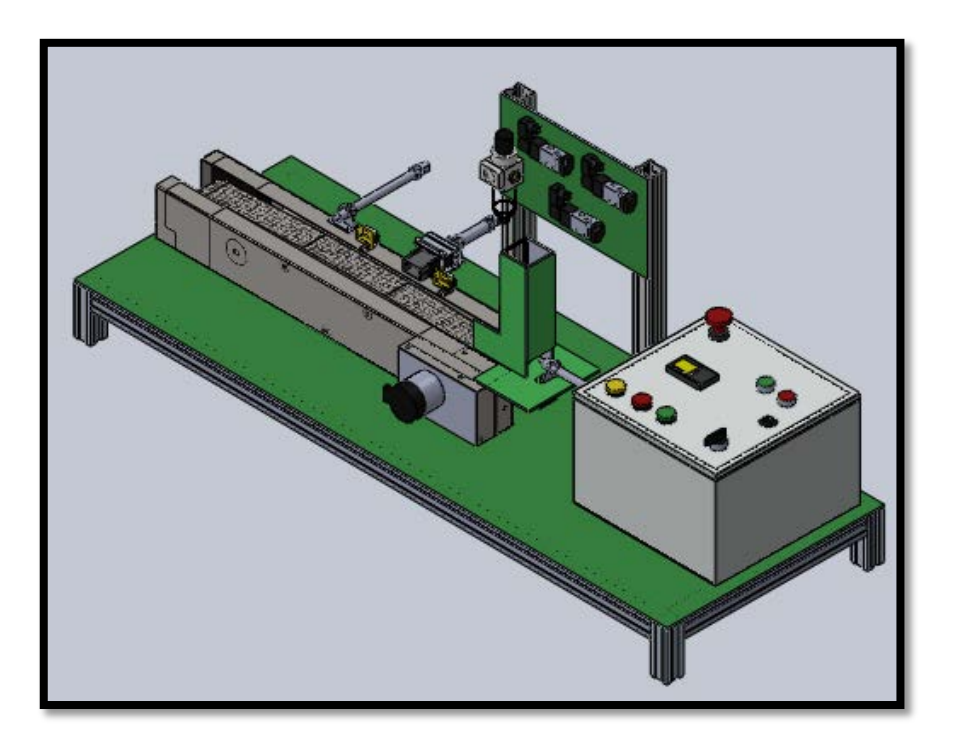

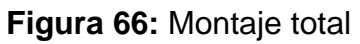

**Fuente:** El autor

## **4.2 PRUEBAS Y RESULTADOS**

Una vez que se han instalado todos los componentes y subsistemas que forman parte del presente modulo didáctico de clasificación y estampado continuo se realizan pruebas y ajustes necesarios para que el funcionamiento se de este mencionado modulo sea el óptimo.

#### **4.2.1 FUNCIONAMIENTO DE ACTUADORES**

Para esta prueba primeramente se conecta las electroválvulas al PLC y luego estas a su vez los cilindros neumáticos, con esto se procede activar una electroválvula a la vez desde las entradas dispuestas en los botones de la HMI del PLC; después de encender la fuente de aire comprimido.

Así también se alimenta el motor y se conecta a la correspondiente salida del PLC, para activarlo también desde el PLC. Se tiene los resultados.

| <b>SALIDA PLC</b> | <b>ACTUADOR</b>          | <b>RESULTADO</b>   |           |
|-------------------|--------------------------|--------------------|-----------|
|                   |                          | Avance             | Retroceso |
| QA0               | Cilindro<br>Dosificador  | Normal             | Normal    |
| QA <sub>1</sub>   | Cilindro<br>Estampador   | Normal             | Normal    |
| QA <sub>2</sub>   | Cilindro<br>Clasificador | Normal             | Normal    |
|                   |                          | <b>ACTIVACION</b>  |           |
| QA4               | <b>MOTOR</b>             | <b>Giro Normal</b> |           |

**Tabla 29:** Prueba actuadores

**Fuente:** El autor

Se debe verificar tanto el voltaje como la corriente de alimentación de los componentes para que funcionen correctamente.

#### **4.2.2 FUNCIONAMIENTO DE SENSORES**

Para los sensores tipo REED luego de ubicarlos y fijarlos en los ambos extremos de los cilindros ya que es necesario determinar en qué posición se encuentra el vástago de cada cilindro, se procede a verificar la continuidad de los mismos con ayuda de un multímetro para saber si los contactos normalmente abiertos y así cuando sean alimentados con voltaje cada sensor trabaje de forma correcta. Así mismo en los sensores ópticos de presencia luego de encenderlos se verifica nuevamente con la ayuda del multímetro el voltaje de salida que posteriormente será conectada a la entrada del PLC; y finalmente para el caso del sensor de presencia de cubos el final de carrera se verifica continuidad cuando hay la existencia de cubos de madera. En la siguiente tabla se muestra los resultados de esta prueba.

| <b>SENSOR</b>  | <b>CONDICIÓN</b>              | <b>CONTINUID</b><br><b>AD</b> | <b>AJUSTE</b>     | <b>RESULTADO</b><br><b>LUEGO DE</b><br><b>AJUSTE</b> |
|----------------|-------------------------------|-------------------------------|-------------------|------------------------------------------------------|
| <b>REED 1A</b> | Cil. dosificador<br>retraído  | SI                            | Ninguno           | <b>CORRECTO</b>                                      |
| <b>REED 2A</b> | Cil. dosificador<br>expulsado | <b>NO</b>                     | Ajustar el sensor | <b>CORRECTO</b>                                      |
| <b>REED 1B</b> | Cil. estampador<br>retraído   | SI                            | Ninguno           | <b>CORRECTO</b>                                      |
| <b>REED 2B</b> | Cil. estampador<br>expulsado  | SI                            | Ninguno           | <b>CORRECTO</b>                                      |
| <b>REED 1C</b> | Cil. clasificador<br>retraído | SI                            | Ninguno           | <b>CORRECTO</b>                                      |

**Tabla 30:** Resultados de sensores
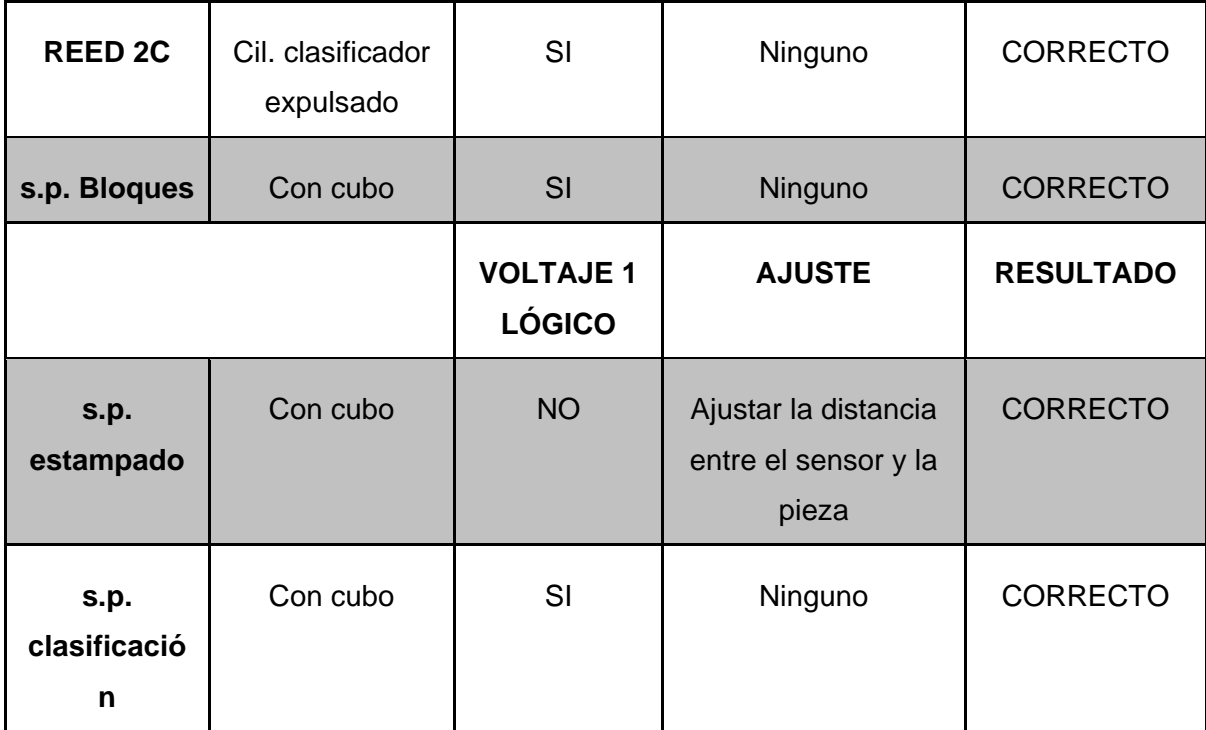

#### **Fuente:** El autor

De la anterior tabla se obtiene que para el caso de los sensores REED que están instalados en los cilindros es necesario que tengan una buena superficie de contacto para que no haya problemas en su activación; para el caso de los sensores de presencia ópticos la distancia entre el sensor y el cubo debe ser la óptima (alrededor de 5mm).

#### **4.2.3 CALIBRACIÓN DE REGULADORES DE CAUDAL EN CILINDROS**

Para el ajuste de la velocidad de avance y retroceso de los cilindros se debe girar el tornillo de regulación correspondiente a cada cilindro hasta la posición de paso 100 % ósea totalmente abierto y luego ir girando hasta la posición de cerrado 0%, y contar el número de vueltas que el tornillo realiza, para así obtener la velocidad deseada de acuerdo con los requerimientos de cada etapa sistema (Dosificación, estampado y clasificación).

| <b>CILINDRO</b>     | <b>PORCENTAJE DE APERTURA%</b> |           | <b>VUELTAS DE TORNILLO</b> |
|---------------------|--------------------------------|-----------|----------------------------|
|                     | Avance                         | Retroceso | # VUELTAS                  |
|                     |                                |           | 6                          |
| <b>DOSIFICADOR</b>  | 50 %                           | 70 %      | $\overline{2}$             |
|                     |                                |           | 2,4                        |
| <b>ESTAMPADOR</b>   | 60 %                           | 60 %      | 2,4                        |
|                     |                                |           | 3                          |
| <b>CLASIFICADOR</b> | 50 %                           | 80 %      | 3                          |

**Tabla 31:** AJUSTE DE REGULADORES DE CAUDAL

**Fuente:** El autor

# **CAPÍTULO 5**

#### **5.1 CONCLUSIONES**

- La elaboración de este presente modulo didáctico está enfocado, a que sus componentes estructurales tengan la capacidad de desmontarse para que puedan realizarse posteriores acciones de mantenimiento o a su vez futuros acondicionamientos o reformas.
- En esta demostración didáctica se pone en evidencia la ejecución de un proceso industrial a escala, en este caso es el de dosificar, estampar y clasificar materiales de acuerdo a su color (BLANCO o NEGRO).
- Las fuerzas que actúan en los elementos constitutivos del módulo son muy pequeñas debido a que solamente está enfocado a un uso didáctico y con esto sus partes están sobredimensionadas.
- La documentación elaborada correspondiente tanto a la guía de usuario como los respectivos planos mecánicos servirán como apoyo en caso de reformas o mejoras hacia el presente módulo didáctico.
- Para obtener un control de la velocidad de desplazamiento del vástago se usó reguladores de caudal a la entrada y salida de los respectivos actuadores (cilindros neumáticos).
- Para que el sensor fotoeléctrico de reflexión pueda funcionar de manera correcta con 24 Voltios de corriente continua fue necesario el uso de una resistencia de 2 watts para que la mayoría de potencia se disipe y el sensor solo se alimente con el voltaje requerido.
- La utilización de una HMI (Interfaz Hombre-Máquina) ayuda a los operarios a visualizar parámetros importantes del estado del PLC, como por ejemplo el estado de las entradas y salidas; con el propósito de tener un mejor control del módulo didáctico.
- Cuando los rodamientos están funcionando de manera correcta emiten un suave zumbido y no se calientan, a diferencia que cuando hay defectos en rodamiento se producen rechinamientos.

#### **5.2RECOMENDACIONES**

- El uso del material que proporciona el fabricante con respecto a las sugerencias para el manejo de los elementos eléctricos, neumáticos y electrónicos se los debe cumplir estrictamente para que dichos elementos funcionen eficientemente.
- Para alargar la vida útil de los componentes del presente modulo didáctico se recomienda seguir la información expuesta en el [ANEXO A: GUIA DE](#page-115-0)  [USUARIO.](#page-115-0)
- En el conexionado de todos los elementos neumáticos, se recomienda el uso de Teflón en las uniones para evitar así posibles fugas del aire comprimido y consecuentemente caídas de presión.
- Para realizar cualquier tipo de ajuste, se recomienda primeramente usar las herramientas apropiadas y manipular después de desconectar las alimentaciones de energía y aire comprimido.
- Se recomienda verificar la tensión de la cinta trasportadora para que esta pueda tener una buena superficie de contacto entre los rodillos.
- Se Sugiere verificar que dentro del dispensador de cubos de madera exista un juego de 1 o 1,5 [mm] entre los cubos y el dispensador; con el propósito de que estos se deslicen y no haya obstrucción.
- Al emplear detectores tipo reedswitch; se recomienda prestar atención de que estos no se encuentren muy cerca el uno del otro, ya que el campo magnético puede producir alguna conmutación indeseada.
- Se recomienda reemplazar el sensor QRD-1114 por el TCS3200 para que reconozca cubos de cualquier color y así el modulo pueda tener mayor versatilidad.
- Se sugiere acoplar al presente trabajo el módulo de verificación de material que se encuentra disponible en el laboratorio de mecatrónica de la FICA.

# **BIBLIOGRAFÍA**

#### **LIBROS:**

[1] Hesse Estefan. (2000). *99 ejemplos prácticos de aplicaciones neumáticas.*  FESTO.

[2] Croser Peter, y Ebel Frank. (10/ 2002) *PNEUMATICS Basic Level by FESTO:*  Denkendorf.

[3] Prede G., y Scholz D. (01/ 2002). *Electropneumatics Basic Level by FESTO:*  Denkendorf.

[4] Roldan Viloria José. *NEUMÁTICA, HIDRÁULICA Y ELECTRICIDAD APLICADA.* Thomson Paraninfo.

(Bryan & Bryan, 1997)*mecánica y eléctrica*. (2ª edición). Alfa Omega.

[7] Bryan L.A., y Bryan E.A (1997). *PROGRAMABLE CONTROLLERS: Theory and implementation*. (Second edition). Industrial Text. EEUU, Georgia Atlanta.

[8] Mott Robert L. (2006). *Diseño de elementos de máquinas*. (4ª edición). México: PEARSON EDUCACIÓN.

[9] Budynas Richard G., Nisbett J. Keith. (2008). *DISEÑO EN INGENIERÍA MECÁNICA DE SHIGLEY.* (Octava edición). México.

[10] Norton Robert L. (1999).*DISEÑO DE MAQUINAS*. (Primera edición). Pearson Educación.

#### **TESIS:**

[11] Buenache Vega Alejandro Jesús. (2010). *TECNOLOGÍA NEUMÁTICA: TEORÍA, DISEÑO Y SIMULACIÓN DE COMPONENTES Y CIRCUITOS PARA LA DOCENCIA INTERACTIVA VÍA WEB*. Tesis, Departamento de Ingeniería Mecánica, Universidad Carlos III de Madrid.

[12] Páez Aguinaga Hugo Ernesto; Vinueza Carrillo Mario Divaldo. (2010). "*DISEÑO Y CONSTRUCCIÓN DE UN MÓDULO DIDÁCTICO PARA SUMINISTRAR MATERIAL A LOS SITIOS DE TRABAJO POR MEDIO DE UNA BANDA TRASPORTADORA PARA UNA INDUSTRIA DE MANUFACTURA, CONTROLADO POR UN RELÉ LÓGICO PROGRAMABLE"*, Proyecto de titulación, Escuela de formación de Tecnólogos, Escuela Politécnica Nacional, Quito.

[13] Conlago Sanchez Dany Joselito; Cusi Sacancela Juan Esteban. (2011). *"DISEÑO Y SIMULACIÓN DE UN TRASPORTADOR TELESCÓPICO DE BANDA PARA LA TRANSPORTACIÓN DE PRODUCTOS Y SUBPRODUCTOS DE TRIGO".* Proyecto de titulación, Facultad e Ingenierías, Carrera de Ingeniería Mecánica, Escuela Politécnica Salesiana, Quito.

[14] Casignia Vásconez Byron Andrés; Gavilánez Carvajal Henry Javier. (2011). *"DISEÑO, IMPLEMENTACIÓN DE UN MÓDULO DIDÁCTICO PARA SIMULACIÓN DE PROCESOS INDUSTRIALES EN UNA BANDA TRANSPORTADORA, POR MEDIO DE PLC"*. Proyecto de titulación, Escuela de Ingeniería Electrónica y Control y Redes Industriales, Escuela Superior Politécnica de Chimborazo.

#### **ARTÍCULOS DE LA INTERNET:**

[15] Castellanos Luis, Quiñonez Aisman, Tocoronte Miguel .*Fundamentos de neumática y electro neumática*. Recuperado de http://es.scribd.com/doc/81138713/mec-9

[16] Actron AB ©. *Manuales Super Relay*. Recuperado octubre del 2012, de http://www.actron.se/visa.php?kat\_id=1.

[17] Información Técnica para cálculos acerca de bandas trasportadoras. *http://www.kauman.com/.* Recuperado de [http://www.alenmultimedia.com/@demos/kauman/fichas\\_tecnicas/es\\_Bases\\_para](http://www.alenmultimedia.com/@demos/kauman/fichas_tecnicas/es_Bases_para_el_Calculo_de_una_%20Banda_Transportadora.pdf) el Calculo de una %20Banda Transportadora.pdf

[18] Catalogo en línea de rodamientos SKF. *http://www.skf.com/portal/skf\_co/home?lang=es&site=CO*. Recuperado de [http://www.skf.com/portal/skf\\_co/home?lang=es&site=CO](http://www.skf.com/portal/skf_co/home?lang=es&site=CO)

[19] Bandas Transportadoras.Fabio, G., & Estern, A. (s.f.). Obtenido de www.esi2.us.es/~fabio/cintas

# <span id="page-115-0"></span>**ANEXO A: GUIA DE USUARIO**

# **INTROCUCIÓN**

En este apartado o anexo se explica la manera correcta de manejar el presente modulo didáctico y se determina las funcionalidades del mismo.

# **VISUALIZACIÓN DE COMPONENTES DE TABLERO DE CONTROL**

Como se muestra en la siguiente ilustración los elementos que contiene el panel de control son:

| <b>Numero</b>  | <b>ELEMENTO</b>             |  |
|----------------|-----------------------------|--|
| 3              | Luz piloto amarilla         |  |
| $\overline{4}$ | Luz piloto roja             |  |
| 5              | Luz piloto verde            |  |
| 6              | Paro de emergencia          |  |
| $\overline{7}$ | Selector Manual /Automático |  |
| 8              | <b>Pulsador STOP</b>        |  |
| 9              | Interface Hombre maquina    |  |
| 10             | <b>Pulsador START</b>       |  |

**Tabla 32:** Lista de elementos de panel de control

**Fuente:** El autor

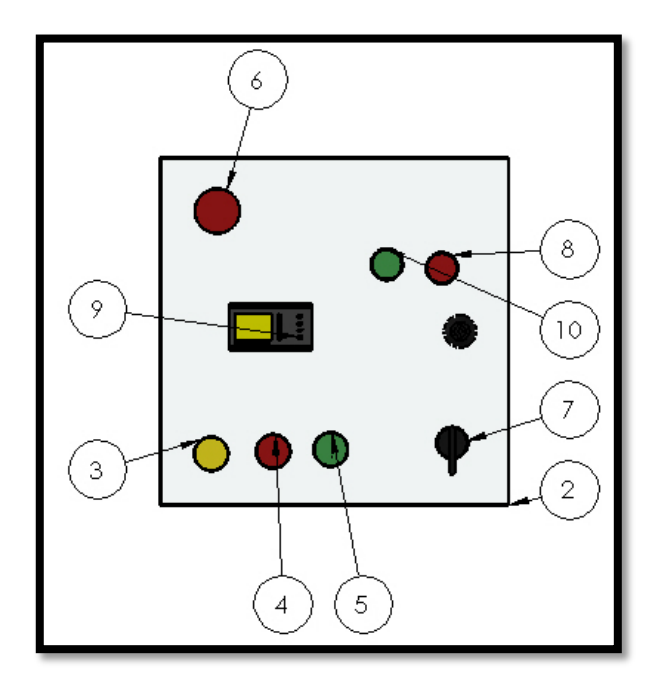

**Figura 67:** Visualización de elementos en panel de control

#### **Fuente:** El autor

#### **EXPLICACIÓN DE LOS CONTROLES DEL PANEL DE CONTROL**

#### **ACCIONAMIENTO MANUAL**

Para activar esta opción se debe girar el mando selector (7), hacia la posición que se encuentra el nombre de la función; .Si el operador acciona esta opción, todas las etapas a excepción del control de velocidad del motor del módulo trabajaran en forma manual, dicho en otras palabras; los movimientos de los actuadores se los hará por medio de los pulsadores dispuestos para cada uno. Estos pulsadores son los que en la ilustración anterior tienen el identificativo del número (9).Cada uno de los pulsadores corresponderá a la activación de cada actuador por lo tanto son tres pulsadores.

### **ACCIONAMIENTO AUTOMÁTICO**

Para activar esta opción se debe girar el mando selector (7), hacia la posición que se encuentra el nombre de la función .En esta opción todas las acciones se las

realizara de manera independiente y aquí toma el control de los movimientos de los actuadores y demás componentes el PLC.

### **PULSADOR START (INICIO)**

Con la activación de este pulsador (10) se da inicio al funcionamiento del módulo. Después de activar el mando, ya sea manual o automático.

#### **PULSADOR STOP (PARO)**

Con este pulsador (8) se da una pausa al funcionamiento del módulo hasta verificar la procedencia de una falla sin que esta fuese grave.

#### **PARO DE EMERGENCIA**

Con la activación de este elemento (6) se paraliza todo el funcionamiento en caso de EMERGENCIA. Y así evitar algún accidente.

#### **LUCES PILOTO**

Estos elementos sirven para visualizar algún tipo de alarma que pudiera darse en el desempeño de las actividades del módulo; estas luces son de colores y representan el tipo de alarma visual; la luz verde corresponde a que todo se encuentra normal, la luz amarilla es una alarma de precaución y la roja es la de un fallo que necesita ser revisado de emergencia.

#### **HMI**

Este elemento posee una pantalla LDC donde puede mostrar algunos parámetros específicos del PLC, como son el estado de las entadas y salda del mismo y mensajes de alarma.

## **DIAGRAMA DE CONEXIONADO ELÉCTRICO**

De acuerdo con la siguiente ilustración se tiene que en la parte superior derecha se encuentran numeradas todas las entradas del PLC así:

1) START, 2) STOP, 3) Paro de emergencia, de la 4 hasta la 9; son entradas para los sensores tipo REED; 10, 11 y 12 son entradas para sensores de presencia, 13) sensor de color y 14) selector MANUAL/ AUTOMÁTICO.

Así también de la misma manera en la parte inferior se encuentran las respectivas salidas a relé del PLC:

A, B y C son salidas para las electroválvulas que comandan los cilindros neumáticos; D) salida para el motor; E) salida para la luz piloto verde; F) salida para la luz piloto amarilla; G) salida para la luz piloto roja.

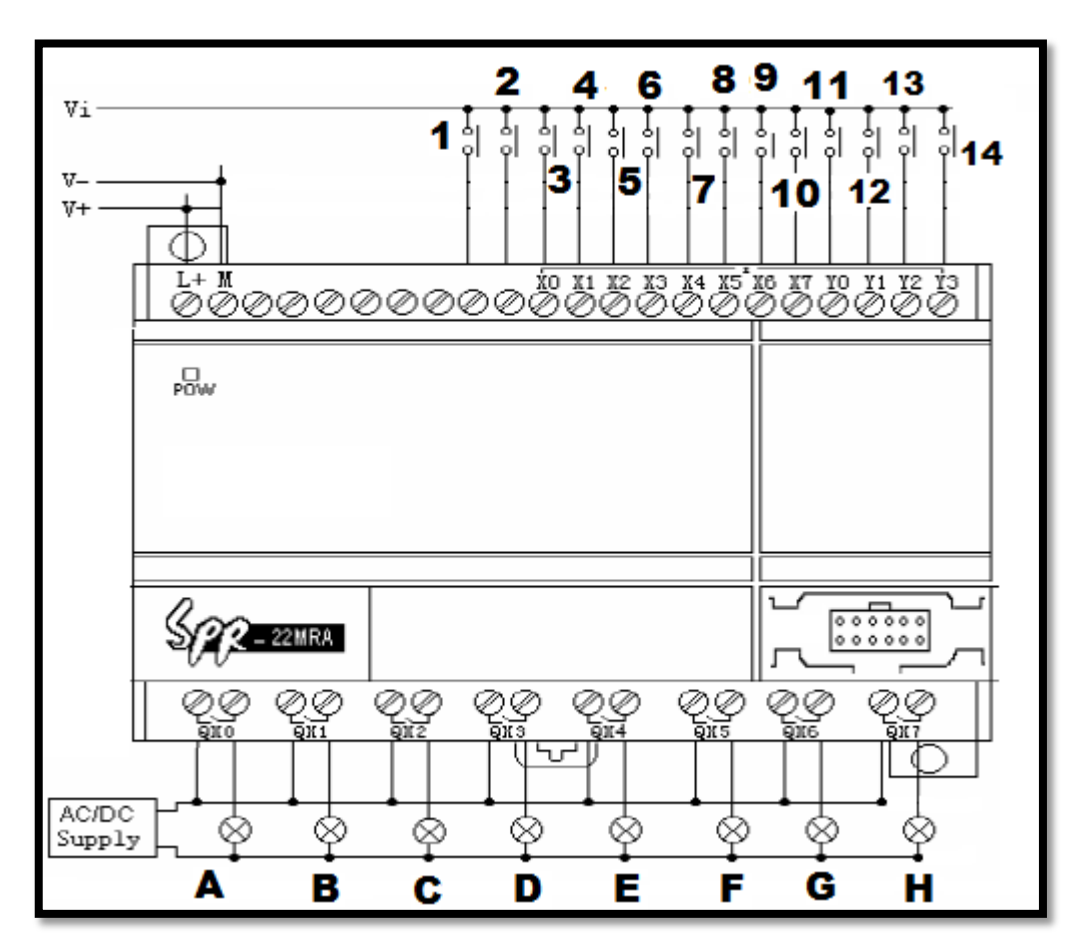

**Figura 68:** Esquema de conexión E/S del PLC

**Fuente:** El autor

## **DESCRIPCIÓN DEL PROCESO**

#### **ENCENDIDO DEL MODULO**

Luego de verificar el correcto conexionado y alimentación del panel de control así como también la correcta alimentación de aire comprimido hacia la unidad de mantenimiento (Presión de aire 6 [Bar]) y consecuentemente a las válvulas distribuidoras que comandan los actuadores neumáticos; se procede a identificar los cables de alimentación VAC se activa el disyuntor para poder verificar visualmente el encendido de los siguientes elementos:

- 1. Led verde de alimentación de fuente de 24 [VDC].
- 2. Pantalla HMI.
- 3. Ninguna luz piloto encendida.

Siempre que se verifique esto, solo así es posible dar inicio al proceso.

## **SELECCIÓN DE TIPO DE MANDO**

Para esto se debe llevar el selector hacia posición ya sea se manual o automático. Antes de posicionar el selector se debe verificar que el PLC este en estado RUN; en caso de no ser así y este en estado STOP pulsar el botón **F1** en la HMI y cambiar el estado de STOP a RUN.

#### **MODO MANUAL**

Cabe decir que en este tipo de mando el operario estará supervisando todo el proceso, por lo que se hace innecesaria la activación de alarmas.

Luego de llevar el selector hacia la posición de MANUAL, empezara a titilar cada 2 segundos la luz piloto de color amarillo.

Después de esto ubicar la pantalla de los mandos correspondientes a los tres cilindros actuadores (Dosificador, Estampador y clasificador) y el motor con el cursor de la HMI.

**Figura 69**: Mando manual

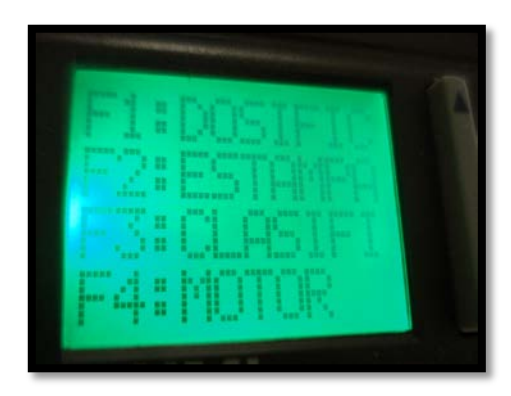

**Fuente:** El autor

Y activarlos según sea la necesidad; se activaran con un pulso y se desactivaran con otro pulso.

# **MODO AUTOMÁTICO**

En este modo de funcionamiento las variables del módulo son controladas por medio del PLC, y cuando se posicione el selector en este modo la luz piloto verde se encenderá a no ser que el sistema detecte la ausencia de cubos.

Para que pueda dar inicio en este modo; se debe colocar los bloques de madera en el dosificador y luego presionar el pulsador de **START**.

En caso de activación de la alarma de FALTA DE CUBOS DE MADERA; proceder a ubicar el selector en la parte media, es decir ni en el modo manual ni automático y luego de esto presionar START para nuevamente dejarlo en la posición de mando AUTOMATICO.

# **MANTENIMIENTO PREVENTIVO DE COMPONENTES NEUMÁTICOS**

El tema de mantenimiento del tipo preventivo toma vital importancia, ya que este evita fallas inesperadas que desembocan en paros de maquinaria; además este mantenimiento alarga la vida útil de los componentes críticos lo que conlleva a una optimización de recursos.

#### **PLAN DE MANTENIMIENTO PREVENTIVO DE CILINDROS**

La vida útil de los cilindros queda determinada por el kilometraje recorrido del conjunto de vástago y pistón, de esta manera dicha variable definirá el programa de mantenimiento así:

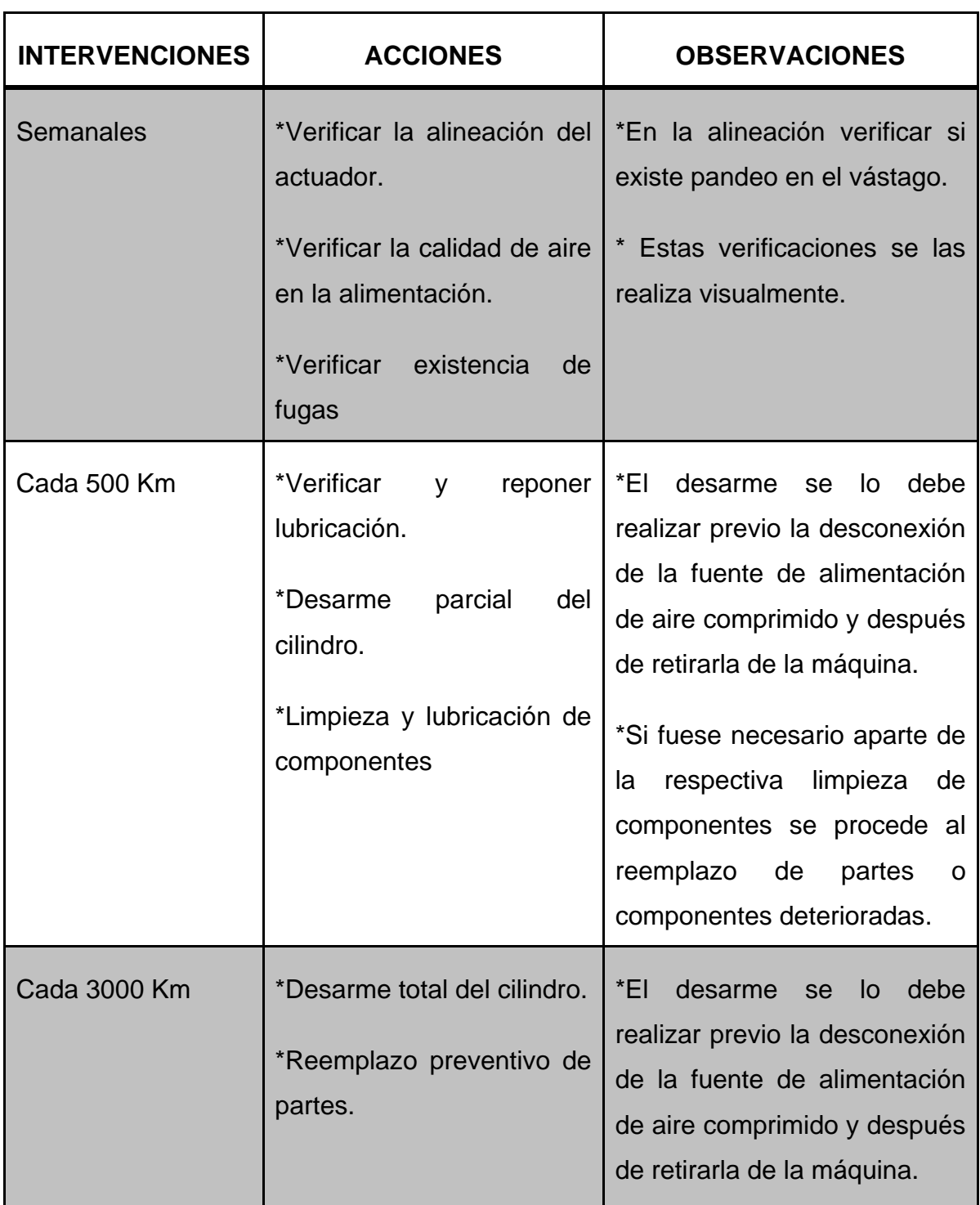

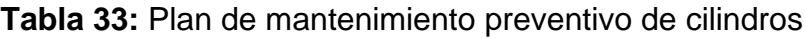

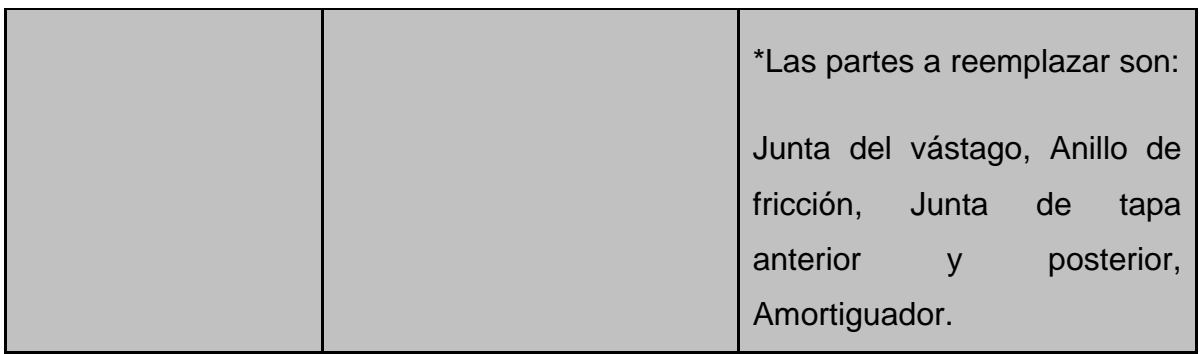

"Antes de reinstalar el cilindro en la máquina, realizar las siguientes pruebas:

- *Estanqueidad:* presurizar a 6 bar alternativamente ambas cámaras verificando estanqueidad de la cámara presurizada y ausencia de fugas por la boca de la cámara opuesta. Cuando se presurice la cámara delantera verificar además el sellado de la guarnición de vástago.

- *Funcionamiento:* con aire a baja presión (1 [Bar]) verifique el suave desplazamiento en ambos sentidos del vástago, girando el mismo entre operaciones 90° manualmente.

- *Amortiguaciones:* cerrando totalmente los registros de amortiguación y presurizando las cámaras alternativamente a 6 [Bar], el vástago debe prácticamente detenerse y completar la parte final de su recorrido lentamente.

Verificar estanqueidad por los tornillos de registro."<sup>[1](#page-123-0)</sup>

# **PLAN DE MANTENIMIENTO PREVENTIVO DE VÁLVULAS DIRECCIONALES**

La variable que define el plan de mantenimiento preventivo en las válvulas es el de los ciclos de conmutación:

 $\overline{a}$ 

<span id="page-123-0"></span><sup>1</sup> **MICRO Automación**.*http://www.microautomacion.com/.***Recuperado de http://www.microautomacion.com/catalogo/Actuadores.pdf**

| <b>INTERVENCIONES</b>                                                     | <b>ACCIONES</b>                                                                                                    | <b>OBSERVACIONES</b>                                                                                                    |
|---------------------------------------------------------------------------|----------------------------------------------------------------------------------------------------|----------------------------------------------------------------------------------------------------|
| <b>Semanales</b>                                                          | <i>*Control visual.</i>                                                                                                    | vibraciones,<br>*Observar<br>calentamiento y fugas de aire.                                                                                                    |
| Cada 8 millones de<br>ciclos<br>de<br>conmutación<br>(ó 1<br>año)         | *Desarme parcial de la<br>válvula.<br>*Limpieza de sus partes y<br>verificación del<br>estado<br>del solenoide.<br>*Lubricación de partes. | *El desarme se lo<br>realiza<br>retirándola de la máquina.<br>*Limpiar<br>fondo<br>las<br>a a<br>guarniciones con ayuda de<br>cepillos de limpieza más no<br>con solventes.              |
| Cada<br>millones<br>24<br>de<br>ciclos<br>de<br>conmutación (ó 3<br>años) | *Desarme<br>total<br>de<br> a <br>válvula.<br>preventivo<br>*Reemplazo<br>de partes                                                        | *De ser necesario reemplazar<br>la partes que hayan sufrido<br>algún deterioro.<br>*Cambiar los anillos o<br>'ring<br>deslizándolos<br>hacia<br><b>SU</b><br>posición y no estirándolos. |

**Tabla 34:** Plan de mantenimiento preventivo de válvulas direccionales

"Antes de reinstalar la válvula en la máquina, alimentar la válvula con presión de 6 a 8 bar y obturar con tapones sus bocas de utilización (2 y 4). En tales condiciones y para ambas posiciones del distribuidor, verificar ausencia de fugas en bocas de escape (3 y 5) y en tapas de mando y reacción.

En caso de válvulas con mando electroneumático, proveer de alimentación eléctrica a los solenoides y verificar también ausencia de fugas por venteo del piloto, tubo guía y actuador manual, así como vibraciones."[2](#page-125-0)

## **PLAN DE MANTENIMIENTO PREVENTIVO DE LA UNIDAD DE MANTENIMIENTO FR**

En este caso la variable que define el plan de mantenimiento es las horas de uso. Además cabe destacar que la cantidad de maniobras de mantenimiento se reduce si existe una correcta instalación y si existiese un tratamiento previo del aire comprimido.

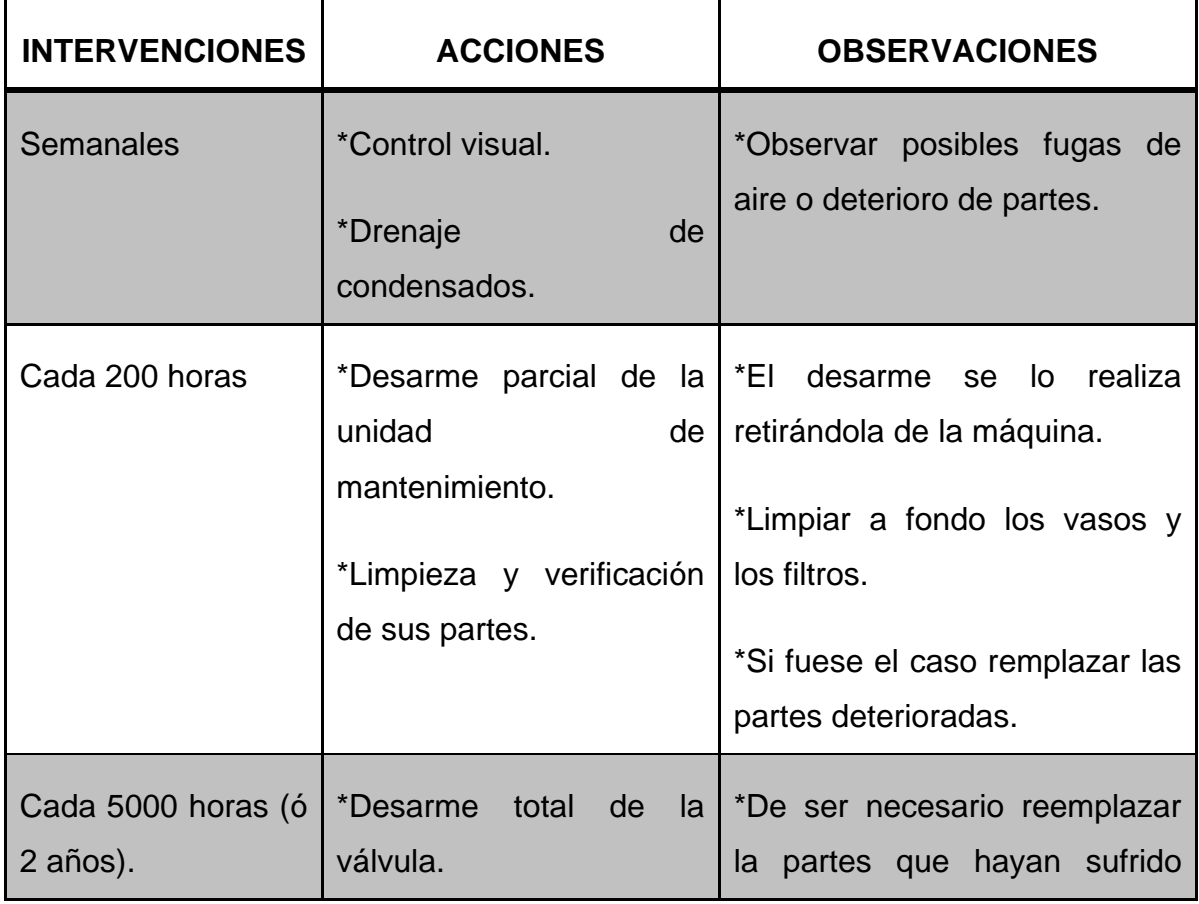

**Tabla 35:** Plan de mantenimiento preventivo de la unidad de mantenimiento FR

 $\overline{a}$ 

<span id="page-125-0"></span><sup>2</sup> **MICRO Automación**.*http://www.microautomacion.com/.***Recuperado de http://www.microautomacion.com/catalogo/ Valvulas.pdf**

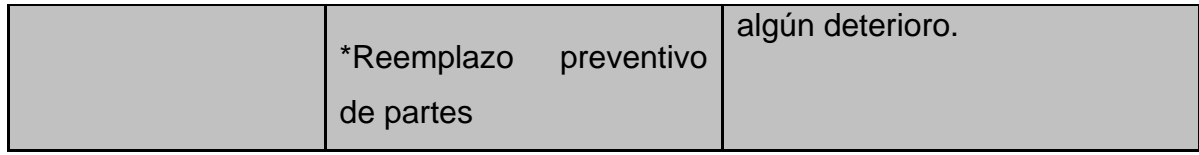

Plan de mantenimiento preventivo en la banda trasportadora

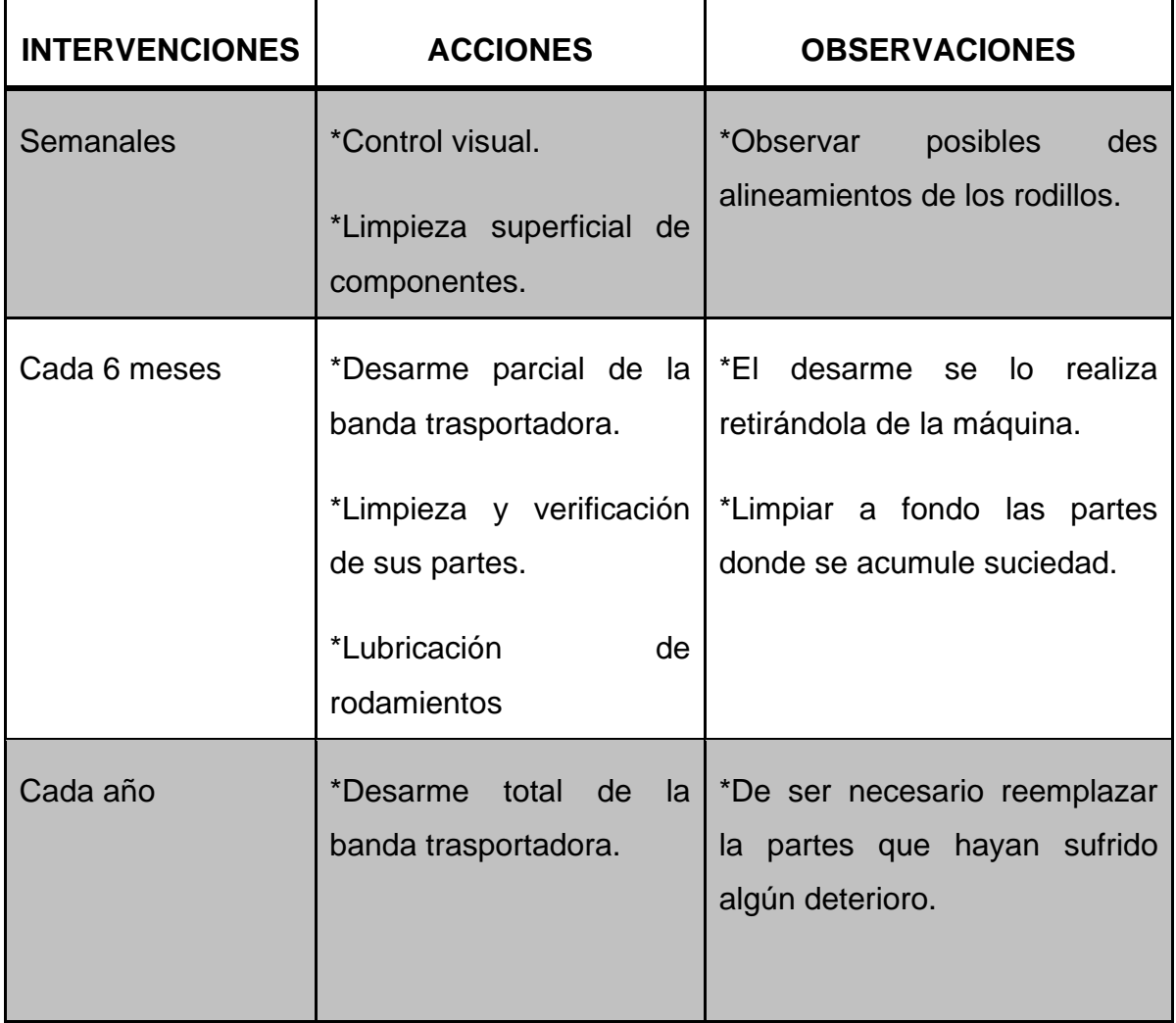

### **Tabla 36:** Mantenimiento de banda transportadora

# **MANTENIMIENTO PREVENTIVO DE ELEMENTOS MECÁNICOS Y ELÉCTRICOS**

#### **MANTENIMIENTO DE RODAMIENTOS**

Para el caso de los rodamientos no es necesario ejecutar un plan de mantenimiento preventivo ya que estos elementos son libres de mantenimiento, dicho en otras palabras estos elementos cumplen su ciclo de vida y son remplazados por elementos nuevos.

Con lo anterior expuesto simplemente es necesaria la limpieza de polvo o suciedad acumulada de estos elementos cuando se realice la limpieza o desarme de todo el modulo todo esto con el propósito de alargar la vida útil de los mismos.

## **MANTENIMIENTO DE MOTOR ELÉCTRICO**

Para este caso el motor eléctrico tiene la característica de ser libre de mantenimiento; lo que quiere decir es que cuando está a punto de cumplir con su vida útil simplemente se lo reemplaza.

# ANEXO B : DATOS TÉCNICOS DE<br>CILINDROS NEUMÁTICOS

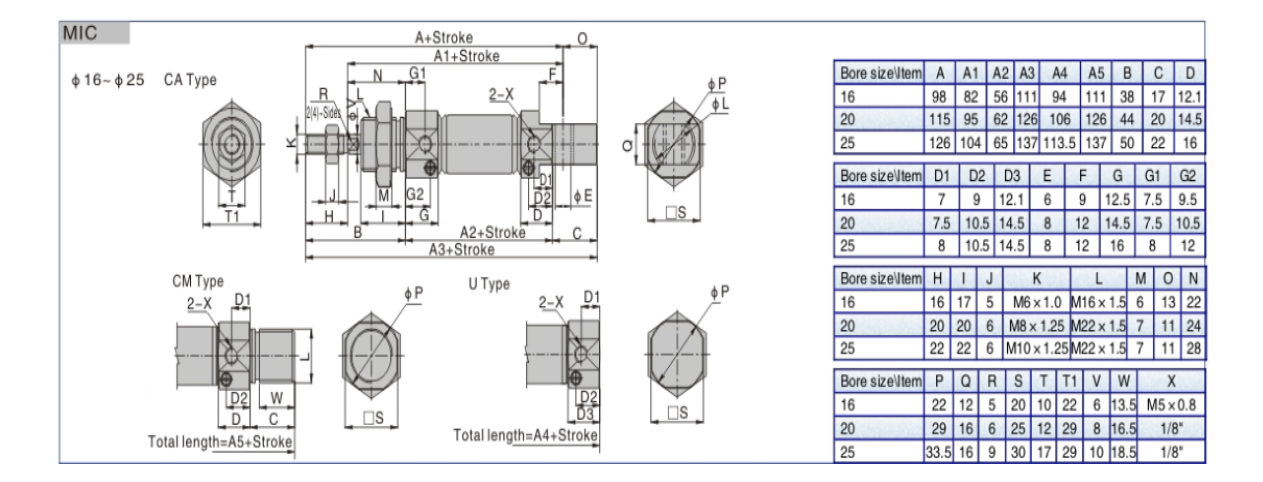

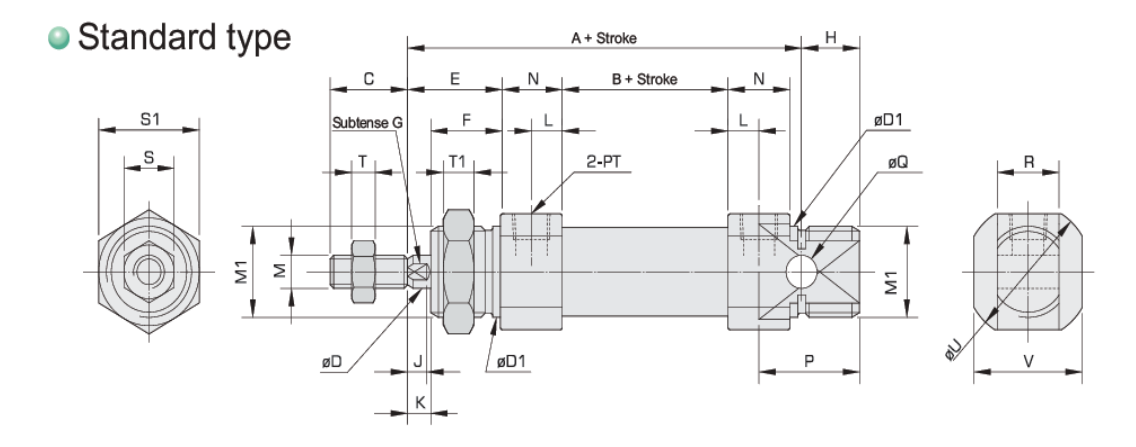

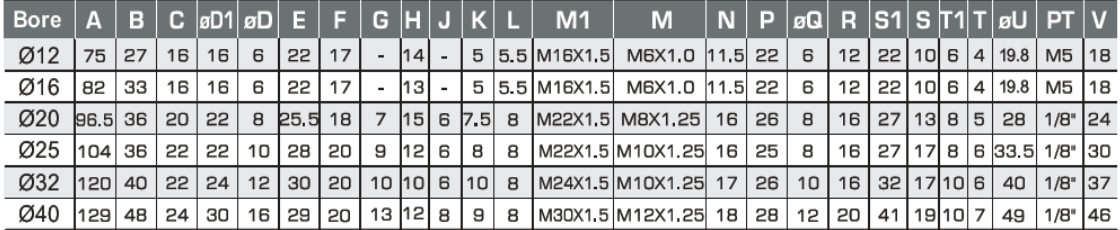

# **ANEXO C: DATOS DE RODAMIENTOS SELECCIONADOS**

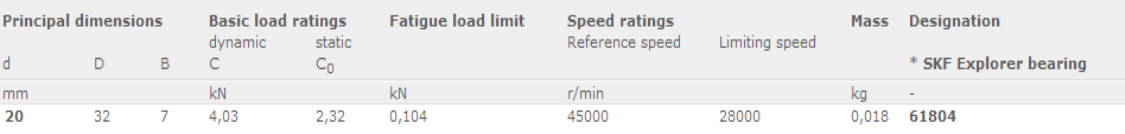

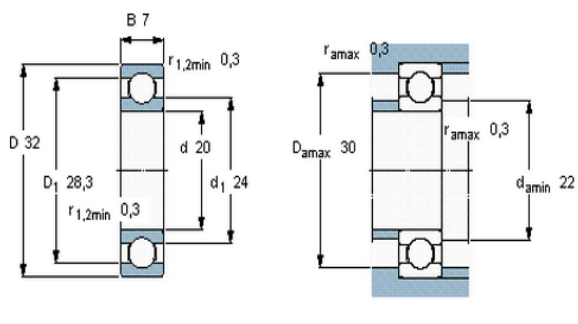

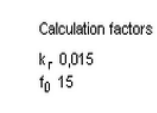

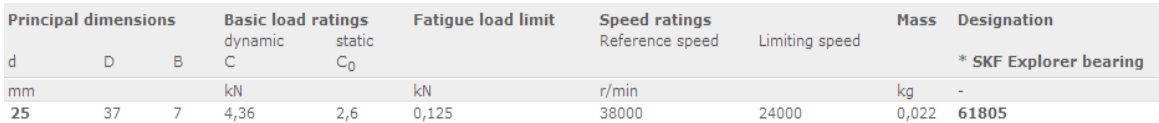

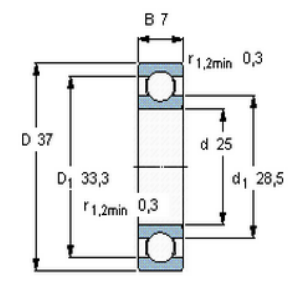

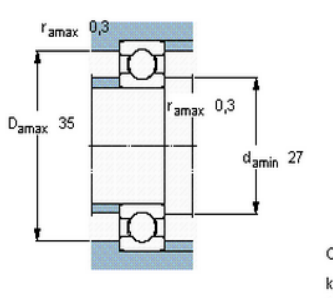

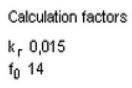

# ANEXO D: CARACTERÍSTICAS DE **ACERO INOXIDABLE 304**

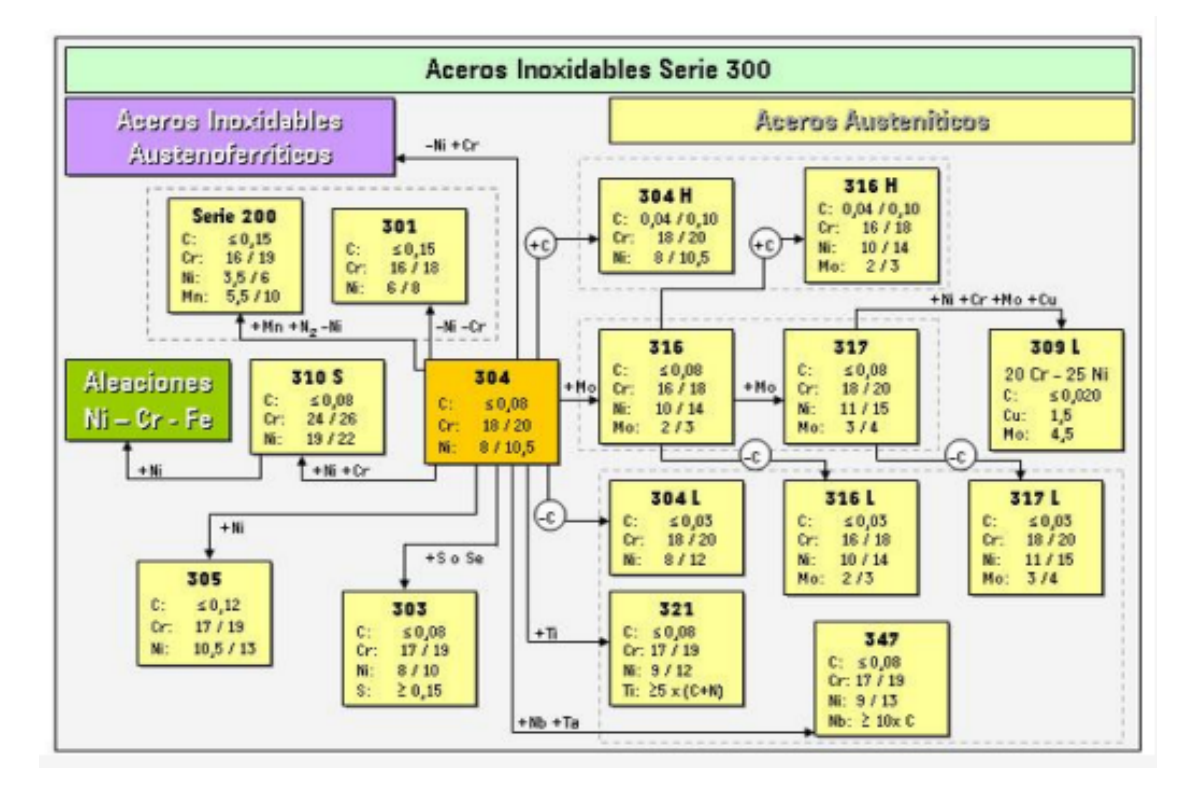

**Composición Química (%) de los Aceros Inoxidables** más utilizados en el mercado

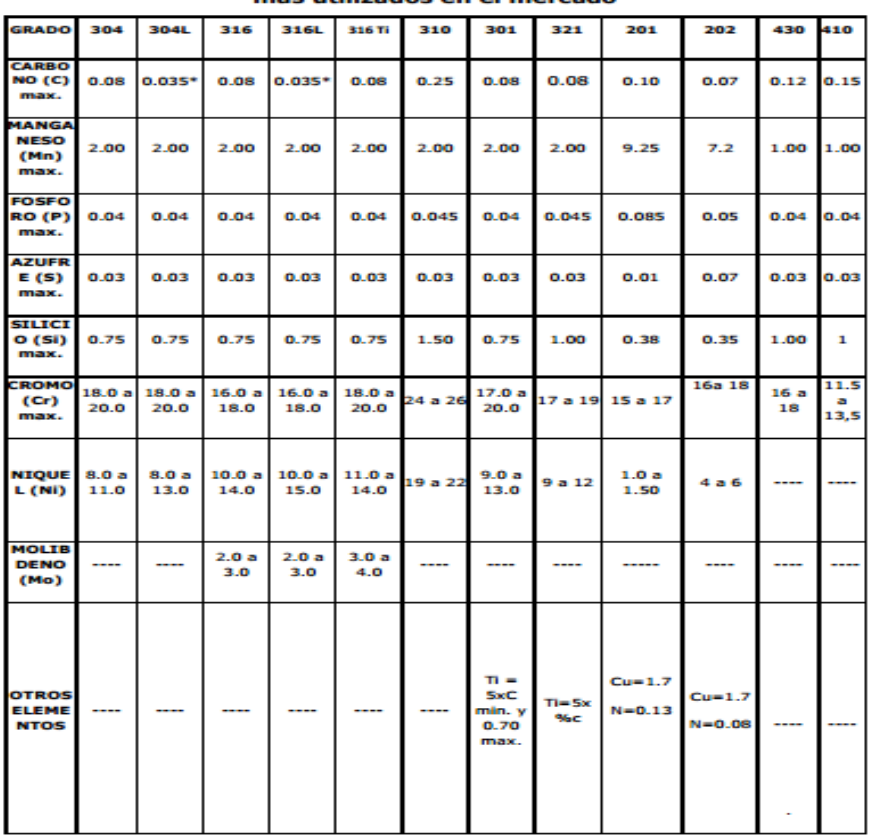

# ANEXO E: CONEXIONADO ELECTRICO

# **ANEXO F: PROGRAMACION PLC**

# **ANEXO G: CIRCUITOS IMPRESOS**

Circuito de sensor presencia:

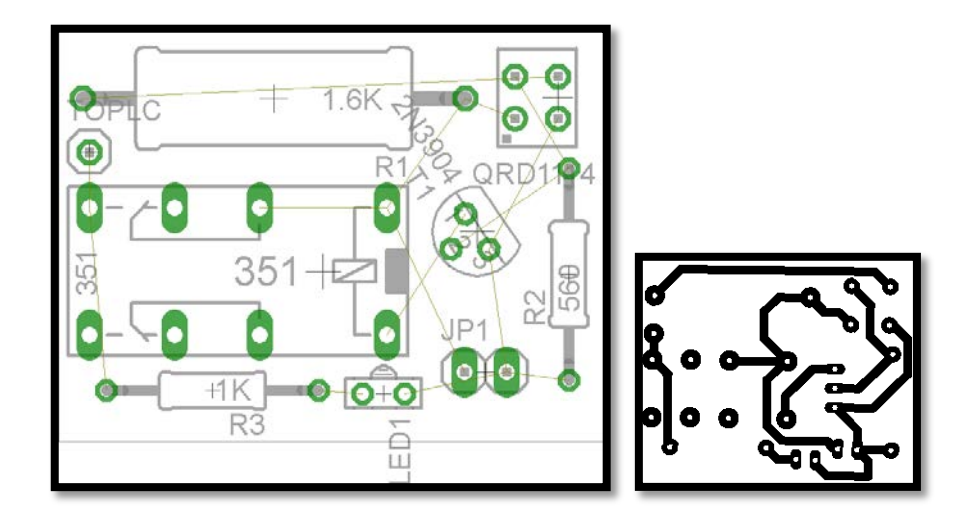

Circuito PWM:

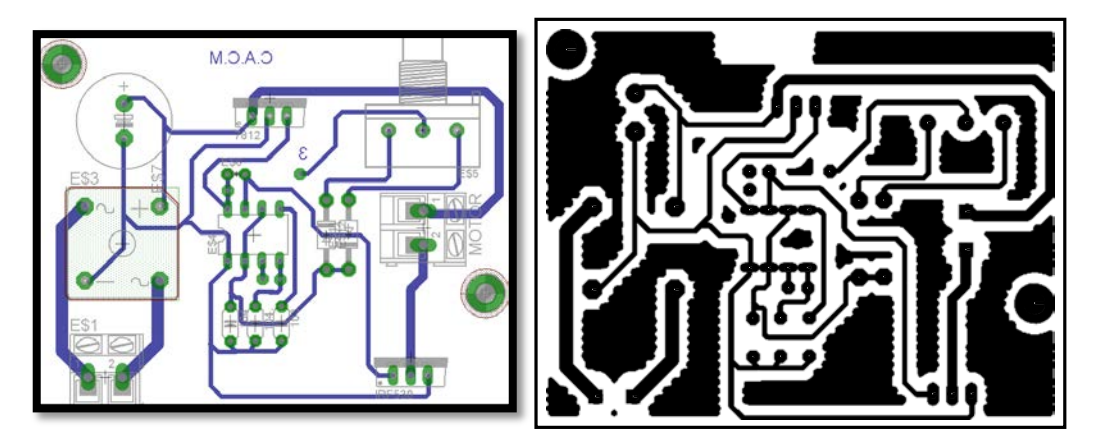

#### NOTA: NO MODIFICAR EL TAMAÑO DE LOS IMPRESOS PARA REPRODUCCIÓN

# ANEXO H: PLANOS MECÁNICOS